R C A

Every month £1.45 May 1988

**DENMARK DKR 40.00 GERMANY DM 9.00** GREECE DRA 470.00 **HOLLAND HFL 9.25 ITALY L 4900** SPAIN PTAS 455.00 SOUTH AFRICA R 7.90 SINGAPORE MS 8.50 SWITZERLAND SFR 7.00

Competition

**WHO'S A CUTE TALKER?** 

WORI

**Maxtronics speech synthesiser** 

**QL First Form Software defined** 

S

N

**DIY TOOL KIT Looking through windows** 

**Super Basic: Advanced 3-D graphics** 

**Reviews: Small Trader and Sales Invoicer** 

 $\mathcal{C}$ 

## **TISER DUREAU**  $\ddotsc$  . The set of  $\ddotsc$ \* Genuine independent professional support for all users of the<br>**SINCLAIR OL**, CST "THOR" series, and all compatible machines. service for users of the ICL OPD and Merlin TONTO! Call! Do you ever need some help? Do you ever feel that you need someone who can look at that nagging problem with your QL system another way, and can help you to understand irritating gaps in the manual... Yes? Read on! Find out more about us now!  $\star$  We are not just an anonymous address, with an anonymous voice on the other end of the phone. We are happy to discuss specific on the other end of the phone. We are happy with many of our requirements, and we are on these hand compared meets, or Julie, for members... Thone Nichard about your technical necus, or sting for details about products and services that we provide the earliep. You do not have to join without knowing exactly what we can do. e offer an introductory copy of our monthly magazine to help decide whether our service will be beneficial to you. Even if you decide unether our service unit be belieficial to you, Even if you<br>do not think that we offer anything for you, then you may still be interested to read the introductory copy which some of our be interested to read the introductory copy union some or our performance in the introduction to **QL** computing! We do not have enough space to list all the benefits of membership  $\frac{8}{6}$ here, but briefly we offer a monthly 40 page magazine, discounts nere, our priency we offer a monthly to page magazine, discounts on most we products to meanders, personal advice in unities, or original products to meanders, personal advice in unities, or phone. I rester MDA: Telext of even fixture also offer a district process If I decide to join, how much is it, and how do I pay? Membership is by annual subscription to "QL S.U.B." magazine.<br>  $\star$  Home user, in the UK, £15.00, abroad, £20,00 *paid in sterling.* **x** home user, in the UK, 210.000, abroad, 220.000 paid in sterment 'k Send 60p for an introductory copy € "OL S.U.B." magazine. PORT AT UNDER 29p WEE Please note, S.U.B. is a completely independent full time support group.<br>S.U.B., PO BOX 3, SHILDON, DL4 2LN

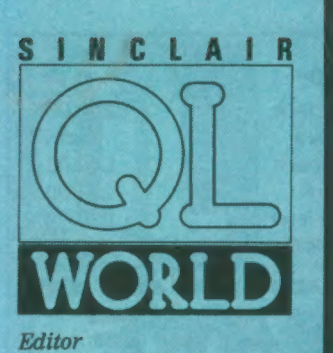

Helen Armstrong Chief Sub Editor Harold Mayes MBE Production Manager Nick Fry *Designer*<br>Chris Winch Art Editor Neil Tookey Group Advertisement Manager Perry Trevers Assistant Advertisement Manager Jonathan Manning Classified Advertisement Sales Executive Judy Gallon Magazine Services Sheila Baker Advertising Production Serena Hadley James Pyle Managing Editor Brendon Gore Publisher Trish Phillips Group Publisher Paul Coster Financial Director Brendan McGrath Chief Executive Richard Hease Microdrive Exchange 089 283 4783/2952 (2 lines) TIL Sinclair QL World Greencoat House Francis Street London SW1P 1DG Telephone 01-834 1717 Fax 01-828 0270 Telex 9419564 FOCUS G ISSN 026806X

54

Unfortunately, we are no longer<br>able to answer enquiries made by<br>telephone. If you have any<br>telephone. If you have any<br>crements or difficulties, please<br>write to The Editor, Open Channel,<br>Trouble Shooter, or Psion<br>deal with

# **ONTENTS**

## **MAY 1988**

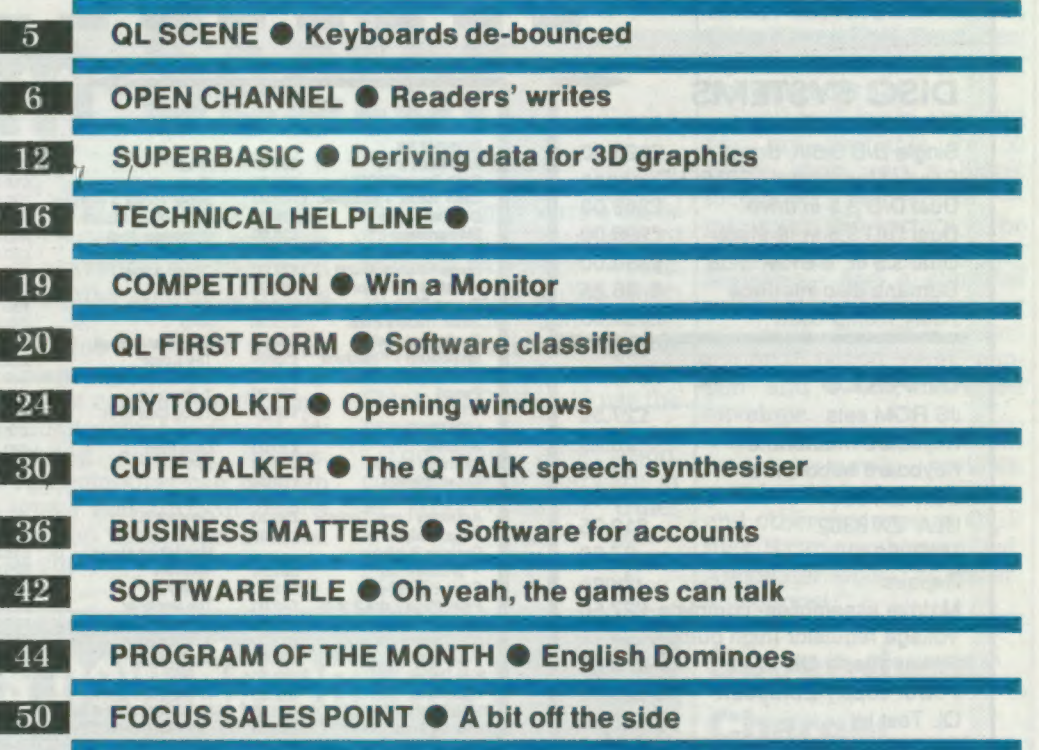

MICRODRIVE EXCHANGE @ Collect on the cheap.

IMPORTANT ANNOUNCEMENT: Please check the Open Channel page if one of your programs has appeared at any time in the Microdrive Exchange.

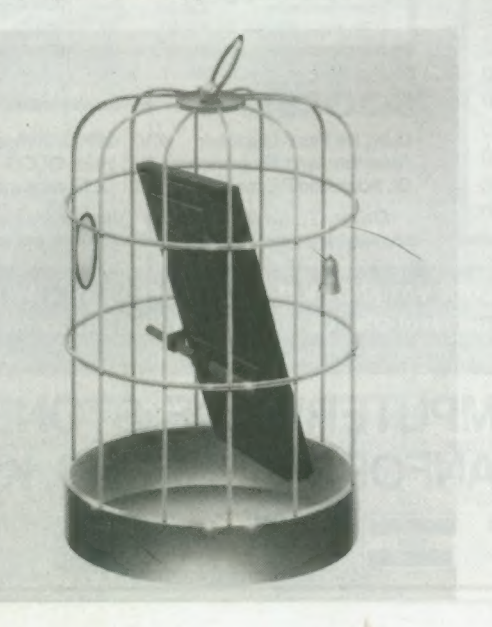

NEXT MONTH

#### RETURN OF THE ROMS

Simon Goodwin follows up his 1987 article on the QL ROM bugs with another eleven bugs.

### SUPERBASIC

The fourth and final part of Mike Lloyd's 3D graph programming suite.

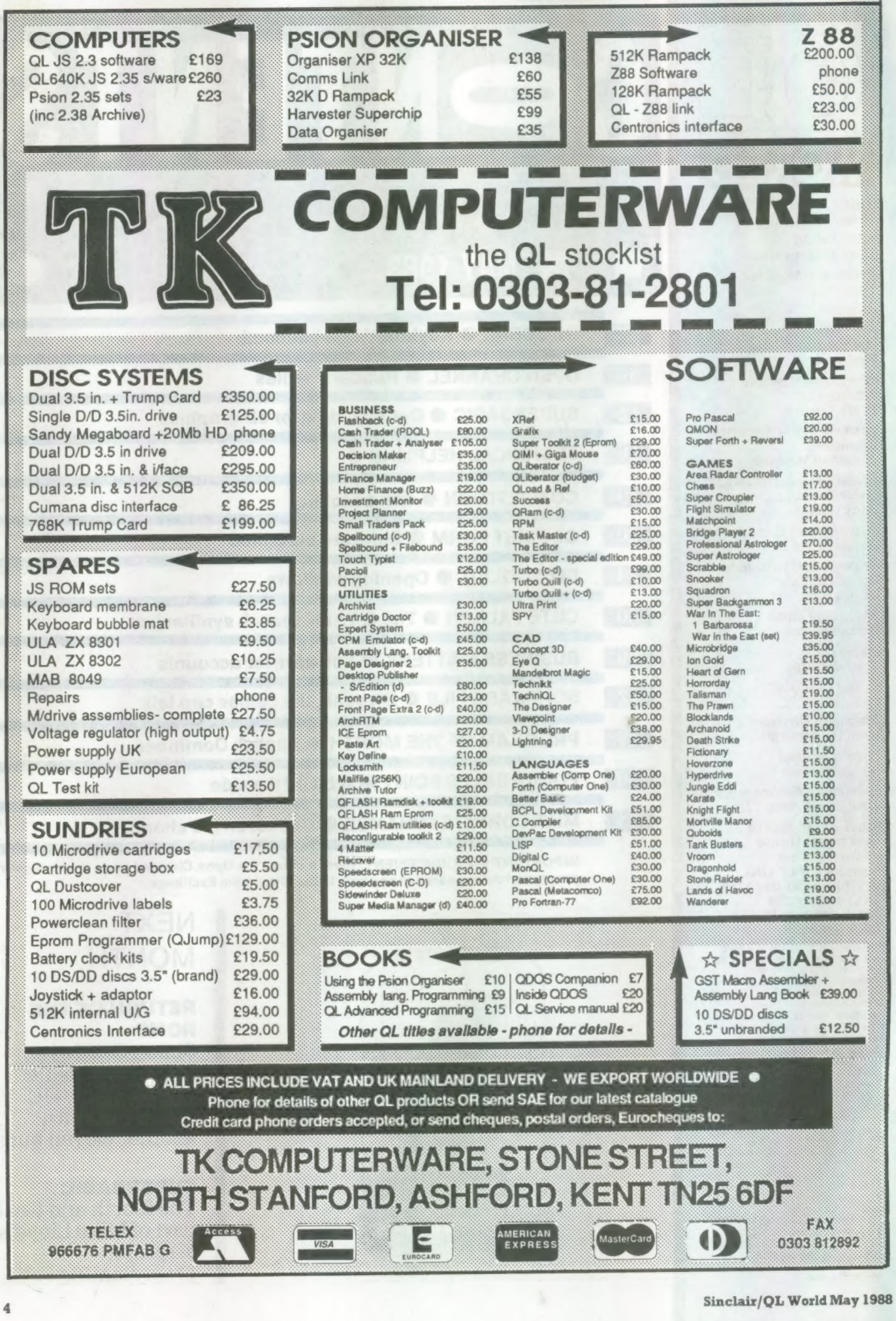

**SCENE NEWS OF PACKAGE Adventures** from Sector Sector software has re- tor, as well as all the usual System requirements for each and a blank<br>leased a new desk-top pub- features expected of a desk- Page Designer 2 are a QL or  $\frac{\text{power}}{\text{normalized}}$  Microdrive

pages at a time and multi- for £35.<br>
task with Taskmaster and Following soon is an on Microdrives allows outsined postal reply coutask with Taskmaster and MQRam. Page sizes can be image processor which users without discs or with up to 3,840 by 1,600 pixels brings computerised image Sinclair/MP discs to use the and the program can read enhancement to the QL by program.<br>from Quill — Doc files as tidving digitised images. For more information. from Quill - Doc files as tidying digitised images. well as ASCII text files and The computer can take an contact Sector Software at

font editor, hi-res font as clipart for Page Designer shire PR5 3NA. Tel: 0772<br>editor and pattern genera- 2. editor and pattern genera-

lishing package, Page top publisher. The program Thor with at least 256K of  $\frac{1}{5}$   $\frac{1}{2}$   $\frac{1}{2}$   $\frac{1}{2}$   $\frac{1}{2}$   $\frac{1}{2}$   $\frac{1}{2}$   $\frac{1}{2}$   $\frac{1}{2}$   $\frac{1}{2}$   $\frac{1}{2}$   $\frac{1}{2}$   $\frac{1}{2}$   $\frac{1}{2}$   $\frac{1$ Designer 2. The program is avavailble on disc or on memory expansion  $-$  384K sectors.  $-$  and a stamped Designer 2. The program is avavailble on disc or on memory expansion  $-$  384K can work on up to nine five Microdrive cartridges in all — and a disc inter-<br>nages at a time and multi-for £35.

—lis files. image and turn in into a 39 Wray Crescent, Ulnes There are 42 fonts, witha cartoon which can be used Walton, Leyland, Lanca-

adventurers' magazine on Microdrive, is now into its second issue, which is available from the publisher, Richard Alexander, Cwm, Gwen Hall, Pencader, Dyfed, Wales SA39 8HA. Tel: Pencader 574.

Copies of issue one and two are available for 50

envelope. national postal reply cou-<br>pon and a self-addressed

QL Adventurers' Forum contains news, reviews. articles, solutions, letters and other features as Quill files. It can also be supplied, Alexander says, "as paper, if you must."

**Super-duper** 

Schön's new Eprom fixes QL keyboard bounce and the subsection is issuing the Supercharge

on some QLs and not others. Schon have come up with a solution. For £6 Schon keyboard owners can acquire an anti-bounce device which comes in the form of an Eprom.

This device delays the keyboard scanning time and prevents key repeat keyboard down to £45. easier to use. Further de-<br>problems. It could also be The Schon PC Keyboard to the surface problems. It could also be The Schon PC Keyboard tails on the anti-bounce used on conventional key-

the price of the Standard key layout is tidier and 048653836.

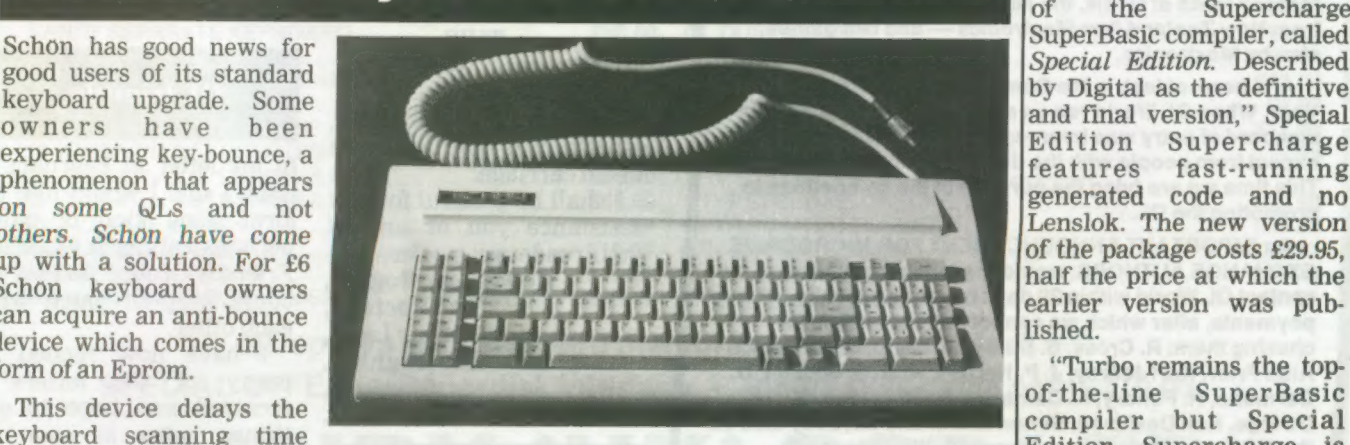

batted ip board if bounce is a prob-<br>batter having wider full touch boards, 15 Northcote : keys fitted as standard. Crescent, West Harsley,

Schon has also dropped As the picture shows, the Surrey, KT24 6LX. Tel:

of the Supercharge<br>SuperBasic compiler, called generated code and no Lenslok. The new version of the package costs £29.95, half the price at which the earlier version was published.

"Turbo remains the topof-the-line SuperBasic compiler but Special Edition Supercharge is ideal for those on a budget or without an expansion RAM,'' says Freddie Vaccha of Digital Precision.

Digital Precision, 222 The Avenue, Chingford, London E4 9SE. Tel: 01-527 5493.

Sinclair/QL World May 1988 5

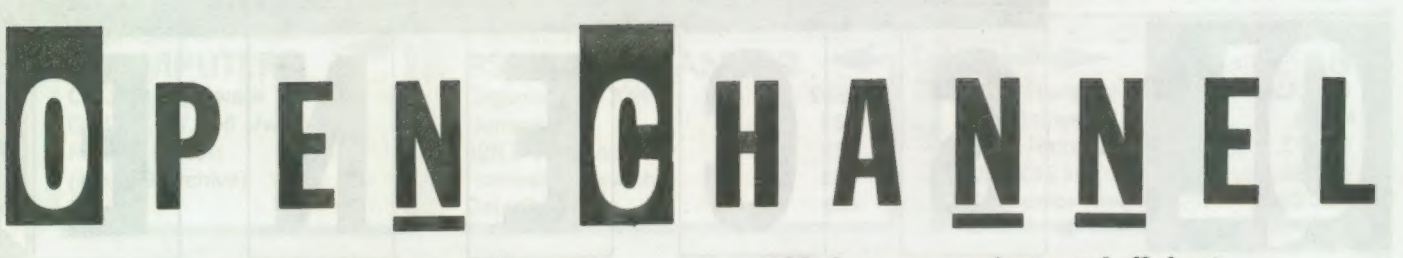

Open Channel is where you have the opportunity to voice your opinions in Sinclair QL World. Whether you want to ask for help with a technical problem, provide somebody

Knot in credit

What really prompted me to write was the mention of the Brother HR-5 in two letters in the January 1988 Open Channel. Until I read them, I firmly believed I might be the only person in Britain with one of the machines, as mine was obviously imported from Germany, manual and all.

If anyone is having problems with the machine because of printing tape getting in a knot if you attempt to print more than 30 columns, may I suggest a

tube of superglue and three slivers of plastic cut from an old credit card? Two of them should be fixed, one either side of the printing head, in such a way as to hold the tape firmly in position while allowing it to be manipulated in and out during cassette change.

The tape should then be run between the travelling spindle and the main body of the spindle and again retained in position by the third sliver of plastic secured horizontally to the main body of the spindle so as to allow the tape to be manipulated in and out when necessary.

Given those modifica-

Hetetttritt

## **Editor's notebook**

also by Maxtronics. THIS month SuperBasic concludes its four-part 3-D programming project, DIY Toolkit adds a routine to examine window settings from SuperBasic, and Ron Massey looks at QTalk, the advanced speech synthesiser from New Zealand firm Maxtronics — and two games,

promoting the QL. And here, at last, is the Competition: QL Artist of the Year. When QL World ran an art competition in 1986, the standard of entry was impressive — what less would we expect from people with the discrimination of QL users? This time we are tying the purpose of the competition to

An IMPORTANT ANNOUNCEMENT FOR MICRODRIVE EXCHANGE AUTHORS: would the following please contact QL World within 28 days regarding royalty payments, after which we cannot be responsible for chasing them: R. Cross, S. Deary, M. Capp, P. J. Smith, Alan Prior, Karl Jeffrey, J. P. Hartley, K. B. G. Judson, D. Carmona, H. Pendry, K. Cameron, P. Etheridge, B. Otridge, Neil Davidson, Simon Quinn and anybody else on the MDX who has not heard from QL World recently.

upon them! Those who know MDX authors, please draw this to their attention. This is money we are trying to press

6

with the answer, or just sound off about something which bothers you, write to: Open Channel, Sinclair QL World, Greencoat House, Francis Street, London SW1P 1DG.

tions, I have found the printer to be almost 100 per cent reliable, even over 80 columns, and amazingly versatile for such a lowpriced machine.

> Chris Pickles, Edmonton, London.

## Printer diver

I have a Brother HR25 printer, a sturdy machine which generally makes a good job of the work I need to do with it, but I am experiencing problems obtaining a reasonable printout of Microdrive Directories. If I use the following listing I get an elongated list instead of a verticle one, can you help me please?

100 OPEN #5,ser1 110 DIR #5,MDV1—

**THE LIST** 

**LOOKS** LIKE **THIS** 

**WHICH** 

is not very satisfactory, especially as the HR25 has a 13.2in carriage.

I shall be grateful for any assistance you or any of your readers can offer.

Rev Frank Rogers,

The Rectory, 3 Moor Lane, Leasingham, Sleaford, NG34 8JN.

#### **Screen cram**

I am writing for the information of other QL users who have a Ferugson TX TV/monitor with RGB

input. I rent my set from Radio Rentals for use with my QL and I found that it could not display all 85 characters.

I learned, however, from an electronics engineer that an add-on is available, manufactured by Thron EMI, which reduces the bandwidth of this set to allow full display when used with a QL.

I enquired at a Radio Rentals showroom and ordered the part. When it arrived one of its technicians fitted it to the set. The fitting is fairly simple but it would be advisable to have an electrician to fit it.

When in use the width reducer is switched on or off as required for either TV/use for lesser computers, or for the QL. The cost is £2.88.

I hope that this is of use to other readers since I believe that this matter has cropped up in the past as a technical query.

Brian Coutts, East Kilbride.

#### QL friends

In my letter in February's issue I said I would like to form some kind of club, perhaps calling it QL User Friendly Group," so that we could keep in touch with each other.

I have now replied to many of the letters I received and hope to get things going as soon as possible.

> W.G. Johns, 12A Wenallt, Dolgellau, Gwynedd,

North Wales LL40 1PW. Editor's comment: Let us know how you fare.

## ANDY QL SPECIALS NEW — NEW — NEW — NEW — NEW — NEW — NEW — NEW — NEW — NEW — NEW

At last a high-tech answer to QL power regulator problems and overheating. New from SANDY .Q-POWER -is a plug in replacement for the 5 Volt internal regulator which generates all the heat behind the microdrive housing and causes lock ups on expanded systems. Fitted in minutes with just a screwdriver it provides high frequency switching output for cool trouble-free running — a must for every serious QL user.

## STOP PRESS - STOP PRESS - MEGABOARD - STOP PRESS -STOP PRESS

The ultimate hardware development for all versions of the QL. MEGABOARD is a single plug in expansion board with these incredible facilities making all other interfaces obsolete! 1 MEGABYTE RAM - FLOPPY DISK INTERFACE -PARALLEL PRINTER PORT - HARD DISK INTERFACE - MOUSE PORT -BATTERY BACKED REAL TIME CLOCK -TOOLKIT II - SPEEDSCREEN -DYNAMIC RAM DISKS - MULTI TASKING SPOOLER -NETWORK FILE SERVER - 64K ROM OF SUPER ROUTINES.

20 and 30 Megabyte Hard Disk Drives with optional built in 3.5'' Floppy Disk Drive with integral Toroidal PSU and all connecting cables.

Built to our usual high quality standards and fully supported with warranty and technical backup the price and facilities will amaze you! Call today for the full specification data sheets.

## SUPER QUALITY SANDY DISK DRIVES IN EVERY FORMAT

QL Multi has a 3.5" Double Sided Density 1 Megabyte Disk Drive combined with a 5.25" Double Sided, Double Density 1 Megabyte 80/40 Track Drive in 1 small casing with integral super smooth power supply. Mains use and front panel mounted illuminated power switch — comes complete with cable to plug in and run with any Disk Interface.

## SANDY SUPER KEYBOARD - SANDY SUPER KEYBOARD

Separate keyboard with real moving keyswitching in a custom moulded body with 10 Function Keys, Full Numeric Pad, Single Key Underscore, Hotkey, standard QL key layout QWERTY section. Superb light positive action with no repeated characters, fold-up tilt feet, fitted in 10 minutes and completely compatible with ALL QL soft and hardware. Fit the bestthere's no comparison!

## **HARDWARE**

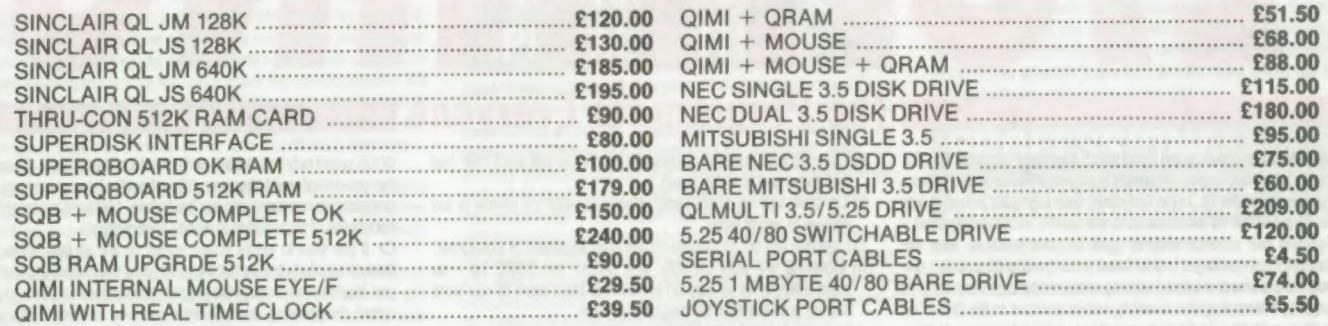

## MONITOR CABLES

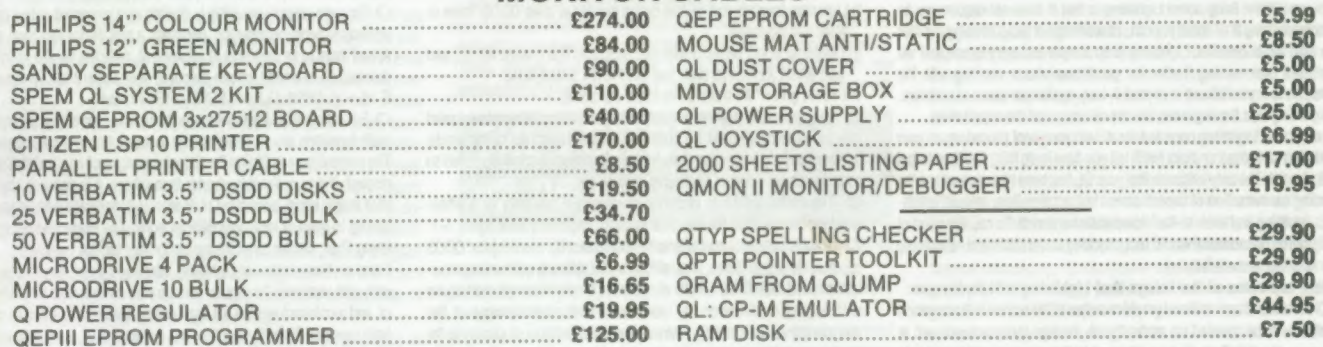

QL spares and keyboard membranes always in stock SPECIAL OFFER - Superdisk Interface + Single Disk Drive only £170.00

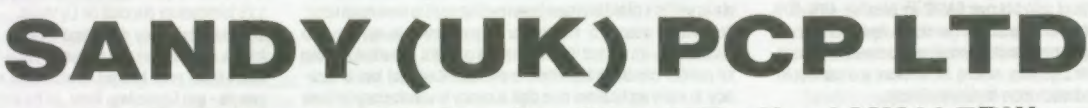

Garfield House, 44a Stanley Street, Bedford MK41 7RW Tel: (0234) 273000. Fax: (0234) 270133<br>
Prices include VAT and carriage. Export enquiries welcome

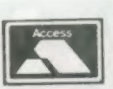

## FROM THE PEOPLE WHO BROUGHT YOU

EYE-Q TURBO THE EDITOR SUPERFORTH SUPERCHARGE SPRITE GENERATOR DESKTOP PUBLISHER

THERE NOW COMES AN ELECTRIFYING NEW PRODUCT THERE NOW COMES AN ELECTRIFYING NEW PRODUCT

LIGHTING is a magic wand ulilily which drastically increases the QL's efficiency by achieving outpul speeds thal Sinclair Research should have engineered into the QL in the first place. Once Lightning is loaded, you can forget about its existence as it sits quietly in the background -Lightning will enhance whalever runs on your machine: from the standard Psion packages to your latest whizz-bang utilities, either one program al a time or six dozen running concurrently! Lightning works its magic by intercepting and rerouting certain accesses to the OL's ROM routines and tables. Lightning's operation is entirely transparent to you, placing no restrictions whatsoever on whal you do wih your machine. The wonderful thing about Lightning is that it does nol require you to knowanything alall about your QL, its workings or programming in order to reap all its benefits. Lightning is so simple and easy lo use thal we debaled over naming il afler the gentleman whose meeting with the pieman is immortalised in rhyme! A truly egalitarian piece of software,

Lightning aids the beginner, the casual user and the expert alike. Incorporate Lightning once and for all into your bool procedure on your existing cartridges or disks (we'll tell you how lo do this) and then forget all about it. The only evidence that your OL has been liberated will be the racing car sensation of superb screen lex! acceleralion, smooth graphics handling and ever-so-fast computational speed. To call the effect of Lightning phenomenal would be a shocking understalement - Lightning is blinding and electrifying.<br>Here are some of the things that Lightning will do for you:

O Alllextand user-defined graphics outpul tothe screen in the common csizes will be speeded up markedly, on average by an amount well in

excess of what Speedscreen (the only other program attempting to achieve some of Lightning's improvements) can manage: speeds in excess of 200 percent of thal program can be easily demonstrated. Indeed, the demo program supplied with Speedscreen is an embarrass-Ingly favourable display of the very considerable speed superiority of Lightning. Speedups of upto 14x over BASIC are possible: 40%-60% speed improvements over Speedscreen (no slouch itself) are typical.<br>
O Correspondingly, cursor-handling, scrolling and screen housekeep-Ing are very fast with Lightning, making the software you use zippier, more responsive and much more keyboard-friendly. © Compalibility? No sweal -

袁

**The Program for Everyone** a) Lightning accelerales all colours and stipples for INK and STRIP (not

- just 25 percent of these cases).
- b) Lightning will not crash if your window is either too narrow or too shallow to accept input.
- C) Lightning will not misbehave on any pixel alignment of a characler. d) Lightning will work correctly with OVER1 and CSIZE 1,0 - no requirement by us for (any of) while ink or black paper or non-word aligned positioning in the programs you run.
- e) Lightning is fully compatible with everything we could get our hands on - no more dots on Quill or "explanations" about QRAM.
- 1) Lightning handles end-ol-line codes exacily as does ODOS: there is never any devialion.
- Q) Lightning works perfectly with m/c programs thal change MODE, and with BASIC/compiled ones thal use NEW/LOAD/LRUN. with BASIC/compiled ones that use NEW/LOAD/LRUN.<br>We could go on. We think we've made our point.

 $\bigcirc$  In all applications where text output is more than a full window, speed can be further improved by scrolling several lines (up to the whole window) al once, rather than line-by-line. Variation of scrolling speed so as to maich your rale of reading is easy as pie.

© The speed of CLS is improved dramalically, not only for a whole window, but for all of the five CLS variants. Lightning wins again, 5-1. O Graphic screen oulput is greatly accelerated by rewriting the ODOS routines for points, lines, arcs, circles and ellipses to optimise computation speed. QUADRUPLINGS of speed are hereby accomplished, again without any modification to, interference with or knowledge of the program(s) you are running - the magic wand does its work silently in the background. The other acceleraling program gives no speed improvement whalsoever in these areas - graphic outpul is ignored by it - nor does it offer any of the exciting features detailed hereafter.

O All the advanced mathematical functions (sine, cosine, langenl, cotangent, the four inverse functions, square roots, logarithms and powers ole aswell as x raised lo y) have been rewritten so as lowork much faster. You will be amazed al the number of programs thal rely on such calculations - it's not just the ones thal use graphics. Resultant speedup for number-crunching algorithms is over 200% without loss of accuracy. In many applications nine digit accuracy is unnecessary: in these cases further acceleration in steps (you choose) up lo THIRTY times the

QDOS speed may be selected , with small loss in accuracy. Please note thal you do not need to know anything about the internal workings of the programs you are running to use this feature - Lightning is a magic wand. Knowledge of incantations is wholly unnecessary!

© Ifyou wish to toggle screen output on and off (say, when going through an utterly boring hex file), Lightning will happily accommodate you. You may race through the program al considerable speed, all screen output disappearing down a drain until you command otherwise speedups of 100x are easily achieved here! The keypress required (default: CTRL+0) is, of course, user-contigurable.

O Foreven grealer versalility in dealing with unwanted output (such as politicians pronunciamentos, perhaps), a null device has been added . politicians pronunciamentos, perhaps), a null device has been added .<br>At last there is an easy way to implement switches for the selection or Geselection of printer/screen output in your SuperBASIC programs: IF a\$=—='y: OPEN #3,Ser1; ELSE: OPEN #3, nul

O For compulsive knob twiddlers, lexl/cursor, scrolling, graphics and math functions are all optimised by independent keyword loggles. The manual is up to Digital Precision's usual exacting standards in every

respect. If il is noticeably shorter than others, it is because Lightning, your magic wand, does most of its work aulomalically withoul your ever having to learn of look up a difficult point. The Norse god of Lightning being Thor, similar miracles are perlormed for thal computer.

There are two versions of Lightning. When you order, we will supply you with both versions: the regular version with every fealure we could think of, and a compact version for use if/when RAM is very short. Of course, both versions fit quile happily onto a standard QL, and both will very happily co-exist with the popular operating environments. Needless lo say, Lightning is fully compatible with Turbo, Supercharge Special Edition and other compilers (and near-misses). Note thal the Sx-14x acceleration given by Lightning is in addition to any compiler's acceleration. Hesitant Speedscreen owners - send us your manual to qualify tor a £5 introductory discount on Lightning.

With Lightning we don't just take the brakes off your QL - we hit the accelerator pedal, hard. There's no 70mphlimit. Ifyou hit the accelerator pedal, hard. There's no 70mph limit. If you<br>don't think your budget stretches to a Cray - perhaps even if you do - get Lightning. Now. At its ridiculous price of £29.95, before DP wakes up and hikes it to a more sensible level!

**The program that puts go-faster stripes on your QL – automatically** 

The time has come, we at DP have realised, to talk of many things: of tasks and sprites and error traps, of dataspace and strings. The (laudable) aim is to provide the readers of these pages with directions across them. After all, we don't want you to miss programs you'd benefit most from just because all the others are so fascinating. Well, then, here is a classified listing: Operating systems and languages:

BETTER BASIC, DIGITAL C, IDIS, SUCCESS, SUPERCHARGE, SUPERFORTH, TURBO Graphics:

DESKTOP PUBLISHER, EYE-Q, LIGHTNING, SPRITE GENERATOR, ULTRAPRINT, 3D PRECISION Text Enhancement:

DESKTOP PUBLISHER, EYE-Q, LIGHTNING, THE EDITOR, TURBO, ULTRAPRINT

BETTER BASIC, PROFESSIONAL ASTROLOGER, SUPERCHARGE, SUPER MEDIA MANAGER Toolkits:

IDIS, LIGHTNING, TRNASFER UTILITY, TURBO, 3D PRECISION

Fun (of course, the rest are fun too):

BLOCKLANDS, DROIDZONE, SUPER ARCADIA, SUPER BACKGAMMON Leisure:

MICROBRIDGE, PROFESSIONAL ASTROLOGER, PROFESSIONAL ASTRONOMER, SUPER ASTROLOGER, SUPER BACKGAMMON, SUPER REVERSI

We'll be happy to send you, absolutely free, our Review Digest, a collection of all the independent reviews of our products that we could lay hands on, as well as a 52-page Product Brochure, which contains details of our prize draw. Don't hesitate to ask for either or both.

## TURBO v2.0

The ultimate, definitive SuperBASIC compiler, used in dozens of professional programs, unbeatable for speed, conciseness, reliability, user-friendliness and bells and whistles. O Speed:

Benchmarks never tell the whole story (say the sour-grapes specialists), bul the story they do tell in Turbo's case is mighty impressive.

Speedup factors (Turbo over SuperBASIC) in Personal Computer World.<br>Benchmarks 1 2 3 4 5 6 7 im m 34x 60x 40x Six 40x 37x 41x 69x 22x

All this on mere default sellings (FREEFORM)! Change the settings to structured on a well-written program and these values will be further enhanced. Longer programs will show much higher speed-up rales. The compilation speed is more than twice that of any pseudo-compiler and the execution speed of speed-oplimised Turbo code has been shown to be at least 230% of OLiberator's (not our benchmarks, but their's) and frequently more than ten times faster. 100x over BASIC is common. O Conciseness:

Turbo is aspace-saver: compiled code is more concise than QLiberator's even without the space optimisation option, which will bring a further 40% enhancement. Compiled code is shorier than interpreled anyway.

© Reliability: The number of bugs in SuperBASIC is, alas, higher than it should be (write for our free list). Turbo gets rid of the worst of them and still manages lo be fully compatible wilh the interpreter. Develop your programs making maximum parallel use of interpreter and compiler. O User-friendliness:

The front end has been newly-developed for maximum ease of use. If you want to optimize your program beyond whal the default settings offer you, you are given control over code address size (16 or 32 bits), object code size (up to 64K or beyond), optimisation for speed or space ( on a line-{o-line basis if you wish), treatment of line numbers, diagnostics, display source formal (Ireeform or structured), treatment of local strings, presence of ORAM environment, number of windows lo copy from SuperBA-SIC, medium, filename, taskname and dataspace of the object program, butler size, format of listing (window size and localion), colours, sound, pause after errors/warnings on/off), compiler residency elc. A full Autocorrector is incorporated, showing where the structure of a BASIC program went wrong and suggesting a correction (a faulty program might 'run' under the interpreter, bul give wrong results the first lime !t was used, or crash on the tenth, or perform differently on occasion, or work on one inlerpreler version but not another).

Both the compilation and execution of your compiled programs can be aborted at the touch of a key.

Turbo is fully Thor, QRAM and Lightning compalible.

¢ Huge A4 manual including lucid tutorial and well-structured relerence sections (full cross-referencing provided).

No copy protection or royally restrictions.

O Bells and whistles:

Includes an extremely powerful toolkit with over 200 new commands (listed in Dec '87 QL World) and functions for use in your BASIC or compiled programs, or as direct commands (about half in machine code and half in compilable Super-BASIC), far beyond whal is needed for compilation. Among the new features enabled by Turbo and its toolkit: virtual arrays (i.e. arrays of sizes exceeding OL memory) e rubber arrays (i.e. redimensioning of arrays without losing data)

integer FOR loops plus integer and string SELect structures

Commands to prevent I/O errors caused by illegal keyboard inpul or microdrive/disk problems

Sinclair/QL World May 1988

© nine digit oulpul accuracy

reliable error-trapping (WHEN\_ERROR) random binary file access

full task control and two-way communications including pipes between lasks and sharing of variables, arrays, functions and procedures

supertast memory search/copying/spooling

parameter passing by value or by relerence - your choice routine names allowed as parameters

\*separale compilation of modules with superb interaction between<br>them, permitting the building-up of routine libraries.

# SUPERCHARGE SUS ABOVE IN OUR SHOP BUGGERS WITH EDITION THE COLORED TO PUBLISH THE COLORED PUBLISH CHIEF WORK ON THE COLORED PUBLISH CHIEF (The excellent POOL graphic output program).

Supercharge was the first SuperBASIC compiler for the QL and took everyone's breath away at its launch. Ever alert to the possibilities of the QL, Digital Precision has since gone ten better with Turbo, the ultimate BASIC compiler. Now, DP proudly presents the all-new Special Edition Supercharge, with all of the features of the original Supercharge plus: SE Supercharge Is supplied without lenslok.

SE Supercharge has been speed-enhanced so thal it now runs al a full two-thirds of Turbo's speed — 50% faster than the original Supercharge. SE Supercharge will allow larger programs to be compiled without modularisation on an unexpanded OL than does Turbo (on the expanded OL, Turbo wins easily) and is pleasanily discipline oriented!

SE Supercharge is now available al the ridiculously low price of £29.95 - less than half of Supercharge's previous cos!.

So if you can make do with a little less power for a lot less money, or indeed if you feel ever so slightly timid about using the extremely poweru! Turbo without first test-driving a stepping-stone (we can mix our metaphors with the best of them), SE Supercharge may well fit your bill.

## THE EDITOR v2.05 / v1.17

The Editoris the most comprehensive and useful text handling system for the QL and the Thor. It will deal with:

characlers (including foreign and non-printing ones, inventing a mnemonical display for the latter)

words (you define whether you weant a particular character to be aword delimiter: this can be different forword-search and word-wrap purposes) lines (all the usual forms of margins, tabs and justification will be found, and a few unusual ones loo)

sentences (if you want more than a single space after a full stop, the Editor will recognise and respect your wish when reforming lines) columns (multi-column work is supported)

© paragraphs screens

© blocks (characler-; column-, or line-delimited)

· pages

whole files (pure lex! documents, say programs in SuperBASIC or any other language, as well as text with control characters, e.g. Quill documents and pure binary files).

Of course all the commands you could possibly expect froma lex! editing system are present - over 200 (listed in Dec'87 OL World) of them. The most commonly used commands are available by direct keypress too. in their extended form, they comprise an absurdly easy-to-use command language, thus permitting the construction of iterative command files (like macros, bul with knobs on) for frequently used sequences - for example automatically invoked boot-up sequences for the Editor itself, or supra-commands lo simplify and accelerale your work.

The Edilor's speed is sensational: all operations are performed faster than by Quill, indeed some over 200 times as fast. The Editor will happily multitask with the SuperBASIC interpreter or - RAM permitting -with any executable tasks (running multiple copies of the Editor is a good idea for comparing and processing slightly different versions of the same file). There are dozens of default settings for you to ignore if your needs are simple, or else to alter either semi-permanently (with a user-friendly configurator) or ad hoc from the running program. Among these defaults are screen size and possition, character size, start-up modes and margins, maximum line length, the cursor column position for horizontal scrolling to occur, the maximum number of simultaneous search strings examined AND-wise or OR-wise, elc.).

Like the Editor itself, the supplied printer driver beats all records for versalility. You can adapt it to your every need e.g. for multi-line headers and foolers, for control characters to permit every font and type ot emphasis your printer can handle, every paging convention elc.

Supplied with the Editor is a dedicated program thal allows very easy conversion from Quill\_doc format lo pure ASCII (i.e. Editor formal). The Edilor comes in two sizes: v1.17 for any OL and v2.05 (the Special Edition) with extra power through 80 additional commands for Thor computers and for OLs with al least 128K RAM expansion.

Each version has its own pellucidly clear and comprehensive manual, in Cluding a detailed index, and its meticulously laid oul Help screens. The rumour thal the Editor's aim is to liberate you from the drudgery of composing your own lexts and to do it all automatically isn't true. Editor won't do your writing for you, but by freeing your mind from the hassles associaled with other text processors, it may seem lo do so.

## DESKTOP PUBLISHER

Desktop Publisher is a comprehensive desktop publishing system for any OL with at least 256K expansion RAM.

An even faster and more user-friendly Special Edition Desktop Publisher for OLs with at least 512K RAM and a disk drive is also available, as is an equally powerful variant for the Thor. Either will extend the power of Desktop Publisher far beyond anything available for computers well above the QL's price bracket. For a full feature list, refer to the Dec '87 issue of OL World.

Desktop Publisher works bes! with Editor and Eye-Q and is supplied with a free copy of Grafix (the excellent PDOL graphic output program). We've kept the copy short on this one -a picture's worth a thousand words (96000 bytes actually). If you want an idea of the quality that can be achieved with dip - take a look al this ad!

## PROFESSIONAL ASTROLOGER v1.5

#### The world's best astrology program.

Astrology is one of the subjects that lend lo produce arguments which in their tum lend to produce heal rather than light. Too few people, we think, will take a scientific altitude and examine the evidence — including seltoblained evidence — for and against planetary influences on humanity. Professional Astrologer is a tremendously elaborale program (the useradjustable text files alone cover 300K on microdrive or 450K on disk) thal will give both the believer and the sceptic his due. It will, given the place and time of a person's birth, produce upto 10 A4 pages (you choose how many) of personality and character delinealion, as well as 6 A4 pages ol personalised day-to-day and year-lo-year predictions. 3 A4 pages of text are output In a comparison between two people. Transtaled for the cognoscenti: interpretations for transits, progressions and synastry are supporled.The program features individually adjustable orbs, eclipses, closing aspect indication and rectification. No previous knowledge of astrology is assumed, but the interested will find the concepts, methods and lenels of astrology lucidly explained (avoiding difficult words such as lenets). Professional Astrologer is based on the most accurate astronomical data of any microcomputer program (lime: to one minute per century for this century; positions: sometimes bettering published ephemerides) and calers for all the major schools of astrology, 7 house systems in all. Its speed (<0.5 seconds per computation) has to be seen lo be believed (but then it has been compiled with Turbo).

For those who want to lest astrological predictions against whal they know of some famous men and women, 158 birth data files are included in the package and await your additions. File compression is supported. Glyphs (symbols for the planets and various astrological arcana) are shown on screen and may be altered by a special configurator. When hardcopying to a printer without graphics capabilities (a daisywheel, say) lext substitution will automatically be made for them. Altogether there are 16 print modes. A user configurable printer driver is supplied. Output is possible lo any device or file. Batch processing is supported. Professional Astrologer is used by professional astrologers everywhere.

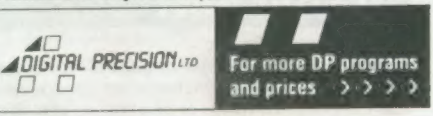

 $\overline{9}$ 

## PROFESSIONAL ASTRONOMER

The program they wouldn't let us sell in the USSR. Astronomy being perhaps the least disputed science of them all, it is indisputably a good idea to understand a thing or three about it. While it must be admitted that few astronomical experiments can be performed to illustrate and enliven lessons, voyages can al least be simulaled in a high-tech planetarium, or indeed on a high-tech QL.

Professional Astronomer will give you all dala on the sun, moon and planets of our solar system in both numerical and graphic form (full sky display) for any moment in history. You may specify any one of five aslronomical coordinate systems. The solar sysiem is also shown in parallel projection with zoom, tilt, freeze, auto-increment and other features. The Moon, Mercury, Venus and Mars are displayed as seen from Earth with real shadows. Eclipses are accuralely compuled and displayed. The automatic parallax correction feature will not be found anywhere else this side of NASA.

## SUPER ASTROLOGER

#### For fun and more, this one is hard to beat.

This is a program which, al less than half the price of Professional Astrologer, offers well over half its power and features lo the beginner or the casual user. All the essential facilities are provided.

## EYE-Q V2.1

#### The definitive QL/Thor graphics/CAD system.

Composing a graphics screen has never been easier. The sheer wealth of lealures of this package is overpowering, as is its user-friendliness (it is fully driven by pop-up menus, permits single-key enlry and comes equipped with on-screen help). Small wonder thal most commercial screens and programs using graphics on the OL have been produced with the help of Eye-O.

Eye-O supports windowing, paint/ill, rubber bands, freehand movement, lines, arcs, circles, ellipses, lex! inclusion (any csize, three lex! modes plus loggle-ofl), proportional movement, horizontal and vertical stretch, retlection, inversion, transfer, pasting, localised recolouring, magnification, reduction, localised panning, scrolling and zooming. in Eye-O anything you do lo the whole screen can be done lo any part ot it.

A variable-width cursor is provided (with an option to select OR or XOR mode), as is a four-colour airbrush. A paintbox simplifies the selection of colours and stipples. Replicable spriles are calered for. There is an hierarchical undo facility. Numerous features simplify output to file or printer: graphic screen compression, offset display, localised save and load, monochrome save, 2 fonts and a font design facility, a fully Configurable printer driver (proportionality, graphic mode, density elc.) supporting several hundred printers. Ultraprint, an optional add-on to Eye-O, offers so much luxury in the production of hardcopy thal you'll feel positively decadent.

Eye-Q comprises many other configurable defaults. Resolution may be freely switched by the user. Graphics oriented SuperBASIC extensions and two demonstration screens appealing lo the eye (and perhaps lo the Q, If nol to the libido) are included.

Eye-Q is fully compatible with Desklop Publisher, Supercharge, Super Sprite Generalor v4.0 and Turbo. It will happily interface with joysticks and the Gigamouse. Eye-Q will handle anything from the slarkness of a PCB lo the beauty of the human form.

If your artwork still doesn't make it into the Tale, we suggest that maybe somebody there is biased against you - Eye-O can't possibly be blamed.

SUPER SPRITE GENERATOR V4.0

#### The definitive developer's tool for movement-oriented games and utilities on the QL.

Super Sprite Generator permits upto 16 frames each wilh upto 256 multicoloured sprites at individually variable speeds in upto 256 planes. Use of windows with screens 1 and 2 makes for totally flicker-free movement. Working with keywords from SuperBASIC (easily compiled with Super-Charge or Turbo) or machine code (including new ones in inleger mode for extra speed), you have hundreds of special effects at your fingertips. Why not have sprites competing to play the national anthems of Blocklands and Droidzone while standing on their heads?

Ademonstration program in SuperBASIC is supplied, tocomplement the instructions. It is an invaluable aid to mastering SSG.

## ULTRAPRINT

#### The Screen Dump Supremo.

Does your QL talk to an Epson- or Oki- compatible printer? If the answer isyes, but..., Ultraprint will make your machine incredibly more communicalive. Graphic printouts (screen dumps to thase who prefer words of one syllable) may be selecled from menus offering 22 different sizes and colour-lo-b/w translation styles with up to five printer passes (handy for squeezing the last molecules of ink oul of your printer ribbon).

Ultraprint is of course fully compalible with Eye-O (including condensed screens and part screens) and any olher graphics program . There are even two special modes which will handle printed circuil boards and produce pertect originals for subsequent reproduction.

Ultraprint is very easy louse: the A4 manual has been successfully lesled On users normally intimidated by printer configuration procedures. It is blindingly fast (your printer won't know what hil il, even when Ultraprint is multitasking with some other program).

## SUPER MEDIA MANAGER v1.12

#### Your data-loss insurance policy.

In a perlect world, every byte of your work on the OL would be stored instantly on at least two different devices and never be erased al all. Alas, the real word operales differently, partly for economic reasons, partly from user indolence, and overwhelmingly because of Murphy's law. Files that have become corrupted or lost (but not yet overwritten) on microcartridge or disk can be salvaged with Super Media Manager, a fully menu-driven device-management system thal aulomales each operation lo the limits of feasibility. A lolal of 350K of program code is provided, permitting every conceivable operation (including many types of viewing, editing and copying) on any medium, file or sector up lo 256 Cartridges/disks in all. Maximum user Iriendliness is provided by dozens of auxiliary utilities like lext translation (e.g. conversion of LF into LF/CR v.v., Changing of filenames to upper/lower case), alphabelising of filenames, directory of directories, hex conversion, three modes of string searching and full error trapping with automatic recovery. SMM checks oul your hardware loo.

Files can be read from any disk that will physically fit inlo one of your Grives, even if the disk was formatied under an alien operating syslem such as MS-DOS, PC-DOS, or Acorn DFS. Full secior reading, editing and writing of alien disks is supported. A version of SMM for microdrives only is also available.

It is important to stress that SMM is not only for when things go wrong. It is designed to be your constant compan

If there is any medium that Super Media Manager cannot handle, it must be the kind envisaged by Professional Astrologer.

## BETTER BASIC EXPERT SYSTEM v2.0

#### The programming instructress.

Input: Your SuperBASIC program - or anyone else's!

Output: If your program is syntactically correct, well structured and easily comprehended by both man and machine: nothing (Better BASIC prefers nol lo burst into panegyrics thal would make your head swell). It you haven't been good: gentle parental chiding and a list of things thal were less than perfect, with explanations of what went wrong and suggestions for correction.

Better BASIC also takes a careful look al "obvious" slalements in conditional branches, faults in which might not be discovered under the interpreter until first execuled on the umpleenth run ol your supposedly fully debugged program, when they would wreak all manner of havoc. On Beller BASIC's advice you will gel these slalements right the first time. There can be no compromise with the laws of syntax and logic, bul wherever there are options of program cosmetics, such as the number of spaces lo be used forthe indentation of loops and other structures, Better BASIC will obey your every wish.

Not only will each program you submit to Betler BASIC come out in a perfecied stale, bul you will also learn to wrile better programs in tulure by studying Beller BASIC's analyses.

## SUPERFORTH v2.0

#### The definitive Forth System.

FORTH, the language for supertast execution, is available from Digital Precision in an exlensive version (FORTH-83 with full string handling and 68000 + QDOS compalibility). The compiler produces stand-alone execulable code. Whal is more, the A4 manual gives a lucid introduction into the language, supported by detailed analyses of programs of some complexity. Forth is a stack-orienled, reverse polish notation engineered language wilh an ill-deserved reputation for idiosyncrasy: in fact as Forth language with an ill-deserved reputation for idiosyncrasy: in fact as Forth<br>builds up programs by building up a dictionary of words defined in lerms of already known words, the language is exceptionally logical. Indeed, the SuperBASIC programmer obsessed with procedurisalion is almos already programming in Forth,

To lop it all off, the package includes an exiremely powerful compiled OTHELLO program which beal the 1983 world-champion MOI program al this fascinating logic game. The commented FORTH source code is supplied for your edification. The Othello program is available on its own in the form of Super Reversi. May the FORTH be with you.

## **3D PRECISION**

At last, a real-time 3D Graphics/CAD/Toolkit System. The only 3D program on any micro thal offers Stereo ("Swift Translation and Elegant Rotation of Elements and Objects"). 3D also stands for "Three Divisions", because the package consists of three interacting modules: the Object Editor, the BASIC Toolkit and the Assembler Toolkit. No programming at all is required to use 3D Precision.

You can easily design any three-dimensional and multicoloured object (lechnical or artistic) bounded by straight lines or circles (no regularity or uniform diameter required) with 3D Precision's fully menu-driven, rubber-banding and help-screen-enhanced Object-Edilor, using 3D Coordinates and/or being guided by the object's on-screen appearance as it develops: you may want to lest different viewing angles, shifts, scale Changes, mirrorings and rotations about any axis (not just x, y and 7) belore saving single objects or whole worlds to files.

Saved objects and worlds may be reloaded and processed under either SuperBASIC (C, too with the graphics extensions included in DP's Digital C) or assembler code, with several dazen commands/routines (comprehensively listed in March 31st Pop comp weekly. and moditiable default paramelers added by the respective loolkil. There is also a separale contiguralor with scores of options (even as lo the keys used for each Object Editor command). Screens (2D projections) can also. be output to an Epson-compatible printer or to a file (perhaps for further 2D) processing by Desklop Publisher or Eye-Q): Ultraprint can be used too. The package includes several demonstration programs: see a spacecrall land, an explosion taking place, and a car being driven around several blocks in a suburb (both from the driver's view and in birds-eye) and marvel at the speed achieved (it's like lightning!). The extensive, fully indexed A4 manual contains sections tailored to the respective thinking Styles of end-users, BASIC programmers and assembler programmers. Has your enjoyment of the OL gone flal with the years? Add an exciting third dimension with 3D Precision.

## **SUCCESS**

#### The Supreme CP/M Code Emulation System.

CP/M is an operating system written in the early seventies for 8-bit single-user microcompulers. For a while it had no serious competitor, and thus a truly immense number of excellent programs now exists for it; languages like PASCAL, COBOL and C, standard packages like dBase, Wordslar, SuperCalc, and thousands of public-domain games: the list is endiess. Even MS-DOS does nol have as wide a program repertoire. Normally a program writlen under a given operating system will not run on a computer which does not support thal 0/S: the multitasking 32/8 bil OL is not really built to do this kind of thing for CP/M.

Nevertheless, Digital Precision has constructed an Emulator, thal is a program which will fool the QL into believing that it is a 780-based machine and thus run any CP/M program. SUCCESS requires al least one disk drive, because your CP/M programs will come on disk. (The SUCCESS manual contains a contact address for oblaining a host of public-domain titles).

The problem with some emulators is that they require too much overhead lo maintain the original program's processing speed. Who would wan a Wordstar slower than Quill, or a dBase that can barely manage 22% of Archive's pace? SUCCESS, written entirely in machine code, has brilliantly overcome these limitations, thus simulating a 280 running al 2.0MHz! Nor is there even the slighlest incompalibility or restriction: everything that runs under CP/M will run SUCCESStully.

SUCCESS comprises the three standard parts of a CP/M system: BIOS (complete hardware interfacing), BDOS (file handling) and CCP (user communication). BIOS supports microdrives, disk drives, ramdisks (7 Grives in all), screen/console and printer ports and two user-detinable devices. A drive configurator ensures maximum flexibility.

The DEFINE utility included in the package need be used only once for each disk lo transfer its contents to QDOS. There is also a facility for Copying single files. Thereafler you can run any of the programs simply by running SUCCESS. You can then edit them with THE EDITOR, or otherwise access them asif they were QDOS files. Users who do not wish lo modify or wrile any CP/M software need go no further, bul many other lealures are available lo the experienced CP/M user. The detailed and comprehensively indexed manual is an invaluable aid both lo beginners who wish lo explore some of CP/M's more elegant features (eg. .COM files, STAT, ED, PIP, holkeys, 8080 assembler, dynamic CP/M debugging and some sexy ulilities) and to old hands who want to know what enhancements to standard CP/M the package has to offer

Nothing succeeds like SUCCESS - expand your QL's horizon wilh thousands of the world's favourite programs.

## IDIS INTELLIGENT DISASSEMBLER N

A high-speed multitasking intelligent Disassembler to complement the finest Monitors available for the QL. Unlike ordinary disassemblers, |DIS automatically labels and aulomali-Cally discriminates between instructions and dala. IDIS also provides for lective/modular disassembly. Chuck oul your old disassembler!

## DIGITAL C

Digital C is the fastest QL C compiler (measured either by compile speed or execution speed of compiled task).

C has become the preferred language of many software developers because its compiled programs offer a speed as close to thal of machine code as makes nodifference. Further, C source programs are well-structured and easy lo overview. No other language can hold a candle to the conciseness of C's portable code. For those who know SuperBASIC, learning C is a doddle.

Digital C's quality may be surmised from the fact that it was itself written in Digital C. In order to be fast in both compilation and execution as well as user-friendly (including QDOS compatibility), Digital C torgoes a full Kernigan and Ritchie implementation with all its daunting complexities bul considerably exceeds the popular Small-C specification: additions include a library of floating-point routines as well as a QDOS library offering many I/O routines dear to the SuperBASIC programmer but not normally available in C (screen modes, windowing, graphics, sound, keyboard-handling, device-independence elc., usually with the same keyword as in SuperBASIC). 16-bit integers are processed at fantastic speed, and arrays (both numeric and string), pointers, external and global identifiers, macros and conditional compilation are supported. Digital C needs neither extra hardware nor slacks of microdrives. A

language thal produces marvelously compact code should itself come in compact form, shouldn't it?

The Digital C compiler comprises two tasks, a parser and a codegenerator, to do the work assigned to three units in other C compilers. Meliculous optimisation for the OL has resulted in phenomenal speed: a typical symbolic code file processed in 1 hour by the Metacomco program and in 12 minules by Hisolt's will take no more than 45 seconds on Digilal C's code generator. Its compiled code is nol only fast and fully lasking bul also highly efficient: a library manager program included in the package permits separale compilation of bug-free functions into one or more modules. When a subsequent program calls these modules, only the functions actually needed will be selected, thus doing away wilh a lot of run-time overhead.

Digital C programs will typically run a hundred times faster than similar programs under the SuperBASIC interpreter. Much of the time, Digital C is faster (albeit marginally) than even Turbo.

To write C source code you will need lo use an editor. Quill will do, but for those among you who value their time, Editor (either version) is ideal Digital C comes with a lucid manual, comprising a tulorial section for beginners ( including those who know no C al all) and an indexed telerence section for tyros and experts alike. Whether C is already your favourile language or whelher you are interested in why professional programmers prefer it, Digital C will not disappoint.

## MICROBRIDGE

Microbridge is the most entertaining and educational bridge program - ever.

Nearly every bridge player we've met has told us he wished he were beller al it, and most particularly so at bidding. Of course there are plenty of books thal atlempt to cure this deficiency, but they all suffer from the lack of a really comprehensive storehouse of commented sample hands lo give the learner as much practice al bidding and play as he needs. Obviously we al Digital Precision had to remedy this: our answer is Microbridge, a program for learning and enjoying contract bridge

bidding as well as for playing practice on any expanded OL or Thor. The dalabase (for which closely reasoned comments are available to the user) comprises several million randomly-generaled but reconstructable deals. The bidding system used is standard Acol including the Blackwood, Stayman and either Weak or Strong No-Trump conventions (you can select which one). No previous knowledge of any convention is required, all relevant terms being explained in the manual, which also contains the text of the lessons. Microbridge has been highly recomcontains the lext of the lessons. Microbridge has been highly recommended by bridge practitioners and by the Times Higher Educational Supplement. Only a very elementary knowledge of bridge is assumed. Microbridge has 16 graded lessons set out with greal clarity in the manual and complemented by selected sample hands in lesson files. Each hand Is dealt alarmingly fast, and you are asked lo make a bid whenever it is your turn. As a hint, you are given the 'picture', le. the upper and lower limits of the various point counts of your hand, as well as whal the bidding has revealed aboul your partner's hand.

The bid you make may fall in any of four categories: if it is illegal you will be lersely informed of this fact. If it is outrageous or plainly wrong under Acol, Microbridge will not let you go on unlil you have revised il (or overridden the program; in that case you have only yourself to blame for what happens in subsequent play). If your bid is acceptable but suboptimal, Microbridge will accept it bul observe thal another bid would be better. If itis the optimum bid under the circumstances (or one of several such), Microbridge will tell you so and continue. Your opponents will pass, and the computer will make the bid for your partner. This continues until a contract Is reached. Al every slage you may ask for a detailed analysis of the reasons leading to, and the conclusions to be drawn from, each bid. No other compuler bridge program comes anywhere as close to simulating and explaining the thought processes of an experienced

bridge player. The bidding of the hand may then be repeated, with a chance for modifications, or you may move on to playing the hand (always as

declarer, since you won't learn all thal much from being dummy) or to the next bidding example in the lesson.

After the hands selected by Microbridge for any lesson have been used up, or whenever you feel like a practice session, you may choose as many further sample hands as you like. You can either be North all the time or allernale between North and South, you may specify random or betlerthan-average hands (for training in slam bidding, for instance) and you may intervene on your partner's behalf or let the QL bid his hand.

The playing phase is where you must expiale whalever bidding mistakes you may have made. No more help Is available at this stage, and the compuler will play opponents' hands to the best of its considerable ability. It will draw every logical inference trom the bidding and from previous play, but it will never cheat by 'looking' at unseen hands, let alone by exchanging cards between opponents lo defeat your finesses. Every contract fulfilled by you will thus be to your credit, and if you go down it will be in honourable defeat.

Microbridge's user-friendliness is well marked in this phase. You select the card lo be played by Iwo keypresses, one for the suil and one for the denomination; but a single keypress will do in situations where there is no ambiguity, say when following suil. You may also use the up or down arrow lo select the highest or lowest card of a suit respectively. The program will even override you on the former and skip a low card if the trick is already irrevocably the opponents'.

Microbridge gives you that rare chance of being an egolist and an altruist al the same time: while playing better bridge will be good for your selfesieem, it will also enhance your partners' and opponents' pleasure in Joining you in a friendly game of contract bridge.

## YANSFER UT

This Program transfers unprotected software from cartridge to disk - forever.

Unlike messy allernatives (FLP\_USE MDV) this utility scans your files for references to Mdvand aulomatically converts them lo Fip. In fact, the program does much more than merely this. It requires a lookit to run correctly - bul your disk interface ROM is bound tocontain Tony Tebby's.

## itis commonly agreed that DP is the number one producer of

quality serious software for the OL. What isn't so well known is that our games are very hard to beat - in every sense! SUPER BACKGAMMON

Provides reasonable playing sirength and a realistic environment. DROIDZONE

Absolutely maniacal speed. For real games freaks.

#### BLOCKLANDS

An addictive maze/screen arcade adventure, with a charming little man paliently working his way through 65,536 levels - all remarkably different, not randomly generaled - while avoiding thousands of different types of nasties (possessed of three levels of intelligence). Our favourite.

SUPER REVERS! If you beat this one at its highest level, let us know.

SUPER ARCADIA

Two games in one. BMX Burner is frustrating. Gridracer is for loonies!

#### NON-COMPARTMENTALISABLE GOODIES

+ For delails of hardware, please refer lo our product brochure. We have special offers on ICE (£15, £25 with cholCE), GigaBASIC (£10) and the ABC Elektronic three-channel sound inlerface with parallel printer port for just £40.

#\* Disks for cartridges: Send us your working new/used microcartridges and we will send you brand new blank DS/DD disks @ one 5.25" for two cartridges, one 3.5" for four. Minimum quantity 12 cartridges. Considered gelling the Transfer Utility?

# Inside QDOS: The full 260-page, lightly-commented JS ROM Disassembly. Send us your OL serial number plus £29.95, quick. 3 We are again looking for quality programs and programmers. If you

have one of are one, gel in touch. a We have many new exciling programs planned for 1988. Don't ask for delails, follow our ads!

## PRICES

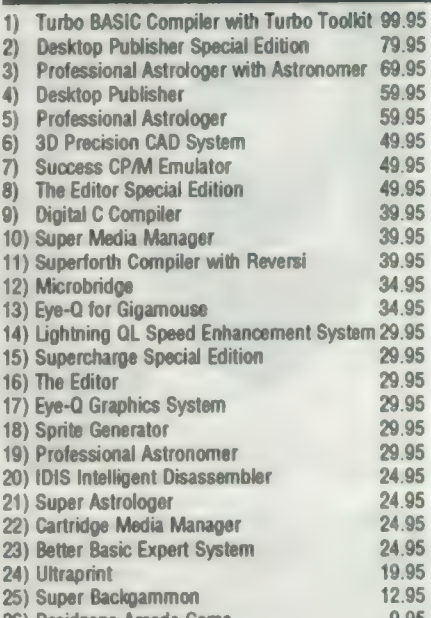

- 26) Droidzone Arcade Game 9.95<br>27) Blocklands Arcade Adventure 9.95
	- 27) Blocklands Arcade Adventure
	- 28) Super Reversi Othello Program 9.95
	- 29) Super Arcadia (1996)<br>30) Transfer Utility (cartridge to disk) (1996) 9.95
- 30) Transfer Utility (cartridge to disk)

#### SPECIAL DEALS

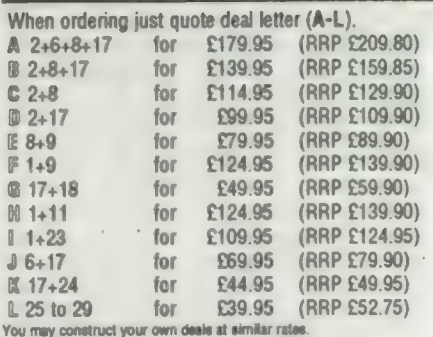

Super special deal

- # £10 off The Editor (16) if bought with anything else + £2 off if you buy two progs, £3 off three, etc.
- 

#### TERMS & CONDITIONS (The really small print)

4 UK prices are all-inclusive: there is nothing to add

- 4 For orders from Europe, please add 5% p&p
- %\* For orders from outside Eyrope, please add 10% p&p

+ All Digital Precision software will work with all versions of the QL and Thor, and with all disk interfaces and RAM expansions + Each item of Digital Precision software is regularty inspected with a view to improving it and extending its application. DP has a policy of providing cheap updates at a flat rate of £10 (don't return documentation). Upgrades from one program to another are, of course, more expensive: Supercharge owners get a£20 allowance on upgrading to Turbo, DTP owners get a £50 allowance on upgrading to Special OTP, Editor owners geta£20 allowance on upgrading to Special Editor. All these upgrade prices include an exchange of program documentation.

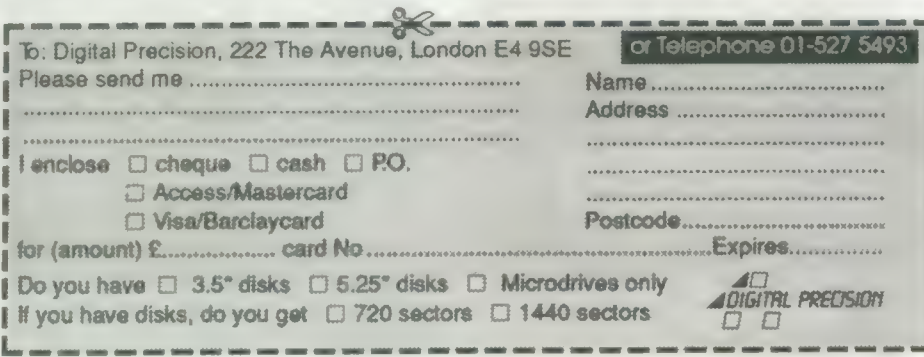

# SUPER BASIC

Mike Lloyd imports data from Psion Abacus and Easel for implementation with last month's 3D graph generator.

tructured programming techniques allow programs to be developed in more or less independent segments. Last month's SuperBasic showed how three-dimensional block graphs could be produced from data arrays with no reference to how the data was obtained. This gap will now be filled by routines which prepare data for graphing.

The original plan for the program to include a data input segment was changed when it was estimated that it would almost double the program length without contributing anything to its main aim of drawing graphs. Instead, it was decided to make 3D Graph compatible with the Psion packages and import data from either Abacus or Easel. The Psion screen dump program, gprint—prt was also hijacked from the Easel cartridge to save having to write a slow screen dump in Basic.

The consequences of these decisions had to be catered for in the program. The Psion screen dump program does

not cover all the display area and so the main program window size and location had to be adjusted slightly to take that into account. The dump also inverts screen colours so that black on the screen becomes white on the paper. Given the structure of Easel, this is a surprising feature because a simple recolouring of the screen prior to printing would have been more effective.

The best screen images of the graphs were obtained using a black background with black edges to each of the blocks and black stipple shading. Test dumps using gprint—prt showed that the black edges and stipples were white on the printouts, ruining the three-dimensional effect and making the blocks appear insubstantial. The background for the printouts had to be white.

## View or dump

The answer was to produce different screens for viewing and for dumping graphs. Not only did this affect the design of the menu system which will

be published next month but it mean: that an extra variable had to be in corporated in the graphics module tc switch the shading and edging colow from black to white as appropriate.

Because of the modular design of the program it was a simple process tc identify where changes needed to be made and to incorporate them. If those developments had been foreseen at the design stage of the program, a better solution might have been incorporated but it is a rare programmer who can predict every eventuality and write the perfect program without a single amendment. It is more important to be able to design a program skeleton which can cope with unexpected changes without delaying the completion of the program unduly and without requiring huge re-writes of existing code.

The problems associated with Psion export files were far more serious than those caused by gprint—prt. In theory, the export option allows users to create files of data which can then be transferred between all the programs in the

## import/export: the road to prosperity in programming

he Information section of the QL User Guide includes a chapter on importing and exporting files of information between the four Psion

programs bundled with the QL. Detailed and complex though the chapter is, it does not tell the full story.

The original intention behind export files was to be able to transfer information arbitrarily between the Psion quartet. The reality, however, is that the links are more bilateral than unilateral and that the file structure and contents can be modified without the user's knowledge.

| Exporting is possible only from Archive, Abacus and Easel. All three programs regard export files as twodimensional tables of numerical data

with row and column labels. Archive creates a file with a line of field titles followed by rows of records. Easel creates a file with a line of names for each set of figures, followed by lines each containing a cell label and a set of values for that cell. Abacus, to be different, allows users to select whether to export by column, i.e., the orientation on the screen of rows, by turning the table 90 degrees, Oddly, it suggests "by rows" as the default option, whereas the majority of users will wish to export by columns.

#### Predictable

Whereas Easel and Archive import files, Abacus again offers the option Whereas Easel and Archive import<br>files, Abacus again offers the option<br>of importing by rows or columns. If files, Abacus again offers the option<br>of importing by rows or columns. If<br>the orientation matches the way the<br>data was exported the result is predictable but if data is saved by rows and imported by columns, or vice versa, the resulting contortions might be unexpected.

Because incorrectly-formatted tables cannot be imported by the Psion utilities they are keen to impose default row and label columns where the program logic thinks it wise. Thus, the first column of the first row must contain a name, usually ending in a dollar sign and usually provided by the user. Time spent thinking of a suitably apposite title is wasted, however, because the export procedure inevitably replaces the cell contents with the default word "label\$."

Easel will export its default cell labels of the names of the months even if the cells are not used to dis-

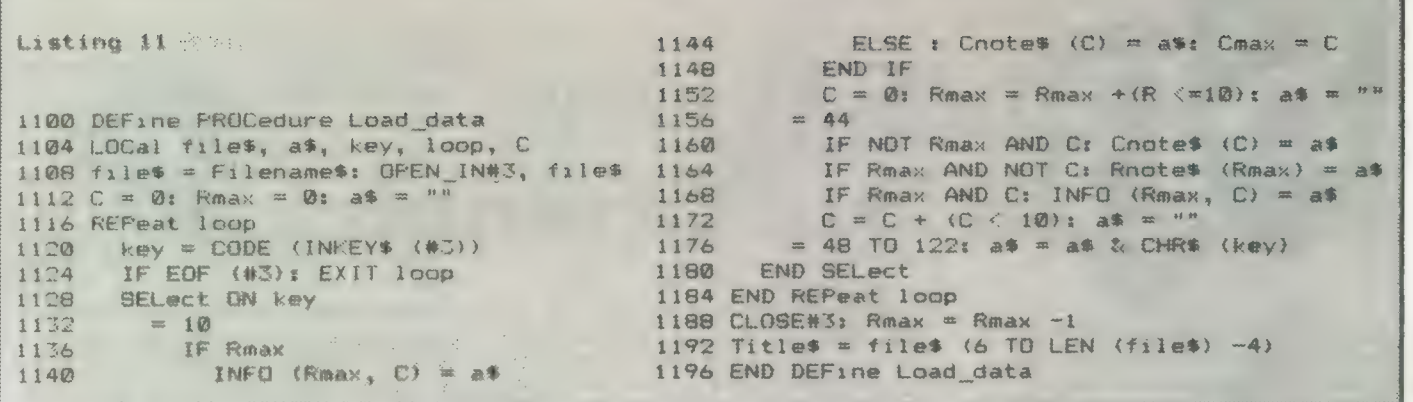

Psion suite. In practice, the files created were often suitable to be imported into only one of the Psion packages and care had to be taken to ensure that important data was not over-written by Psion default values.

In particular, the format for an export file destined for Quill was substantially different from the formats accepted by Abacus, Archive and

Easel. Because Quill files were unlikely to find their way into the 3D Graph program, this anomoly was not considered to be important but for the sake of completeness the structure of files imported into Quill is shown alongside those of the other programs in the accompanying insert.

In all, Psion export files are something of a minefield and there is no

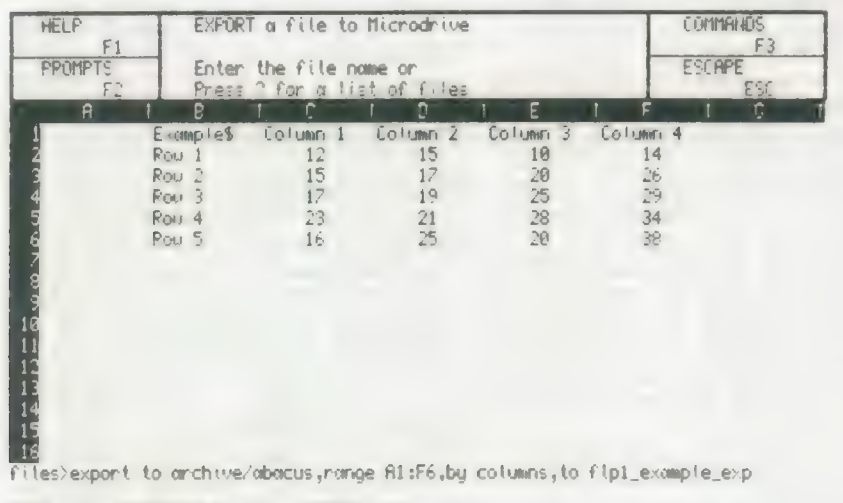

**ENTIFE BRID USE AL:F6 MEMORY 21K** 

Figure 1. A typical Abacus export screen.

## $-$  or to disaster...

play data. They should therefore all be deleted explicitly if they are not required. Easel converts blank cells into an unhelpful series of commas whereas Abacus, more inserts zeros or null strings to fill any blanks.

#### Simple

Early versions of the Psion packages produced export files ending<br>with CHR\$(27), whereas later versions end with CHR\$(26) or < CTRLZ > . Either will be recognised by the importing routines.

Although Quill cannot export files it can import them. Files exported to Quill create columns by padding gaps between values with added spaces. Those files cannot then be imported by the other programs but files exported to Quill are the only ones which retain the table title faithfully in the first row of the first column.

Easel is very fussy about importing text and reads only one column of text and one row of text. Text items must not include spaces. All other data must be numeric. Abacus includes an option to export files specifically to Easel which removes unwanted text automatically and eradicates multi-word labels. Archive is not so kind.

Creating files which can be imported by the Psion programs is relatively simple and is demonstrated in the User Guide but, as this insert and the main article show, handling export files outside the Psion environment can be a complicated business.

simple way of making a totally foolproof link between Abacus and 3D Graph. The accompanying screen dump of Abacus at the point of creating a suitable export file might help.

First, there must be a blank column to the left of the table being exported or Abacus over-writes the user's row titles with its default options. Why Abacus should choose to be so vindictive with text in Column A is one of those puzzling facts which defy explanation.

Ideally, there should be no empty cells in the table, although Abacus normally supplies zeros or null strings in place of blanks in the export file. If the first row of a column is blank, however, Abacus ignores all the items in that column.

The information in an export file falls into four categories — the date title, column labels, row labels and the data. Tests with 3D Graph revealed that there is insufficient room on the screen to print row and column labels if there are more than about 10 rows and columns. The appropriate DIMension statements in the initialisation procedure therefore restrict the maximum table size to 10 x 10 cells. The limit can be changed by altering the DIMension statements if a large, three-dimensional, mathematical curve is displayed but it is recommended that the row and column labels are not then printed on the screen.

Another point to bear in mind is that the right-most column in Abacus will be the column furthest from the observer in 3D Graph and should therefore, if possible, display the largest values.

The typical table for exporting to 3D Graph takes the form of a blank column containing the table title and the text describing each row and then a number of columns, each headed by a column title containing numerical data.

To export that data from Abacus to 3D Graph select the files option and then press  $\langle E \rangle$  for export. Abacus suggests that the file be exported to  $\frac{1}{2}$  and  $\frac{1}{2}$  but this should be over-written by pressing. Quill but this should be

either  $< A >$  or  $< E >$  to

13

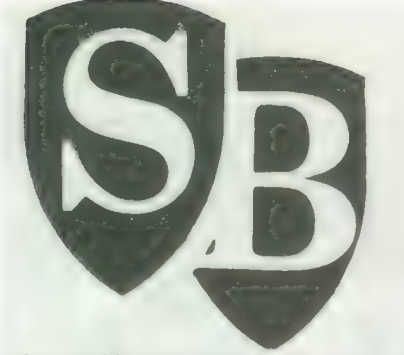

produce a file readable by 3D Graph. If there is nothing else on the grid, accept the Abacus suggested cell range. If only part of a grid is exported, remember to include a blank column to the left of the table.

Having selected the grid area, Abacus asks whether to export by rows Abacus asks whether to export by rows<br>or by columns. Reject the default "by<br>rows" by pressing < C > for "columns." That ensures that the file created will be orientated the same way as the table on the screen. Finally, Abacus asks for a destination file. If they are omitted, Abacus adds the default device name and the extension "—exp." 3D Graph will read files only from the default device with the correct extension.

Pressing < ENTER > will create the export file and Abacus can be left. The two largest procedure and function definitions listed with this article now take over by importing the data into 3D Graph.

### Correct filename

The Filenames<sup>\$</sup> function ensures that a correct filename is selected with the default drive and the proper extension. The listing should be changed if "flp1—" or "mdv2—" is selected to be the default device. The value of the function is that users need only declare the main body of the file name and the program will add the necessary preamble and postamble to create the full file name. If this is too restricting, the function can be rewritten to match the preference of the programmer.

The Load—Data procedure is more complex because of the structure of Psion export files. Text appears in quotes and fields are separated by commas. Ends of lines are marked by both a carriage return code, CHR\$(13), and a linefeed, CHR\$(10). There is also an end-of-file character which is CHR&(27) on early versions of the Psion packages and CHR\$(26) on later versions. After struggling to make the best use of those supposedly helpful control characters and quotation marks, I ignored them almost completely.

The first intention was to allow the data in the export file to determine the size of the data array. The number of columns could be found by counting the number of items occurring prior to the first linefeed but the number of rows could not be determined until the last line of the file had been read. The solution was either to read the file twice, once to count the rows and the second time to load the data, or to declare a large array and fill as much of it as there was data for. The latter option was considered best.

After discovering that reading the data line by line involved a great deal of parsing to extract the required information, it was found to be preferable to read the file character by character and only to take note of three classes of character. The first is the linefeed code, CHR\$(10); the second is the comma, CHR\$(44); and the largest class is formed by the printable characters from "0" to "z''.

The first piece of information read is the table title but when export files are created the title is invariably replaced by the Psion default name, "label\$." Inquisitive readers will not find it difficult to circumvent this but they will then find that Abacus removes all the column labels and replaces them

Listing 12

```
1200 
DEFine FuNction: Filenames 
1205 
LOCal files 
1210 WINDOW 448, 24, 34, 11: BORDER 6: CLS
1215 
1220 
1225 files = files & " exp"
1230 
END IF 
1235 IF NOT "mdv1 " == file$ (1 TO 5)
1240 
1245 
END IF 
1250 
RETurn files 
1255 
END DEFine Filenames 
      INPUT 
"Enter file name:" 
! files 
        filet = 
"mdvi_" 
& files 
      IF NOT "_exp" == file$ (LEN (file$) -3 TO )
```
#### Listing 13

```
1310 WINDOW 448, 24, 34, 
1i: BORDER 6: CLS 
1320 INPUT "Enter title:" 
' Titles 
1338 Menu 
1340 END DEFine New_title 
1300 DEFine PROCedure New_title
```
with column labels of its own devisir 3D Graph solves the problem first | replacing the vague "label\$" with t main body of the filename, which least reveals some information abo the data it accompanies. Second, tl user is given the option of declaring new graph title — see listing 13.

The rest of the information on tl first line extracted from the file a column labels separated by comma The quotation marks are ignore When the first linefeed is encounter the maximum width of the tabl CMAX, can be fixed and the oth variables initialised ready for the ne: line to be read.

On the subsequent lines the routir knows that the first piece of inform; tion is the row label and it will t followed by a value for each column i the table. The final character on th line is a linefeed rather a comma.

## Safe accidents

The program must be able to hand] the accidental loading of too much dat to be held in the INFO array withou producing an error message. If mor than 10 rows or columns are read th extra ones over-write the tenth row o column. That inevitably corrupts th data but the effect will be obvious am the cure is simple. The dimensions o the appropriate arrays can be change or the table size can be reduced. Any changes to the dimensions of the ar rays INFO, RNOTE\$ and CNOTE\$ ir the initialisation procedure listed las month must also be reflected in line: 1152 and 1172 of listing 11.

The three logic statements on line: 1160 to 1168 are mutually exclusive Expressed in English they mean:

IF it is the first line in the file AND it is at least the second item THEN a\$ musi be a column label.

IF it is not the first line AND it is the first item on that line THEN a\$ must be a row label.

IF it is not the first line AND it is not the first item in the line THEN a\$ must be a table value.

The final control code in the file, CHR\$(26), is ignored and the loop is terminated when the end of the file is detected at line 1124. By this stage the row counter, Rmax, will have been incremented once too often and so it is reduced by one to equal the correct number of rows.

Most of the elements of the program are now in place but for the moment they are unconnected. Next month's article and listings provide the essential control structure for the program. Readers who remember the earlier SuperBasic foray into the world of menu systems will be pleased to know that the 3D Graph menu is of a different structure from those covered previously.

## $y$ Liberator The Definitive SuperBASIC Compiler

## The Definitive SuperBASIC Compiler

At Liberation Software we believe that a SuperBASIC compiler should compile SuperBASIC! All of it, including the vital parts which other compilers cannot reach. With Q-Liberator there is no need to rewrite programs or adopt a language subset.

#### Q-LIBERATOR — The advantages over the others.

— essential when compiling programs using SuperToolkit or QPTR. @ Toolkits. We support all commercially available toolkits. @ Parameter passing — SuperBASIC's unique mechanism is fully supported. Procedures are permitted to change parameter values

automatically when a job is run. @ Assembler linkage. Any file of SuperBASIC extensions can be made an integral part of <sup>a</sup> compiled program so they are present

types just like the interpreter. @ Type handling. Variable types are managed at runtime with full automatic coercion. Procedures can handle differing parameter

- @ Array slicing. Q-Liberator arrays can be 'sliced' into subarrays and passed to procedures.
- 
- Array sucing. Q-Liberator arrays can be sincent into subtract person to be the subtle differences between strings and string arrays replicated precisely.<br>● DATA statements even expressions are implemented. requirements when multitasking. ● DATA statements — even expressions are implemented.<br>● Compilation with or without runtime system. Programs can share a copoy of the runtime system, dramatically reducing memory

**•** Dynamic memory allocation with  $\sim$  jobs can expand when they need to. Dynamic memory allocation with usage statistics With Q Liberator you don't need to guess how much memory you might need

— jobs can expand when they need to.<br>● Error trapping. The unique error trapping extensions supplied with Q-Liberator can even be used in interpreted programs on any ROM.

"features are simpler to use with Q-Liberator''

"extra facilities and virtually complete compatibility" - OL World Sept 1987

#### Q-LIBERATOR BUDGET COMPILER ................................ £29.95

Budget price but not budget specification! This is a full function easy to use compiler that converts slow SuperBASIC into a fast easy to all multitasking job without fuss. Its compact design and unique 2<br>phase operation allows large compilations on 128k systems. All<br>the advantages listed above plus PIPES, channel sharing,<br>command strings, free toolk restriction.

The budget compiler comes with a comprehensive 90 page looseleaf A5 manual. When you have outgrown it you can upgrade to Release 3 for only £30. Thats simply the difference in price! You can't lose.

"24k of pretty rough SuperBASIC and it compiled first time"' -QUANTA April <sup>1987</sup>

#### RPM RESIDENT PROGRAM MANAGER ................................. £15.00

If you have an EPROM programmer then you must have RPM RPM is a<br>simple utility program for creating resident files. A resident file con-<br>tains one or more programs, procedures or functions designed to be<br>permanently linked

supports any of the following file types:<br>Psion programs, SuperBASIC extensions, EXECutable programs,<br>QLIB-compiled SuperBASIC, sequential data files and interpreted<br>SuperBASIC programs<br>Supplied with manual with examples i

## QLORED nncccecsssscescccssecsccssssecesseeee £9.95

Tired of the irritating stop-start way in which SuperBASIC programs<br>load? Then you need QLOAD QLOAD loads and saves absolutely any<br>BASIC program reliably and fast on any medium An average program<br>QLOADs in a few seconds —

buying it at this ridiculous price!<br>
"has reduced loading time to a very impressive level"<br>
"Using QLOAD is extremely easy and uncomplicated"<br>
OL World August 1987

**Q-LIBERATORRELEASE 3.2. £59.95**<br>For the committed enthusiast with expanded memory, Q-LIB 3.2 is the<br>ultimate SuperBASIC development system. Faster all round then the<br>budget version, QLIB 3.2 has advanced facilities to sup

rograms can be hotkeyed. pgrades Budget to QLIB 3.2 £30 or £45 for ROM 2.x or 3.x to 3.2 £10 or £20 for ROM

#### Q-LIBERATOR ON ROM. ........ £75.00 For maximum speed the nucleus of 3.2 is available in a 16k

EPROM cartridge, essential for 128k users who want the facilities of 3.2. The entire compiler can also be supplied ona 64k ROM for use in the THOR or a suitable OL expansion board.

SPECIAL OFFER... QLOAD included free on QLIB ROMS!

#### £9.95

OREF is an enhanced cross reference utility for SuperBASIC. OREF<br>prints sorted tables showing all line numbers where selected<br>procedures, functions or variables are referenced. Because OREF is<br>RESIDENT and INTERACTIVE, its reveal the start address of machine code procedures.<br>'an invaluable utility' — QL WORLD August 1987<br>SAVE MONEY QLOAD AND REF TOGETHER

Send SAE for further information. Please specify flp or mdv when ordering. Prices valid for all Europe. Send sterling cheque or UK PO to:<br>Liberation Software

43 Clifton Road, Kingston upon Thames KT2 6PJ Tel: 01 546 7795 Mail order only

# TECHNICAL HELPLINE

#### Self-printer

I have a daisywheel printer to which I can print from the Psion programs but I have not fathomed how to print from a self-written program.

#### B. P. Barry, London.

One of the strengths of Qdos is the fact that its commands are device independent. That~ means anything you send to the screen can equally well be sent to the ser1 serial port. If your printer is connected to the port and the port configured properly you will get a printout.

The trick is to configure the serl port and your printer to be compatible in repsect of baud rate, partity and start/stop bits. They can be set on your printer through the DIP switches described in its manual.

On the QL, these parameters can be set up using the BAUD and OPEN commands. The following program segment shows how:

10 BAUD 1200 :rem baud rate of 1200

20 OPEN #3, serl :rem direct #3 to ser 1

30 PRINT#3, "This should be output to your printer" You can use any channel number from 3 to 15. Do not use 0, 1 or 2as they are used by Qdos for screen output. At the end of the program you should close the channel:

90 CLOSE#3.

The QL defaults for ser1 are 9,600 baud, ignore parity, 2 stop bits and handshaking on the DTR line. If your printer is<br>matched to these the<br>SuperBasic program listings, or any other text file on<br>Microdrive, can be sent to<br>the printer using the direct<br>command:

COPY mdvi—name to serl

## Hard to assemble

Can you recommend a book on assembly language programming for the QL which assumes no prior knowledge?

Is there to be a fast line drawing routine in the excellent Toolkit series?

D. A. Elgee, Blackpool.

One of the difficulties involved in learning assembly language is that it requires some understanding of how the hardware works. Couple this with an advanced processor such as the 68000 and it makes for hard work. I would suggest not to restrict yourself to books for the QL. Try instead going to a good bookshop and finding a book on the 8080, 8085 or Z-80 assembly languages. They are 8-bit processors with assembly languages which are rather like simplified versions of the 68000. There are many of this type of book from which to choose and you should have no difficulty finding one you like. After that you should find your existing books on the 68000 easier to follow.

The question of a fast linedrawing routine is interesting, because a toolkit extension would probably use the Qdos calls for line drawing. They are excellent general line-drawing routines which accept channel numbers and floating point co-ordinates and draw the line to the appropriate channel window, scaling it, clipping it and drawing it in the set colour.

The problem with all this is that it slows the process to about 25 lines per second. If your application can work with integer co-ordinates, overcome the clipping requirement and use fixed colours and screen windows, a simpler linedrawing routine can be written which will do more

than 200 lines per second.<br>The following algorithm will draw a straight line<br>from the point  $(x, y)$  to the  $point (x+a, y+b)$ . Asitstands it works only if  $a > b > 0$ :

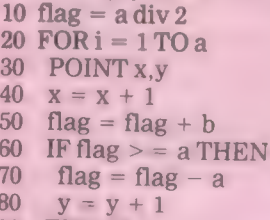

90 END IF

100 END FOR i

I am thinking of expanding my QL to 512K RAM, twin disc drive, parallel printer port and a QEP III EPROM programmer. How can I connect all these?

#### S. Johnson, Co. Durham.

One of the limitations of the QL has always been the problem in connecting more than one device to the expansion slot at the left-hand side of the machine. There are various single boards available containing all of extra memory, disc interface and serial/parallel ports. The problem is that they all go into the expansion slot.

In all such matters, the best solution is to talk to the product supplier before you pay for the device and to make sure that the configuration you have in mind is possible. If you look in the September and December, 1987 issues of QL World on pages 18 and 30 you will see an article on memory addons and an advertisement for QL-BUS. I have not used the QL-BUS yet, but it claims to be able to hold up to five expansion slot boards.

#### Super defined

Can you list the contents of the SuperBasic channel definition table?

R. Stouffs, Belgium.

As the SuperBasic area can move dynamically, machine code routines called from Basic must have a means of knowing its whereabouts.

On entry to a machine code routine, the address of the start of the SuperBasic area is held in address register A6. All tables are then addressed relative to A6. The channel tables, one per open channel, are 40 bytes long and the table for channel #n is located at the address given by the expression  $[48 + (A6) + 40n]$ . The contents of each table<br>are:

Byte 0: Channel ID - 4 byte integer.

Byte 4: Cursor Y position -6 byte floating point.

Byte 10: Cursor X position - 6 byte floating point.

Byte 16: Turtle angle - 6 byte floating point.

Byte 22: Pen status up/ down - byte.

Byte 32: Character position - 2 byte integer.

Byte 34: Width of line - 2 byte integer.

### Two in serial

I notice that there seems to be a difference in the ser1 pinouts shown in Helpline of October 19, 87 compared to the QL User Guide. Which is correct?

#### J.D. Hederman, Dublin.

Both are correct. When talking about RS232 interfaces each pin is given a name. Pin 2 is called TxD which stands for transmitted data. So if your printer is configured to receive this data on pin 2 you might still refer to that line as TxD. When data is sent down a line from the QL to a printer it is natural to think of the QL transmitting and the printer receiving. Consequently, in Helpline in the October 19, 87 issue, we chose to describe the pins from the printer point of view, hence the line along which data was being sent to RxD — received data. the printer was labelled as

The QL User Guide, in the Concepts section under communications, gives a readable explanation of the confusing subject of the RS232C standard.

#### ORDERING INFORMATION

The QL SPEEDSCREEN package costs £30 complete, for the RAM cartridge, utility files, manual and ROM implementation notes. Please tell us whether you want the extra utility software on microdrive, 5.25 or 3.5 inch 1440 sector floppy disc.

UPGRADES from the RAM version cost £20 - please state the serial number printed on your original disk or cartridge when ordering an upgrade. You keep the RAM version: we send the ROM cartridge and extra documentation.

The RAM version of SPEEDSCREEN is still available, priced £20, On microdrive or disc (please specify).

All **SPEEDSCREEN** versions are available now. Prices include first class or airmail postage anywhere. PAYMENT MUST BE IN STERLING:

UK P.O's or cheques, Eurocheques or Bank Drafts. 7 day service.

THOR owners: SPEEDSCREEN for the THOR is available direct from CST.

## THE BEST YET! SPEEDSCREEN ROM

SPEEDSCREEN, the fast QL display upgrade, is now available as a plug-in ROM cartridge - faster and more flexible than before. Upgrades are available for existing users.

SPEEDSCREEN makes software faster and easier to use, by replacing slow routines inside Sinclair's QL with new code that's up to 12.6 times faster displaying text, or 8.2 times faster at scrolling. Cursor and window clearing operations are also much faster. Displays look just the same, but appear much more quickly.

The SPEEDSCREEN ROM uses the latest fast components: a QL can read code data in our cartridge twice as quickly as code in its internal memory. The SPEEDSCREEN ROM is even faster than most makes of add-on memory. It's instantly available when you turn it on, and speeds up the display without using up any of your program or data memory.

Programmers: ROM SPEEDSCREEN supports FOUR COLOUR FOUNTS - character sets printed up to 12.6 times faster than normal, where each character can contain red, green, black and white dots anywhere on a 72 pixel grid. All versions of SPEEDSCREEN come with Toolkit commands, new character sets, test and design utilities, plus full documentation.

# QUICKFAX

QUICKFAX is anew data storage system by Simon N Goodwin, designer of SPEEDSCREEN, TURBO and SUPER-CHARGE. QUICKFAX is elegantly simple to use, yet very powerful.

QUICKFAX lets you flick through records on the screen like a box card file. Each 'record' contains a number of separate 'fields': boxes on the screen where data can be entered, copied or edited.

Youcan move, add or delete field boxes at any time. There's no problem if you enter a few hundred records and find you need anew field — you just add it on. Card file fields can be up to 22 lines long, and any rectangular shape, with 'word wrapping' for easily-read text. Only the data entered is stored, so ashort entry in abig box does not waste space in memory or on file.

You can label the data in colour with helpful information, reminders or prompts. You can select alternate card layouts while using a file.

QUICKFAX can issue flexible printed reports to any device, with your choice of fields and headings, columns or blocks of text and numbered pages. Records can be 'selected', much as in Archive, so you can confine reports to certain 'exceptional' records.

QUICKFAX can sort data into ascending or descending order, based on the value of any field, or a sequence of fields. Data

can be loaded into QUICKFAX from Archive, Quill, or any text file, with no need to re-type. QUICKFAX runs on any QL system.

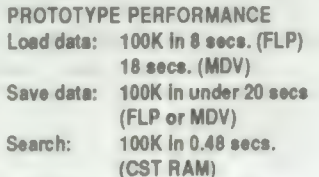

Add Record: Instant in 100K file Zap Record: Instant in 100K file Record size: Up to 32,760 characters

File size: Up to 32,760 sorted records QUICKFAX runs an independent task, communicating instantly with any language that supports 'pipes' —e.g., SuperBASIC, Pascal, C or Assembler. So programmers are not tied to the 'card file' display — they can use QUICKFAX as a 'background' tool to organise data; reading, writing and manipulating data with QUICKFAX routines under the control of a separate program. One program can control several files

QUICKFAX is being tested now. It will cost £20, for thecard-file with clear and complete documentation, PLUS a stand-alone database engine, configurator, run-time package, SuperBASIC extensions, example file cards and application code.

Please send us a Stamped Addressed Envelope if you want to be notified at once when QUICKFAX is available.

#### SPEEDSCREEN REVIEWS:

......."Does it work? My answer is a definite yes, and the proof of this is that when I do not load it and use something screen-intensive, like Quill or Editor, I wonder what on earth is wrong, as everything seems slowed down. The effects of TURBOQUILL+ and SPEEDSCREEN are additive and make Quill very acceptable in use. I think SPEEDSCREEN will be one of those programs no one will want to be without."

#### QUANTA, January 1988

....... "The speed increase is phenomenal..... the package is well thought-out, thoroughly tested, easy to use and sensibly priced...it has the advantage of enhancing almost every piece of software available, without requiring any computer literacy from the user..SPEEDSCREEN will be very popular indeed.'

QL WORLD, December 1987

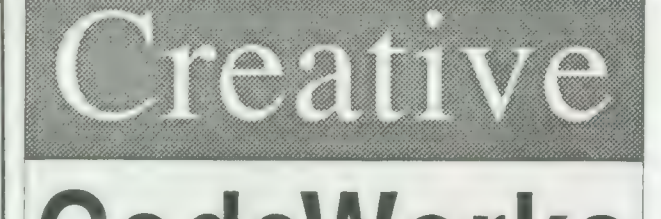

**CodeWorks** 

P.O. BOX 1095, BIRMINGHAM B17 OEJ, U.K. 28 021 426 5199

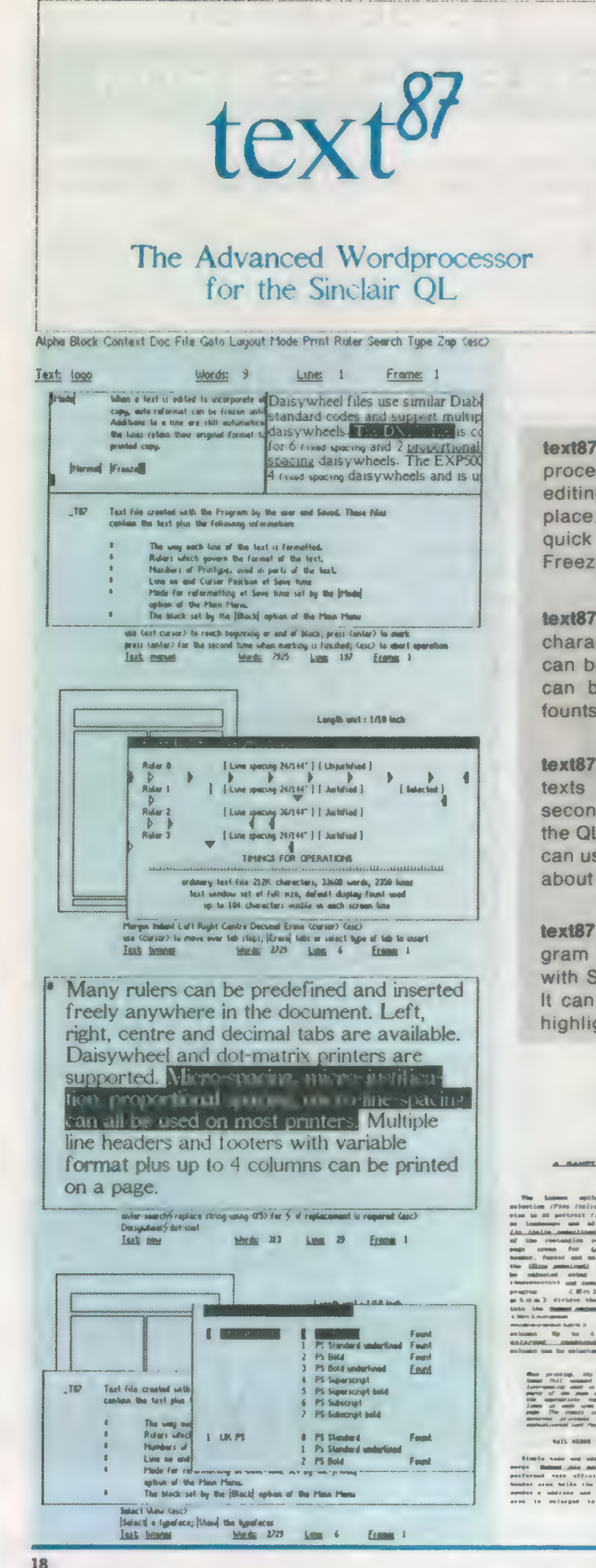

## **NOW IN VERSION 1.04 WITH LARGER MANUAL text87 £45, founded87 £10**

Prices are inclusive of airmail worldwide Payable by cheque or Eurocheque. Please specify cartridge or disk. Upgrades to version 1.04 cost only £5 on receipt of the original disk and manual.

## Software 87, 33 Savernake Road, Lincoln NW3 2JU

text87 is the powerful WYSIWYG general-purpose wordprocessor for the Sinclair QL. text87 provides very fast editing commands plus block operations, search and replace, file insert, block save and many more through quick menus. Auto-word-count, Auto-reformat and Freeze options are available.

text87 uses special video display founts with variable character size up to the size of text window. Many founts can be loaded and mixed on the same line. Characters can be displayed in each of the three colours. New founts can be designed with founted87.

text87 operations are extremely fast even with very large texts (eq searches whole 100K text in less than 2 seconds). Screen display is more than twice as fast as the QL's own routines. The program is very compact and can use any amount of memory expansion. Texts of up to about 480,000 characters can be edited on a 640k QL.

text87 is a well-behaved executable multi-tasking program with resizable text window. text87 is compatible with Spellbound, Flashback, Qram, Qtype and the Thor. It can import Quill Doc files retaining all the tabs and highlights, in addition to any ASCII file.

## **Print Samples**

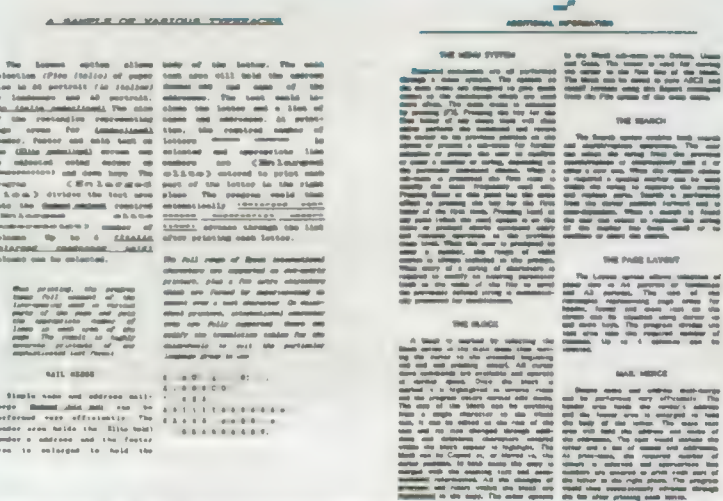

# COLOUR MONITOR for your QL FROM SANDY UK and QL World

WIN

QL World, the only magazine for the Sinclair QL computer, and Sandy UK, purveyors of peripherals, perquisites and the powerful QL itself, have put heads together to find a fitting award for the QL artist of the year. The prize we have chosen is a full colour monitor — just the thing for hiresolution graphics.

#### This is what we would like you to do:

Devise a graphic display which tells the world what a terrific machine your computer, the Sinclair QL, really is.

You can do this in any way you please. Your display can be a single screen, or a sequence of screens; it can be a static picture, a developing pattern, or an animation, It can be in colour or in black and white; entirely pictorial, or mainly words — but remember, we will be judging you by your design, not your eloquence!

It can be on a Microdrive (if so, please send us a stamped, self-addressed envelope or an international postage coupon for its return) or a printout. You can build your design from a program of your own, a graphics or desktop publishing package (in which case, please tell us which one you need), imported images, anything you like which gives you idea and images to play with.

All entries will be judged on the impact they make, and on the elegance and ingenuity with which you have used your QL as a design assistant. Whether your program is long or short, simple or complicated, our judges will ask — do this QL and its user make a great team?

So — if you are a brilliant programmer you can bring the

full force of a dozen routines to bear, if your prefer to spend hours steering your mouse or plotting coordinates, you can call on your skills with colour or perspective, and if you just love your QL — have a stab; you may be the one to get the message through.

#### To enter:

- Send your design, on mdv or disc, or as hard copy (in which case, please send us a printout of your program or a note of which package/s you used), to QL World Art Competition 1988, Sinclair QL World, Greencoat House, Francis Street, London SW1P 1DG.
- Make sure your name and address is enclosed with your entry, and a self-addressed envelope and postage for return of material.
- Each entry MUST be accompanied by the corner coupon at the bottom of this page. Only original coupons will be accepted.
- All entries, regardless of source material, must be in their finished form the original creation of the entrant.

QL World reserves the right to publish finished artwork derived from entries in future issues of QL World. All rights apart from this remain with the entrants.

Entries must arrive at the QL World office on or before 30th June 1988. Proof of posting is not accepted as proof of delivery. The judges' decision is final and no correspondence will be entered into.

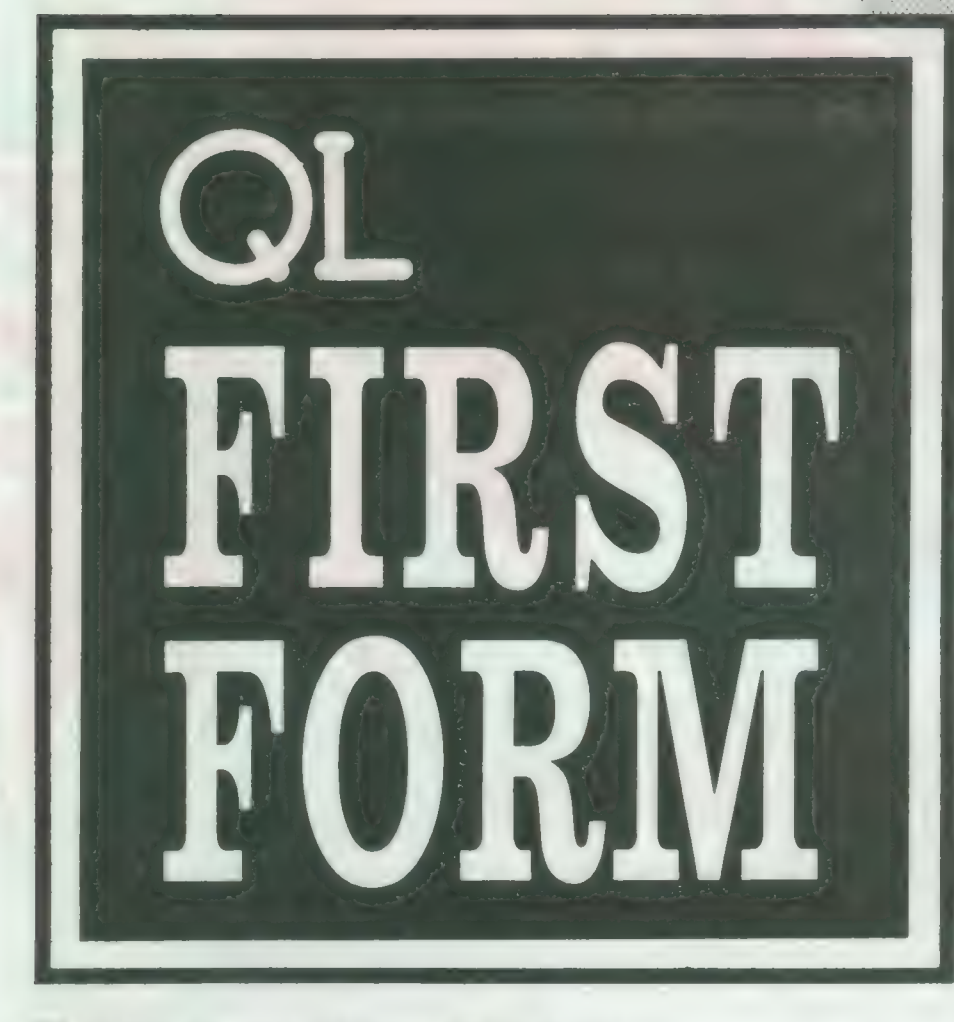

In the second of three articles on beginning computing, Mike Lloyd puts different classes of software in context.

ost programs available for the QL can be used without no computer expertise and while some are aimed unequivocally at the seasoned programmer it is surprising how many fall into the hands of the QL novitiate. This month's feature explores the broadest reaches of commercial software. The most trivial, the least demanding but perhaps the most enjoyable commercial products are games. They fall into four main categories, although there are hybrids which tend to blur the dividing lines.

Arcade games involve plenty of screen activity and frantic keyboard or joystick manipulation, typically to kill aliens or avoid being killed by aliens. A more sedate but often just as deadly pastime is an adventure game. The storyline develops according to choices made by the player.

The third category comprises simula-

tions in which the object is not to score points but to re-create activities such as flying an aircraft or commanding a warship. Some would argue that simulations are not games but, as their purpose is to entertain rather than instruct, they are included.

#### Formidable opponents

The final category is formed by the computerised equivalents of board games such as Chess, Scrabble and Reversi. Computers can be formidable opponents or they can control the screen presentation while two humans battle.

Almost without exception, games are run by switching on the QL, inserting a Microdrive cartridge, pressing F1 or F2 and following the instructions. No computer expertise is required or expected.

The alternative to games software is often described as "serious software,"

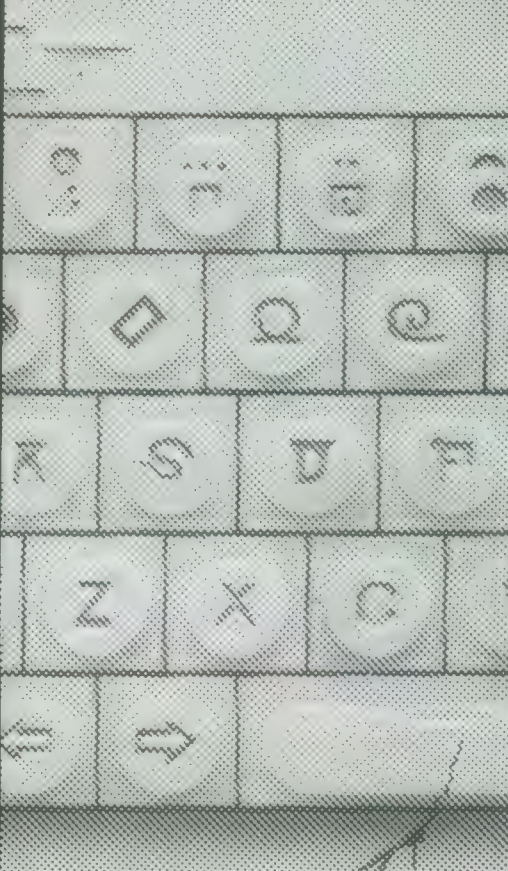

impying that slaughtering aliens is not particularly serious. Serious software ranges from business programs which assume no computer expertise but may well require knowledge of subjects like accounts or stock management, to programming languages where computer literacy is an obvious and understandable pre-requisite.

Serious software should be aimed either at the computer user, where no level of computer literacy should be assumed, or at the computer programmer, in which case there need be no holds barred. Some products fall uneasily between the two categories and it is in this area that most of the problems occur. Making utilities not just foolproof but foolfriendly is time-consuming and eats memory space which programmers much prefer to fill with extra items.

Additionally, software manufacturers have tended to over-estimate the computing abilities of QL owners. The situation can be improved for QL owners increasing their level of expertise by reading Sinclair QL World by software manufacturers tailoring their products more precisely for the real market.

For some QL owners, enlightenment begins with a definition of the term utilities. A utility is not an end in itself but a means to an end. A utility might assist filehandling by producing sorted and tabu-

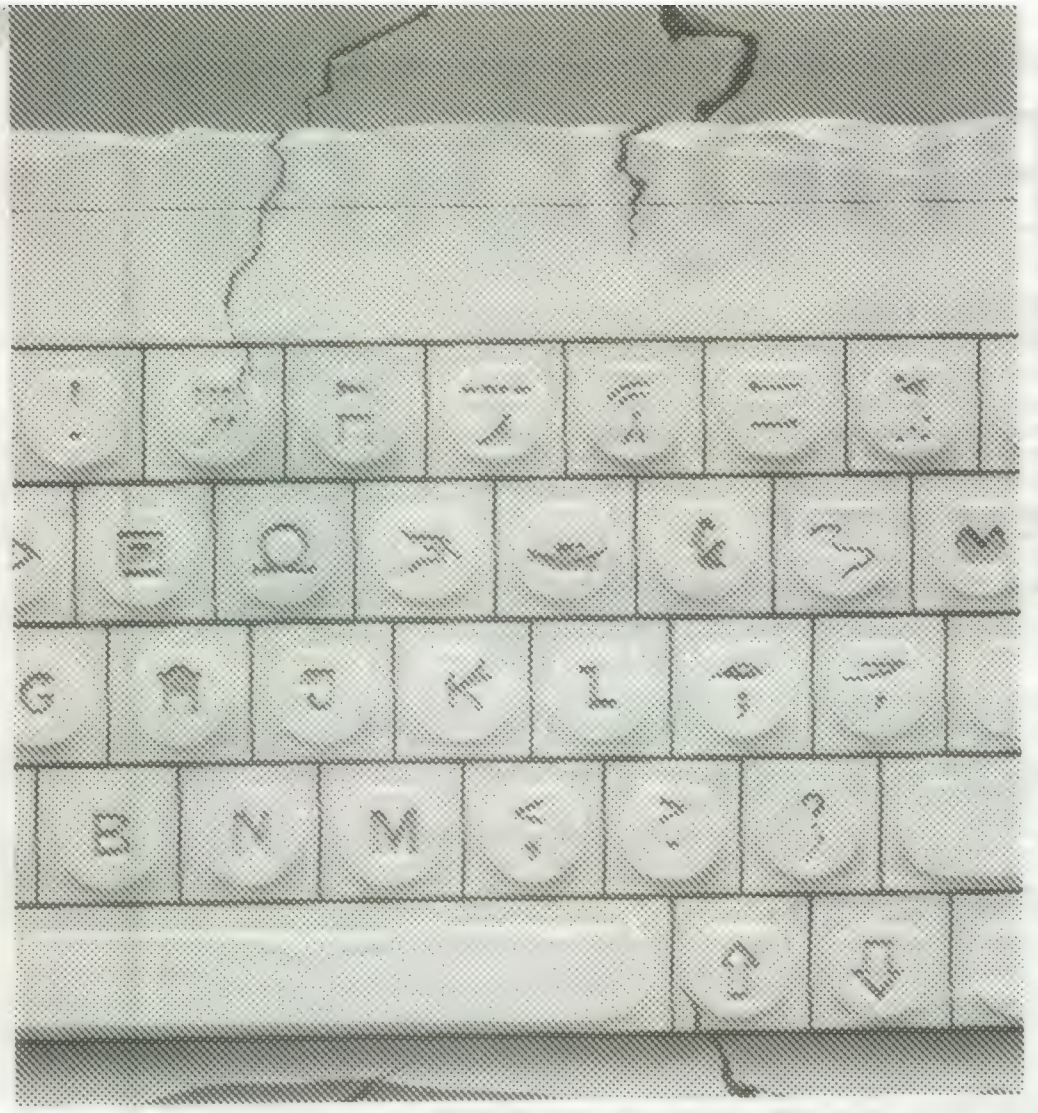

lated directories and offering automatic viewing, copying and deletion facilities. It cannot be played with, neither does it improve what goes into the files. A utility is the computing equivalent of an electric drill or a hammer; owning one is pointless unless it is used to make something of value.

Many utilities are fairly short machine code programs which are not sold individually because the distribution costs advertising, Microdrive cartridges, instruction booklets, postage and packing — outweigh the value of the program. They are therefore sold as a package called a toolkit on a single disc or cartridge.

#### Toolkit contents

Just as a woodworker's toolkit might contain some indispensable tools, some useful tools and some rather outlandish specialist tools, computer toolkits tend to have a mixture of useful, not so useful and bizarre contents. Again, just as there are specialised toolkits for car maintenance, plumbing, woodwork and decorating, computer toolkits exist for specific areas such as file management, programming aids, screen dumping or mouse management.

A typical toolkit is that written by Tony Tebby, available either separately or in-

Sinclair/QL World May 1988

corporated into disc interfaces. In essence, it provides many SuperBasic commands which Tebby felt were missing from the SuperBasic programming language installed in the QL.

When the QL was launched it depended on Microdrives to store information. With the availability of disc drives new routines were needed for the QL to use them. The toolkit provides them. The QL has been criticised for the way in which SuperBasic program lines are edited and the toolkit contains code to improve the editing environment. It also contains an on-screen clock, a way of re-naming and datestamping files, a procedure to copy files in bulk from one medium to another — e.g., from Microdrive to disc — and so on.

More arcane commands include those which control jobs — multi-tasking programs — and allow programmers to write directly to disc or Microdrive files as if they were writing to the QL internal memory. They are for the specialist programmer.

What will a toolkit do for you? That depends on your level of competence. A craftsman might create a masterpiece with basic woodwork tools; all I ever made with them was a teapot stand. Similarly, advanced computer users might find a dozen things to do with toolkit commands for which lesser mortals never see a need.

Some large utilities are sold on their own rather than in toolkits. Good examples are front-ends, programs which assist users to control their computers. Front-end is a piece of jargon designed initially to be helpful but which has caused confusion. An analogy is provided by the role of a bank clerk. The clerk sits between customer and the bank administrators and translates the customers' requirements into instructions which the administrators understand.

An example of a front-end is /ce, a program which represents the QL environment as a desk-top full of symbols, called icons, which represent QL commands. Files are represented as labelled folders and they can be deleted by moving the folder to an icon of a wastepaper basket. This is the equivalent of typing the command DELETE MIDV1—MYFILE.

One of the most common facilities offered by front-ends is the ability to load and run several programs at once on computers with sufficient memory space. Switching between programs is a simple matter of pressing the CTRL and C keys together.

#### Faster RAM

Another popular utility is the RAM disc. This routine takes over a portion of the QL memory which is then treated as though it were really a disc or Microdrive. Files can be opened, programs saved and directories produced using the same commands as for a Microdrive but using the device named RAM instead of MDV. RAM discs are much faster than ordinary discs but, of course, like all RAM, a RAM disc loses its contents when the power is turned off.

On the Microdrive containing the Psion Easel program there is a short utility called GPRINT—PRT which prints screen images on to Epson-compatible dot matrix printers. This slow and crude utility has been surpassed by several powerful, flexible printer drivers which can talk to almost any make of printer and produce screen images in a variety of sizes and print intensities.

Some utilities are designed to complement a particular program. One example is Turbo Quill, a utility which accelerates the Quill word processor and is of use only to QL owners who find Quill too slow for their needs. At the other<br>extreme, the Creative Codework extreme, the Creative Speedscreen is very general and it will speed screen printing in Mode 4 for all programs, both commercial and individually-written.

This review cannot cover all the utilities on the market; desk-top publishing and computer graphics are just two areas which have been ignored. Where individual packages are concerned the major dealers advertising in Sinclair QL World are always willing to give good advice to personal callers or by telephone.

# PDO

## **ARCHIVERS DO IT WITH PDOL**

Archive users are well served with PDQL utilities.

## **ARCHIVE TUTOR**

Teaches you all you ever wanted to know about the mysteries of Archive. Iteractive - it runs in Archive version 2 and later - it demonstrates all the Archive commands and functions with comments and examples of uses and abuses of the system. Many unpublicised uses  $\mathbb{F}21$ 

## **ARCHIVE DATEBASE ANALYSER**

This program analyses an existing database file reporting on the number of records, average record size, number of times each field is used and maximum individual record useage. This assists in tightening your field usage by throwing away 

## SEDIT

The easy way to design your archive Screen - extends functionality of the Archive Sedit command beyond recognition - many extra **E15** commands and cursor movements available ............ Recently enhanced version now available.

## **ARCHIVE SCREEN FORMAT PRINTER**

This most useful utility prints your screen format form file as it would appear on screen together with a directory of ink/paper colours and<br>
changes and co-ordinates and string lengths of all variable field ..............

## **ARCHIVE DATABASE RECOVERY**

The insurance program dedicated to recovering lost database files on disc or cartridge. It creates an Archive export file converting alien  $£20$ 

## **PDQL addresses the problem**

NAME and ADDRESS £18 for Archive Use

£36 for ArchDEV Use

A menu driven, general format Name and Address system which you can modify to suit your particular needs. You can create your records, amend, delete, search and print in alpha or insert sequence to screen or printer the full records or merely name, first address line and telephone number. Apart from selective listing, the system can print labels and enjoys general mailing and mailmerge type features.

The bonus is to use it with the recently modified

## **MAILMERGE de LUXE**

Mailmerge reads a file from Quill or Editor and creates an Archive prg. When run in Archive the prg a personalised letter is created which 'picks up" the fields in your database file. De luxe features include default expressions for null fields e.g. Dear Sir if no surname exists etc; 

## **COMPARE**

Displays in character, HEX or decimal any differences between two supposedly identical files, each sector containing a mismatch<br>shown on screen; reposition by number and magic panel alignment to continue the scan. Program line numbers can be ingnored £10

## **PDQ-XREF** — Indispensable

Provides a full glossary of user-defined key words in your Super-PASIC program. Every occurrence listed in alphabetical order with<br>line numbers reference and type of user summary gives warnings of names used but not defined, or defined but not used. Typing  $E15$ 

LAZARUS raises from the dead those text files lost on disc  $$20$ orieve no more ...

SPEEDSCREEN speeds up your QL, window handling, scrolling, 

SPELLBOUND checks as you type  $E29.95$ 

FILEBOUND (Turbo'd) checks old documents in;

SPELLBOUND at three workds per second (minimum)

 $E35$ Together FILEBOUND on its own £5 - send s.a.e. and blank disc/cartridge with remittance

THE EDITOR SPECIAL EDITION printer driver includes, block-copy by line, character or column, mny other improvements ........... £49.95

FLASHBACK the new data handling system .........  $...$ £25 **PSION** Suite upgrades: v. 2.38 Archive and vs. 2.35 Quill, Abacus<br>and Easel £5 each — send s.a.e. + disc/cartridge with order.

PDQ-COPY - Not merely a fast copier, it can compare two volumes displaying file sizes and dates copied, highlighting files of the same name but of different sizes. You can copy all files, by Y/N from the 

## graFix + SCREEN DUMP

The printer driver you have been waiting for; now you can print from Front Page or Desk Top Publisher on any dot-matrix printer<br>compatible with the QL. Very simple to install. Can rescale your graphics horizontally/vertically and it can print sideways ........... £16.

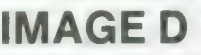

A brand new three-dimensional drawing system with a difference - moves to any required perspective - displays four perspectives<br>on demand - shaded options - option to combine a number of se-<br>parate drawings -- capable of designing commercial products and package - version 2.38 TASKMASTER - Multi-tasking in comfort  $C25$ DOMINATION - at last, time for leisure. THE game of economic and 

MANY OTHER General Utility, Archive Utility and Application Systems, NEW systems or adjustments to existing systems built to order. All PDQL SuperBASIC programs are TURBOcharged. All PDQL built programs are THOR compatible.

## **Computer Systems and Software**

## **UNIT 1, HEATON HOUSE CAMDEN STREET BIRMINGHAM B1 3BZ** 021 200 2313

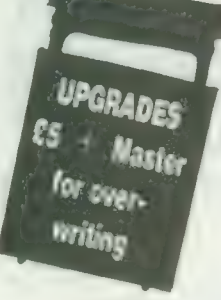

## **MAKE THE MOST OF YOUR OL AND THOR**

for home or business use - Order from list or write for current catalogue. Prices include VAT and postage within the UK. Cheques with orders to, and full descriptive list available from, PDQL. Please state details of toolkit, extended memory and or disc

**UPGRADES:** The following programs have been UPGRADES on the dates shown; users may UPGRADE their existing versions; sent master + £5 - SEDIT (Jan 88); RECOVER PDQ-XREF and COMPARE (July 87); MAILMERGE de LUXE (Dec 87)

## **BUSINESSMEN DO IT WITH CASH TRADER**

CASH TRADER is alive and well and living in Heaton House looking for a good home. NEW initial letter navigation and default unit price features.

## **CASH TRADER UPGRADE**

The Accounts program built for the small business. It provides a complete and easy-to-enter Accounting Routine with instant up-to-date Balance sheet, Profit and Loss A/C, Audit Trail, VAT Report and VAT Return as well as a Trial Balance.

DOT.

Accountants use it - nuff said!

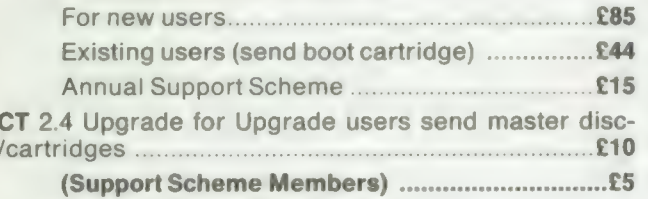

CT ANALYSER (needing extended memory)

Is the essential companion to Cash Trader (versions 

## **PDQ PAYROLL**

Takes the aches of our producing the weekly paypackets. Pre-printed pay-slips available. Handles all 

## **TRADING ACCOUNTS**

A brand new flexible Accounts package - Cash Trader Data files easily converted - built at the request of Businessmen with extra book-keeping needs

At least 256k memory required.

All the advantages of Cash Trader Upgrade plus many new features - navigation by initial letter as well as scrolling; varying size Groups a feature; Analyser included with Bank Reconciliation option, daily summary totals and other features designed to speed up Special prices to existing Cash Trader users as follows:

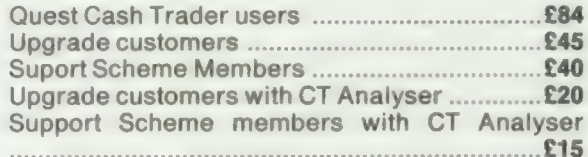

## **DATA-POINT**

Needs extra memory - for ArchDEV/RTM use only. incorporates name and address, product price, last contact and appointments database files. Whether you use it for appointment alarms or sales chasing you 

**HARDWARE** 

THOR: We can supply any version of the THOR now currently available - ask for our competitive prices. For upgrading the QL we strongly recommend TRUMP CARD and NEC twin disc drives - our price is £195 each or £390 the pair to include 7 per cent program/disc discount, testing and carriage.

Interested in the Z-88? Our Spring Offer prices are:

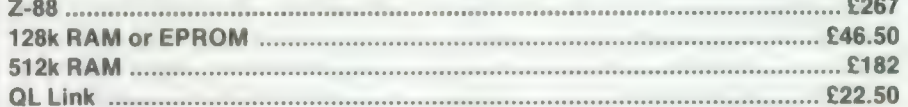

**Ask for equally stunning** prices for other peripherals.

The STAR LC-10 PRINTER with eye-catching features and PDQL prices offer speed, quiet, compactness, 4 fonts, italics, bold, enlarged, condensed, PICA, Elite, double/quad height, width, size, subscript, superscript etc.

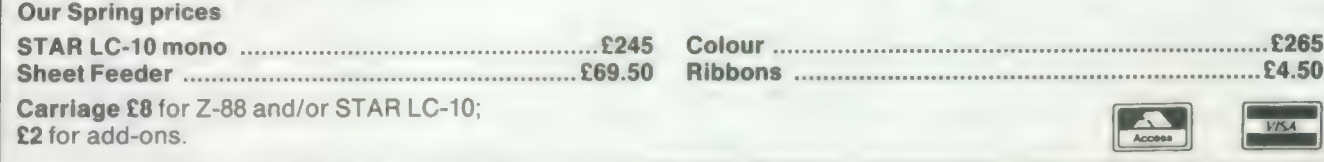

# TOOLKIT

Each month Simon Goodwin adds new commands to the QL repertoire. This month's routines let you check the details of screen windows.

he QL lets you do a great deal with windows — alter their sizes, move them around, pick colours, borders, character shapes and sizes, position or control cursors,

and more besides. All of those details and other useful data are stored in a 'channel definition block' but there is no way for a Basic programmer to assess that information once it has been set.

SuperBasic includes commands to SET those options but there is usually no way to find the current settings. This month's DIY Toolkit routines let you interrogate QL windows to find their details. They make it easier to write reliable, flexible software.

In many cases you can keep track of details in your program with no need to ask the operating system but that is fiddly and prone to error. If you have to keep duplicate copies of information you run the unnecessary risk that you and the operating system will get out of ' step and disagree. The system is keeping track of this information, so why should you have to store it separately?

In some cases you cannot expect your program to recall the details of a window. Compiled programs can passed channel parameters by other tasks. One task might open a window or a file and then ask another task to write to it. In this case our new functions are the ideal way to find how results should be formatted without making restrictive assumptions.

This month's column introduces three new functions — CHAN B%, CHAN W% and CHAN L. They are much like PEEK, PEEK W and PEEK \_L, in that they are used to read byte, word and long values from an address.

The difference is that the address is an offset inside a system table called \_ the 'channel definition block,' so it is usually a fairly small value. It is always accompanied by a channel number, so the functions can tell about which window you want to know.

~All the functions have two para-

meters — a channel number and the offset of the required data in the channel information. To display the long word in bytes 42-45 of the information about channel 2, which is the address of the first character font being used by that channel, you would type:

#### PRINT CHAN L (#2,42)

The functions check that the channel number corresponds to an open display channel, normally an 'SCR' or 'CON' channel on a standard QL.

Table one shows the offsets which correspond to useful long word values in the channel table. These offsets, and more besides, are documented in books like Andrew Pennell's Sinclair QDOS Companion.

Table two shows the offsets of word values. Display window widths and positions are always even numbers between 0 and 512. Horizontal measures must be even so that they still make sense when you switch to MODE 8, with half the number of pixels on each line. In MODE 8 there are no pixels at odd X-co-ordinates. Vertical sizes and co-ordinates can be any value between 0 and 256, odd or be even.

## -Undisturbed

Table three shows offsets of singlebyte data. Like the results returned by PEEK, they can have any value from 0 to 255. The functions have been written to work reliably on any QL-compatible computer, including the CST Thor and Thor 16. The code uses the SD.EXTOP routine, designed to add new functions to the operating system. That means that it is not disturbed by the extra channel information which some systems tack on to the start of a channel block.

You could write simple versions of the routines in Basic, using a sequence of PEEKs, but such routines would not work on a Thor or a QL running QRAM. By going through the operat- $27 - 27$  gaing the angle

ing system, our new functions ignore the extra information but you can get at it if you know the format by using

negative offsets with these functions. The functions work well in compiled

programs, when they are often particularly useful.

## By the dozen

The CHAN enquiry functions make it easy to write adaptable programs and routines. There are dozens of possible examples, so I will summarise a few. You might need a routine to display text, line by line, without breaking words at the right-hand margin. Such a routine needs to know<br>the number of characters which can be printed on the next line. You can easily work that out with the CHAN functions:

ch width% = CHAN W%  $(\# n\% , 28)$  DIV CHAN W%(#n%,38)

That statement determines how many characters can be printed on a complete line in window N%. If the line is already full you can check the amount of space remaining, in characters, by subtracting CHAN W% (#n%,34) from the width, read from offset 28, before dividing by the character width at offset 38.

That may look rather fiddly compared to passing a parameter to the routine or just putting in the width as a constant value but it has many advantages, particularly if you intend to tinker with the program later.

This statement adjusts the number of characters it will allow on a line whenever you change the character size, the border colour, the size of the window, the display mode, or the character-spacing — set with other Toolkit routines like XSTEP, YSTEP or CHAR INC.

If your routines assumed a particular line width you would have to check and change the code every time you altered any of these settings. You would probably settle on fixed

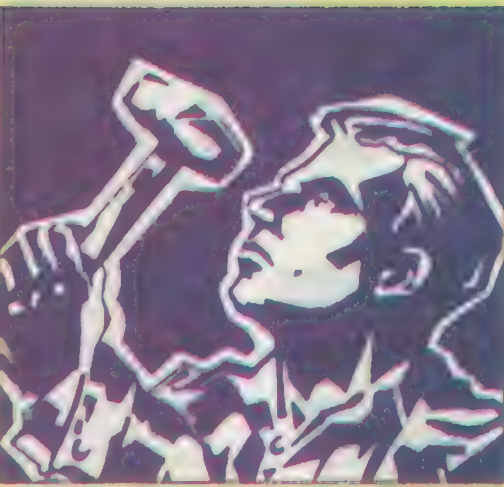

character and window sizes, depriving the user of your program of much of the flexibility of the QL display.

Very similar calculations can be used to check the number of lines which can fit in a window, so that output can be printed in pages with a pause between each. Friendly QL programs let users move windows round the screen to suit their display or to make room for windows shown by other tasks. The CHAN functions make it easy for a program to keep track of its windows and adjust to changes in their position, shape or border.

Most QL toolkits include commands to set up new character sets, also known as fonts. CHAN L $(\text{\#n\%}, 42)$  gives you the address of the first font used by window N% and that is a useful number if you want to change a few characters in a font but otherwise use the normal set.

The address of the standard fonts in a QL varies between versions and national editions but that does not matter if you use CHAN L to read it. It is better to use the information already in the system than to over-write it with your own.

You can be sure that national variations, other than your changes, will be handled automatically by programs which adapt to suit their environment. That is important on the QL because it is available in so many international versions.

Another issue is future compatibility. QLs and the first Thors always kept the display information at a fixed

#### Table 1.

- Offsets for CHAN-L Total length of details for this
- channel, in bytes 42. Start address of first character set
- Start address of second character 46 set
- 50 Start address of display memory

#### Table 2.

 $\bf{0}$ 

- Offsets for CHAN-W% Horizontal co-ordinate of left edge of this window  $24$
- 26 Vertical co-ordinate of top edge of this window
- 28 Width of this window
- 30 Height of this window in pixels
- 32 **Border width**
- 34 Horizontal position for next printing in this window
- 36 Vertical position for next printing in this window
- Horizontal character spacing / width of the cursor 38
- 40 Vertical character spacing / cursor height in pixels

address, 131072. You could be sure that saving or loading 32K of memory at that address would save the display of any window.

The new Thor 16 is more flexible and can have several displays at different addresses. That is an advantage but it

may confuse programs which always expect the display memory to be at 131072. If your program checks CHAN L  $(\#n\%, 50)$  whenever it wants to know the start address of

display memory it will be that much more future-proof.

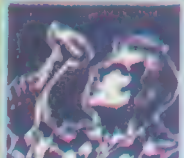

**FARE CREATERS AS THE** 

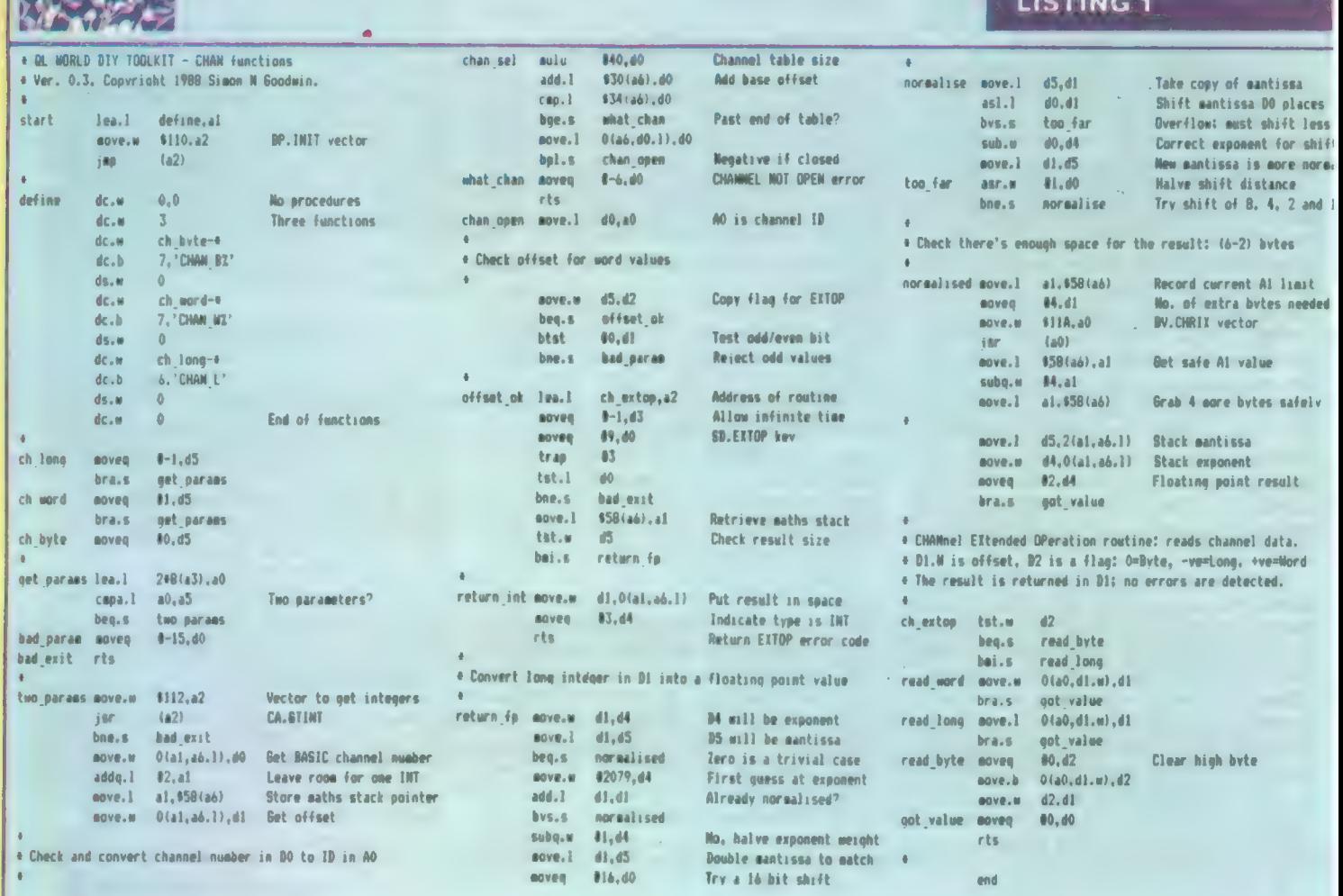

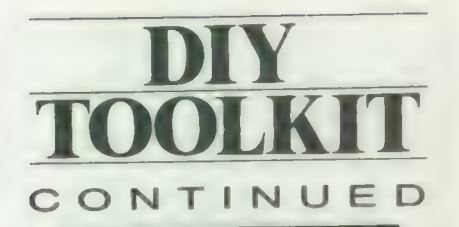

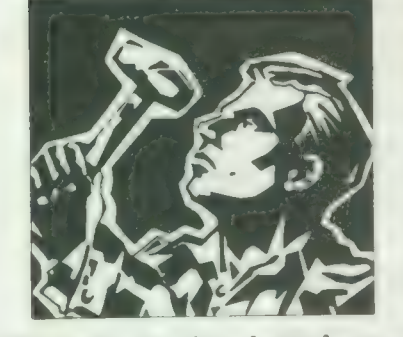

The code for the channel access functions is listed in two forms. Listing two gives you a quick way to enter the code without using an assembler. It loads the equivalent machine code from DATA statements and saves the code in a file. Once you have loaded that file, as follows, you can use CHAN B%, CHAN W%, and CHAN L in your programs:

 $base = RESPR(262)$  : LBYTES "file name," base : CALL base

The first part of listing is Marcus Jeffery's standard loader, used in every month's DIY Toolkit project. Only the DATA, from line 590 onwards, changes from month to month.

Listing one is the assembly code program, assembled using HiSoft DevPac. You can type this text into your assembler if you want to customise the code or merge it with other routines.

The START routine calls BP.INIT, the ROM vector which adds new commands to SuperBasic. The table labelled DEFINE indicates that three new functions are to be added and gives their names and addresses.

Most of the code is shared between all three functions; when differences are required the program checks D5 which contains a flag which indicates whether a byte, word or long word is to be read. We choose D5 because it is very rarely corrupted by the operating system, so the value survives even if the subsequent code makes plenty of use of Qdos.

The first step is to make sure that we have two parameters. A3 and A5 point to the start and end of the parameter information, with eight bytes of data for each parameter. The easiest way to check for two parameters is to set a register we are not otherwise using to point 16 bytes past A3, and check that the result is the same as the value in A 5. That is better than adjusting the values of A3 or A5 directly, as we need them later. The check is performed by

the five lines starting at GET PARAMS.

Then we read both parameters — the channel number and offset. Both are integers, so we call CA.GTINT to fetch them from the place indicated by A3 and A5. GTINT returns with a non-zero value in DO, signifying a 'bad parameter' or 'error in expression' if it cannot find two suitable values. Otherwise it puts them on the maths stack, pointed to by A1 offset from A6, with the first parameters at the lowest address on the stack. We copy the parameters to two registers, DO and D1, once they have been read.

The code from CHAN SEL should be familiar to regular DIY Toolkit readers or extension writers. It converts a Basic channel number into an internal system identifier by looking through the SuperBasic table of channel details. If the identifier is negative or the entry would be outside the limits of the table, the code reports CHANNEL NOT OPEN.

Next we check the remaining parameter, the integer offset of the required information, measured from the start of the channel details. If we are reading words or long words this value must be even, as the 68000 family of processors will let us read word values only from even addresses. This rule means that QL programs will always run efficiently and compatibly on more powerful versions of the QL 68008 processor.

## Channel block

The channel block always starts on an even address, as it begins with a long word value, so we need to check only whether the offset is odd or even. There is no check that the combination of size and offset you indicate corresponds to useful information but you can do no harm by reading values from odd places.

By the time we reach OFFSET OK the parameters have been checked and converted. We copy them to the registers expected by Qdos and call SD.EXTOP, the TRAP routine which lets us add new code to a display device. The TRAP converts the channel identifier in AO into the address of the first documented part of the channel block. This operation ensures compatibility between different systems.

Then the system calls the routine pointed to by A2, our code which fetches a value from an offset address. The values of D1 and D2 are passed into this routine but D1 is the only data register which can be used to pass back information. The original value of D2 is re-instated when the call is complete.

If anything goes wrong, Basic will report the error indicated by the value in DO after the TRAP. The most likely error at this point is 'bad parameter,'

which occurs if the channel is not a display channel. In this case SD.EXTOP is rejected by the device TRAP handler.

It is possible that another task is already using the channel, in which case Qdos cannot use SD.EXTOP immediately. If the value of the 'timeout' in D3 was zero, the system would give up at once and return an 'in use' error.

The design of the QL operating system Qdos means that only one task can use a particular channel at any time. If a second task tries to use a channel, even to read details, while another task is waiting for data from the channel, the second task will not be allowed access until the first has finished.

If the timeout value in D3 is -1, the system keeps trying to perform the operation every time tasks are swapped until it succeeds because the other task has finished using the channel. This is called an 'infinite' timeout, with good reason. If you expect to use those functions with shared channels you should choose the timeout value which best suits you. If all is well the call returns with zero in DO, to indicate no problems, and a result in D1. Bytes and words can be returned directly to Basic.

SuperBasic unfortunately does not let us return long word values without conversion. Long words, usually memory addresses, must be converted into floating point form. That is the only SuperBasic data type with sufficient resolution to return them accurately.

Floating point numbers are held in two binary sections. One, called the mantissa, holds the binary digits of the result, while the other, the exponent, records where the binary point is in the mantissa — in other words, the place where binary digits cease to represent whole units and start to represent fractions.

## Normalised

The QL expects that floating point numbers are 'normalised' so that there are no leading zeros in the mantissa value. That means they always have the same precision and can be compared easily. If leading zeros were allowed they would have to be counted and taken into account whenever floating point numbers were compared. The sequence of normalised values can often be determined by checking the exponents, without even looking at the mantissa.

The routine NORMAL gets rid of the leading zeros quickly and simply. You will probably find this code useful in other extensions, as the QL ROM lacks a vectored routine to convert long integers into floating point form.

The obvious way to remove leading

zeros would be to keep shifting the number left until a digit fell off the end and then shift it back one place. This could take 32 shifts and checks, so it rather a slow process.

Instead, NORMAL uses large shifts at first and then tries steadily smaller ones until the number fits exactly. It can build the effect of 0-31 shifts by using or discarding the results of shifting by 16, 8, 4, 2, and 1 place. The mantissa is built in D5, with the exponent in D4. At first the routine assumes that the binary point is at the left-hand end of the mantissa and sets D4 to the conventional value to indicate this. D1 is used as a temporary store when the routine is trying to determine whether or not the mantissa needs shifting. If a shift does not cause an overflow the value of D4 is adjusted to reflect the new position of the binary point, nearer the left-hand end of the number. Otherwise the loop keeps trying smaller and smaller shifts until D5 must be normalised.

The code at NORMALISED calls BV.CHRIX, to check that there is sufficient room for the result on the maths stack. Floating point numbers occupy six bytes on the maths stack but two are already allocated for the offset, the last value we read. CHAN B% and CHAN W% re-use that space but a floating point result needs an extra four bytes.

It is vital to make this kind of check, or extensions — like VER\$ on a JS QL

follows: 68 Paper colour, 0-255 69 Strip colour, 0-255 70 Paper colour, 0-255 Table 3. Offsets for CHAN-B% 66 Character attributes: this byte contains seven useful bits of information about character printing in this window. You can sift out each individual bit with the 'bitwise AND' operator '&&,' as IF CHAN B% (#chan%,66) && 1 : Underlining on IF CHAN B% (#chan%,66) && 2 : Flashing on IF CHAN B% (#chan%,66) && 4 : Transparent background IF CHAN B% (#chan%,66) && 8 : Overprinting: OVER  $-1$ IF CHAN B% (#chan%,66) && 16: Tall text: CSIZE ?, IF CHAN B% (#chan%,66) && 32: Extra width: CSIZE 1, 3 IF CHAN B% (#chan%,66) && 64: Double width: CSIZE 2, 3 67 Cursor status:  $O = OFF$ ,  $1 = flashing ON$ , 255 – flashing OFF 72 Scrolling status: Zero means that there is room for another charac-

ter to be printed without scrolling. Positive values mean the window is full; negative ones indicate that a new line character, CHR\$(10), has been printed. so subsequent output must appear on the next line.

can crash the system by using memory allocated to them. It is also important to make sure you leave nothing allocated on the stack apart from the result or all kinds of weird things can happen.

These three functions will let you read most of the data in a channel block but they are little use for reading the current graphics co-ordinates and scale, held in six-byte floating-point form at offsets  $74$  (X),  $80$  (Y) and  $86$ (scale factor). As a simple exercise, try adapting this code to add a fourth function, CHAN F, which reads a

floating point value from a channe. Very little new code is required.

Use  $-2$  as the flag value in D5 for th new function and check that the ex ponent value read is between 0 ani 4095. Values outside that range cai occur if incorrect offsets are used ani they will crash SuperBasic if they ar passed on to calculations.

@ Next month there will be mor code and commentary. If you woul like me to explore a specific area, o implement new commands, particu larly ones unavailable in commercia toolkits, send your suggestions.

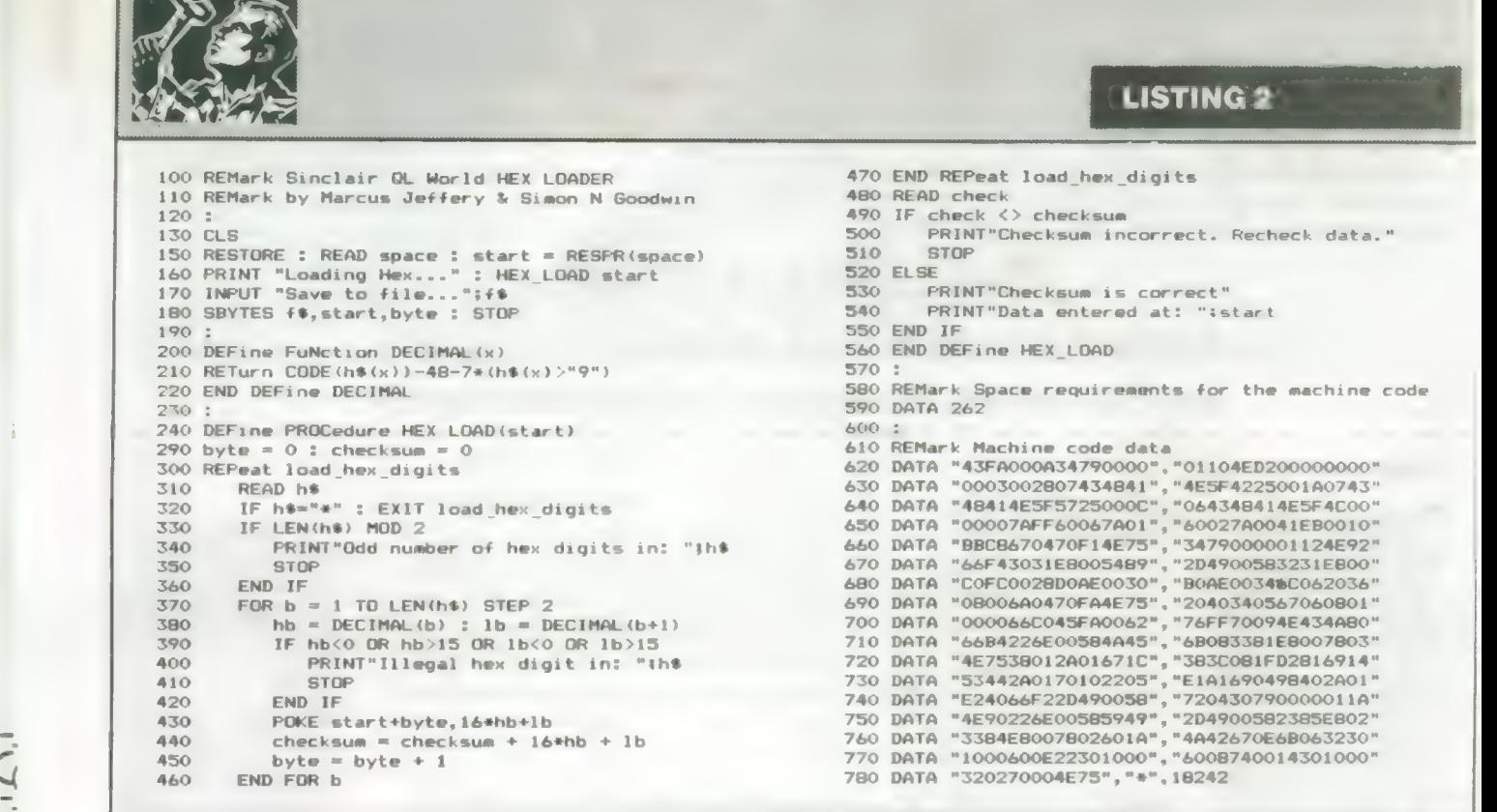

Sinclair/QL World May 1988 **27** 

## **MIRACLE SYSTEMS**

14 day full money back guarantee on all products 12 month warranty on all products **All prices include VAT and P&P** 

**FXPORT PRICES IN BRACKETS** 

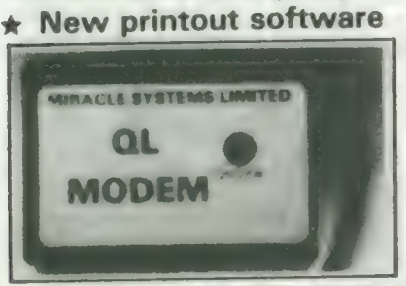

**QL MODEM £49 (£45)** 

- 1200/75 e.g. PRESTEL, T/GOLD
- $\div$  Autodial
- $\div$  3 metre cable
- \* Plugs into SER2
- **\* Includes Viewdata software** + Includes 80 column software
- 
- $\star$  Not BT approved

## QL MODAPTOR £39 (£36)

\* New printout software

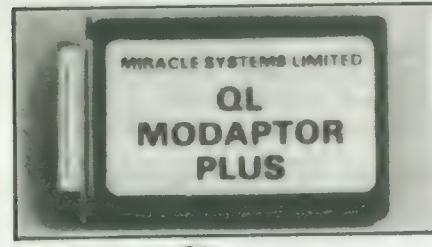

- \* Interfaces QL to standard modem
- ★ 300/300, 1200/75, 1200/1200
- $\star$  Autodials with DTR
- $\star$  Plugs into SER2
- + Terminated by 25 way D
- \* Includes Viewdata software
- \* Includes 80 column software

#### **QL EXPANDERAM 512K**  $(E89)$ £99

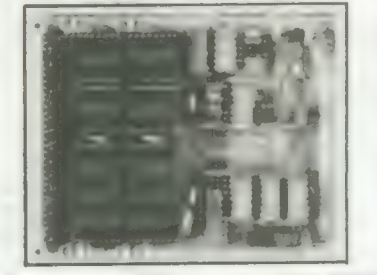

- \* Increases QL memory to 640K
- $\star$  Through connector for i/f
- \* Low power consumption
- \* Can speed up some programs
- \* Able to use larger Quill docs etc
- \* Black cover included

**OL TRUMP CARD £199**  $(E175)$ 768K RAM + DISC I/F

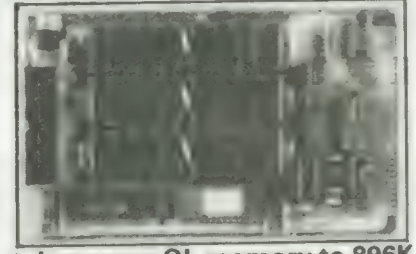

\* Increases QL memory to 896K

- \* Standard 31/2/51/4 inch disc i/f
- **\* Screen Dump**
- \* RAM Disc
- \* Printer Buffer \* Memory Cut
- 
- $+$  Toolkit II

**QL CENTRONICS PRINTER INTERFACE** £29 (£28)

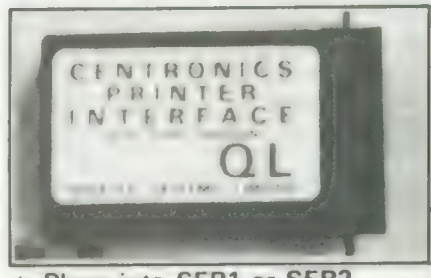

- Plugs into SER1 or SER2  $\triangleq$
- \* Standard Centronics plug \* Default baud rate 9600
- $\star$  3 metre cable
- QL SERIAL CABLE £7.50 (£7.50)
	- $\star$  25 way D plug  $\pm$  3 metre cable

**QL JOYSTICK ADAPTOR** 

£4.99 (£5)

\* Atari/Commodore J/S to QL **QL ACE CARD £149 (£131)** 

\* 256 Trump Card

QL TREY CARD £149 (£131) Adds to Expanderam to give<br>Trump Card equivalent

QL SINGLE DISC DRIVE £100 (£89)  $\star$  3'/<sub>2</sub> inch, 720k, NEC

**TRUMP CARD Plus twin** 720K 31/2" Disc drive £349 inclusive (£307)

Tel: (0904) 423986 Orders welcome by telephone or post

MIRACLE SYSTEMS, 20 Mow Barton, Yate, Bristol BS17 5NF, UK

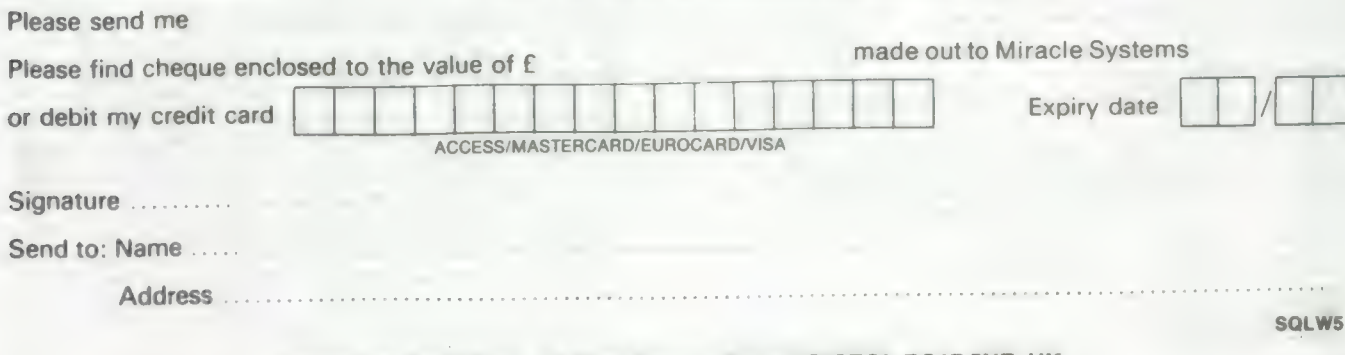

MIRACLE SYSTEMS, 20 Mow Barton, Yate, BRISTOL BS17 5NF, UK

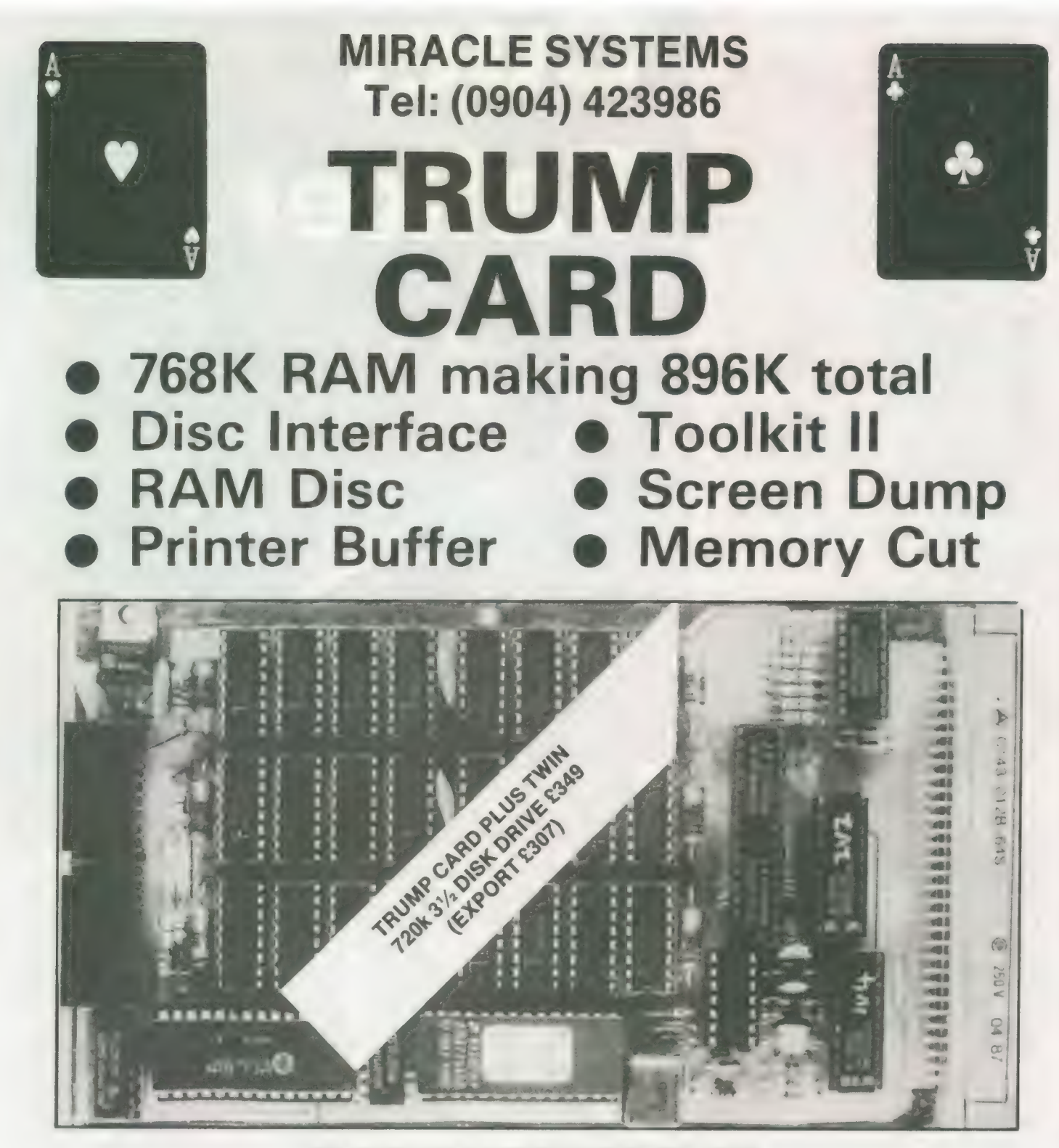

(THE TRUMP CARD IS SUPPLIED COMPLETE WITH COVER) Price £199.00 inclusive (Export £175) MIRACLE SYSTEMS, 20 Mow Barton, Yate, Bristol BS17 5NF, UK

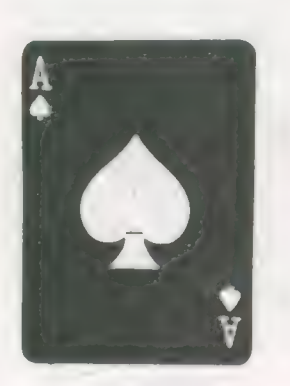

Plug in the TRUMP CARD and you have a QL expanded to its maximum of 896K. Its Disc Interface is fully compatible with QDOS, Psion packages, Superbasic etc. To make maximum use of the 896K the ROM software includes both static and dynamic RAM discs and a Serial Port printer buffer. The Screen Dump enables the screen to be copied to a dot matrix printer. Memory Cut lets programs that used to run only on an unexpanded QL run with the TRUMP CARD. And Tony Tebby's Toolkit II provides a comprehensive range of Basic extensions.

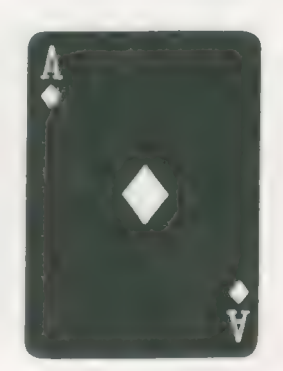

## Printerb Machine OTax Prima 285 Sovree: Strong Consumer Systems, Reyn ys. Carmarthon. Dyled SA32 703<br>Clib availabiley, Tul. (287 23124)

hroughout history, mankind has had a pre-occupation with the concept of emulating all kinds of natural phenomena, from the

flight of birds to reproducing colours found in nature. Occasionally, stunning successes have been made through the weight of unqualified persistence and usually in the face of unbeliev able odds. One of those abstractions, the artificial reproduction of speech, is the subject of this report.

For centuries, countless attempts have been made to find a viable means of reproducing coherently the complex sounds made by the human voice. As usual, desire for progress far surpassed the technology of the day. As often happens under such conditions, over- enthusiasm often gave rise to a considerable amount of deception.<br>Even in early Roman and Greek history,

religious institutions sought a means of<br>producing artificial speech, thereby giving<br>validity to oracular pronouncements. The<br>first documented success occurred in 1779<br>in response to The Imperial Academy of St Petersburg offering a prize for a solution to any individual who could produce speech originated by a machine.

Winner of the award was Professor C. G. Kratzenstein, inventor of the vibrating reed resonator used in the harmonica. His<br>device consisted of five manuallycontrolled resonant cavities, excited by vibrating reeds and reproduced success fully the controlled articulation of the vowel sounds A, E, I, O and U.

Twelve years later Wolfgang Von Kempelen improved and expanded on Kratzenstein's original concept and produced a bellows-driven device which was, with its constant supply of air passed through a vibrating reed, controlled by a hand-operated resonant cavity.

#### Legiess

Von Kempelen was found guilty of de- ception when it was discovered that his latest "invention", a chess-playing automaton, concealed a legless Polish general in it.

Marking a major milestone in technology, Von Kempelen's device remained esentially unmatched and all subsequent attempts at speech synthesis copied the acoustical physics of the human speech tract in the manner of Von Kempelen's original concept.

The emergence of the electronics industry in the early 20th century opened new horizons, providing designers and researchers with a means of extending the scope of their endeavours. In 1939, a "talking" machine called the Voder made

#### $30$

**Cue:** Talker

## Ron Massey listens to the newest speed synthesiser for the QL.

its debut as an exhibit at New York World's Fair, marking the first of what was to become many directions speech synthesis was to take.

The Voder diverged from previous approaches to synthesis by producing a broad band of noise electrically which was, coupled to a random noise generator, filtered electronically. Controlling the sounds was accomplished by a set of foot and hand controls and each word was produced by regulating the sound in realtime. That the process was extremely complex can be readily appreciated by the fact that an operator required a year's training to produce continuous, intelligible speech.

Speech consists of precise control over complex acoustic filtering. By adulthood, most of that control is an almost automatic function. A wide-band noise source is employed in the glottis, where the vocal chords vibrate under the controlled action of air expelled from the lungs.

Sound is modulated — regulated — by filtering the vibration excited in the cavity between the glottis and the lips, accentuating certain frequencies and modifying the sound in an articulate manner

Essentially, the human speech mecha-

nism consists of two resonators — the f vocal tract, from the glottis to the lips; a the nasal tract, each of which makes contribution to modifying the sounds \ produce while speaking.

Of the two resonators, the mc important is the tract ending in the lip The nasal passage is used only for a fe sounds in the English language, mc notably n and m.

For the purpose of speech analysis at synthesis, elements of speech may t defined in two different but related ways:<br>Phonemes — basic components

speech sounds — may be analysed ar synthesised subsequently by a machir and then called-up in required combina tions as needed, to translate a set | instructions into the spoken word. It is th method which is used for speech synthesi systems on the QL and for most othe micros.

An exact classification of the precis types of sounds produced during th enunciation of a word depends on class fication of a number of parameters of ; given sound and include frequencies speed of reproduction, attack and decay<br>volume and, in more sophisticated systems, inflection.

Frequency synthesis, as the process i:

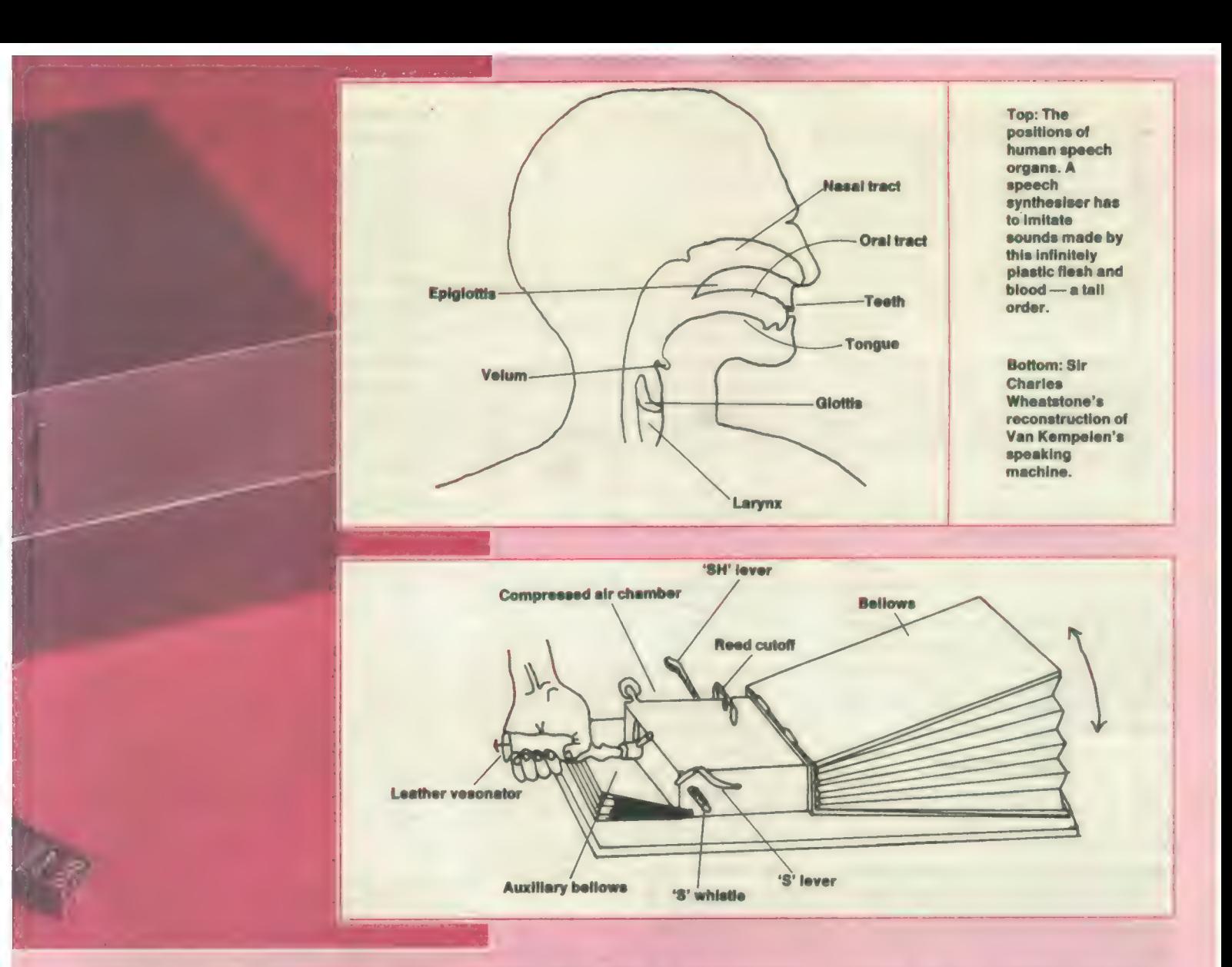

called, necessitates an appreciation of the exact frequency structure of voice sounds. Speech is composed of a mixture of several basic frequencies in various proportions as a word is spoken. It is on this principle that highly-individualised control of sounds uttered form the basis for voice prints used in criminology.

For most of the practical computer applications, utilising frequency synthesis requires that analogue sounds be processed by an analogue-to-digital

converter. The output of the converter, sampled at a uniform rate, is stored in digital format. The fidelity of the sound processed in this manner depends largely on the resolution produced by the sampling rate and almost always consumes a prodigious amount of memory.

The process of using phonemes is called phonetic synthesis and speech elements used by this method are split into four main components, with a fifth category for combination sounds.

sound.

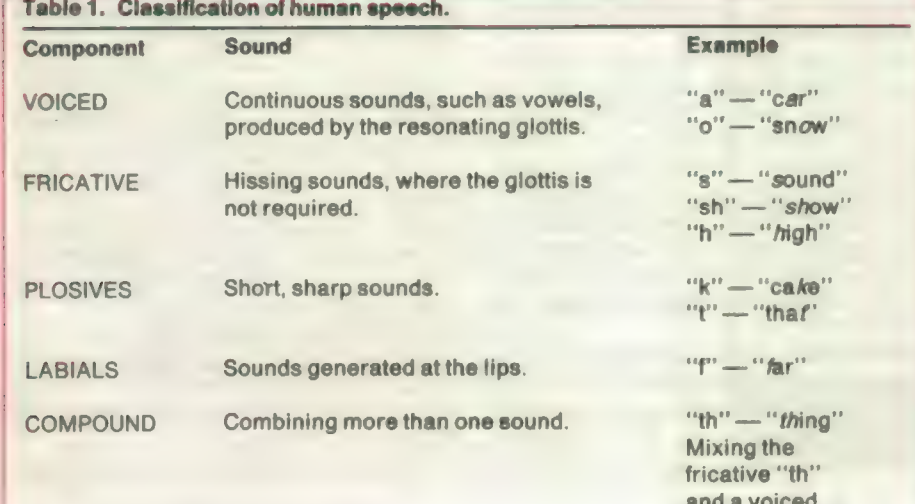

Sounds may be classified further by a number of sound units from which almost any word may be constructed.

Table 2. A few classifications of speech sounds comprising a mini-reference of allophones.

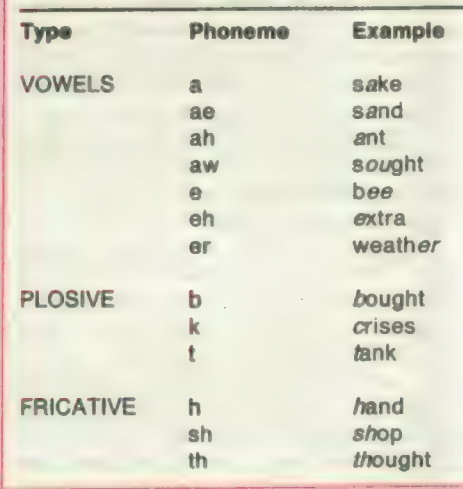

Other categories include semi-vowels, as in your, and nasals sounds, such as many.

**Peculiarities of speech** often require a

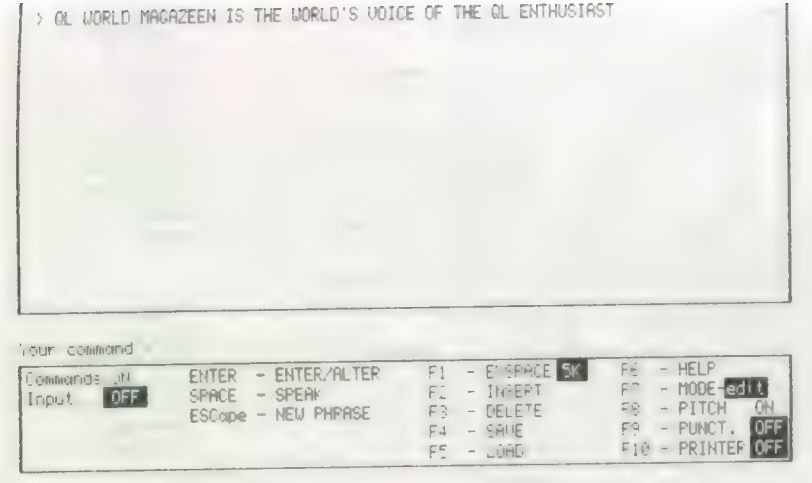

Above: A typical screen from "PHRED". Author and machine work together on <sup>a</sup> basis of creative spelling.

phonetic library which can include a range of almost identical phonemes for similar sounds. One type may be used for initiating a word and another for its termination. Often the only real difference between such phonemes is in the timing of the sounds produced; one may be more compressed than the other.

#### Two talkers

Two speech synthesisers reviewed in QL World of January, 1987, were available for the QL at that time. The first, from Maurice Computers, plugged into the QL expansion port and was 'written' to with sentences constructed entirely of allophones — contextual variants of the same phoneme.

Typically, sentences constructed with the system looked sommething like:

"| am a computer", or: "AY1 PA4 AE1 MM1 PA4 EY1 PA4 KK1 AX1 MM1 PP1 YY1 **UW1 TT2 ER2 PA1"** 

The PA allophones provided a means of inserting pauses of various lengths between sounds and words. Minute but perceptible pauses were also possible by inserting full-stops. By using other related allophones it was possible to alter the spoken word in very subtle ways.

Although initially a little difficult to work with, the Maurice system was fairly easy to master after a little practice and proved to be particularly flexible.

The second synthesiser reviewed at that time, Talker, was imported from the U.S. and connected to the QL serial 2 port. Complete words or sentences were printed to the port by opening a channel and using the QL PRINT statement directed to the channel. Pure text files could be copied from a drive to ser2 and Talker would read them is a Dalek-like accent.

A new voice synthesiser from the New Zealand firm of Maxtronics R&D, called QTalk, is housed in a 170mm. x 110mm. x 60mm. black box and incorporates all the electronics and speaker. Although per-

forming the same job as its predecessors, superficially the QTalk system is flexible and has a number of useful applications.

Installing QTalk is simple. Remove the QL power cord, connect the QTalk power lead to the QL, plug the QL power pack into the socket provided in the QTalk case and connect the remaining lead to the QL serial 2 port.

Since QTalk is an RS232C device, it can operate on either DCE — the configuration in which it is supplied — or DTE. If you require the serial 2 port for your printer, it is possible to alter the input connections to QTalk inside its case to allow connection to the serial 1 port instead.

Systems like QTalk and Talker tend to suffer from the idiosyncracies of English pronunciation. Also limitations, imposed by the current scope of technology, restrict the range of distinctions between some combinations of letters and require that certain words be mis-spelt deliberately to get the pronunciation correct.

Talker pronounced 'ware', as in "software", as "'whar''. That necessitated spelling the word as "softwhere"'. Other mis-spelling requirements can be visually humorous. Typical problem words are "read", which can be pronounced as "reed" or "red". To have a starting point, QTalk defaults to the "red" pronunciation and, incidentally, pronounces "software" with its correct spelling.

One of the illogical aspects of the pronunciation of English was highlighted by an example used in the QTalk manual. George Bernard Shaw once suggested that, as a means of standardising spoken English, ghoti should be pronounced fish. The suggestion was arrived at logically if one considers:  $gh = f$  (as in enough),  $o = i$ (as in women) and  $t = sh$  (as in notion). QTalk, incidentally, pronounces ghoti as "fish".

QTalk differs from its predecessors in a number of important aspects. First, it can be used with sentences and the QL PRINT statement in the same way as Talker. Additionally, spelling can include or con-

spelling fails to produce correct pronunciation. Five PA pauses, ranging from 10 milliseconds to 200 milliseconds, have also been provided.

Second, QTalk includes a provision for customising intonation with a range of 16 pitches, moving the quality of its spoken word somewhat further from the realms of Dr. Who. In addition to being provided with an unalterable table of rules for common pronunciation, QTalk is also provided with a default User Exception Table. If you use particular words often and do not wish to be compelled perpetually to mis-spell them — "mountain" is normally spelled "mountin" — you can construct your own list of words which forms the basis of a custom UET.

Five SuperBasic keywords are added to the QL repertoire and are used with the QTalk system:

SAY\$ is a function which returns a string —.i.e., character, word or sentence.

EXLOAD loads a previously-saved User Exception Table into memory.

EXSAVE saves the current User Exception Table.

EXSPACE (size) reserves memory for a word exception table.

ESDEL deletes a label from the User Exception Table.

EXINS inserts an entry into the User Exception Table.

| had most fun with EXINS. Syntax for this instruction is A= EXINS(''Fred" ,SAY\$(''Harry''))

In this example, QTalk will substitute the word "Harry" for every occurrence of "Fred''. If you do that kind of thing, devise a vocabulary framework consisting of emotive political phraseology and substitute the terms for words somewhat closer to their real-life meaning, as opposed to definition.

#### Guessing game

When you then produce eloquent scripts of the type used for speeches incorporating your words, the spoken word says what it really means. A fun extension of this principle is to devise a game in which a player's vocabulary is transmuted and the other players have to guess what the words should be.

More serious uses for EXINS include specialised pronunciation of particular words. A typical application includes situations where QTalk is used as a spelling or language aid. Since individual lessons will be confined to a relatively limited vocabulary framework, specific pronunciations can be assigned for particular lessons, mostly overcoming the 'red''/"reed" problem.

The software supplied with the QTalk unit provides the five SuperBasic extensions used as a toolkit and a routine referred to in the instruction manual as QTalking with Phred.

Although it is easy to write a simple

SuperBasic program enabling you to type sentences and have them echoed to QTalk, Phred is a sophisticated program which will do that for you and much more. The Phred screen consists of three windows, the upper and largest of which is used for inputting sentences. The smallest middle window is your command line. Prompt and option status are enclosed in a window at the bottom third of the screen.

Once you have entered a phrase, pressing <SPACE> causes QTalk to say your phrase again. If you press < ENTER> instead, the cursor returns to the end of the phrase and you can then edit it. Function keys noted as <F1> through <F10> presumably for Thor users — the range on the QL to do the same job is <F1> through <F5> and <SHIFT >F1> through  $<$ SHIFT $>$   $<$ F5 $>$   $-$  provide accessories to the Q Talk range of operations options.

F1 EXSPACE — QTalk U.E.T. data space.

- F2 Insert
- F3 Delete
- F4 Save
- F5 Load
- F6 Help
- F7 Mode (edit or echo)
- F8 Pitch (On/Off)
- F9 Punctuation (speaking on/off) F10 Printer (on/off)

Four expressions,, if used on their own, have reserved uses; CLS, Time — says the time; data — says the date; and Quit. Phred has been designed to provide maximum flexibility and a configuration program has been included so that you can set up a wide range of defaults for specific applications.

In addition to the usual drive defaults, you can also select options such as printer port, BAUD rate, input mode and whether you wish to have your printer, the QTalk pitch option and to have the punctuation spoken to default to on or off.

One of the features included with some of the other micros such as the Amiga is that they often include a built-in speech synthesiser. Games writers need only to hook into the system provided to include speech for added realism and player participation.

Maxtronic has released two games which take advantage of QTalk facilities. Although the games, Alien Hijack and Puzzle Mania, can be played without QTalk connected to your system, the added involvement of the spoken word is interesting. Other useful applications include a range of educational and other interactive programs.

Consistent with the continuing development of all good ideas, QTalk implementation is a marked improvement over all that has preceded it. Its provision for adjusting sound timings between individual characters and means for customising sounds to produce the spoken word is of particular importance. It seems that the next stage of hardware development for speech systems will be to integrate one of the many relatively inexpensive sound chips used for music synthesis into a speech synthesiser, giving the user almost perfect human speech, with total control over pitch, inflection, intonation and accenting.

As an extension to this approach and, since the output from QTalk is printed through the serial port, there would certainly be no reason why printer-type control codes could not be included for modifying specific voicing instructions so as not to clutter the typed copy unnecessarily.

QTalk has a number of valid applications, most notably in education, monitoring human activities and in fields where some degree of visual handicap is involved. Maxtronics states that it is willing to modify its software for specialised applications not catered for by its already flexible system.

Where a QL is incorporated into a monitoring or instrumentation system, QTalk can also be used to provide audible warnings, instructions or many other types of verbal interface. I feel Maxtronics deserves 10 out of 10 for its QTalk speech synthesiser implementation. Not only has it produced a useful piece of hardware but considerable thought has gone into making QTalk into a complete and flexible system is readily apparent.

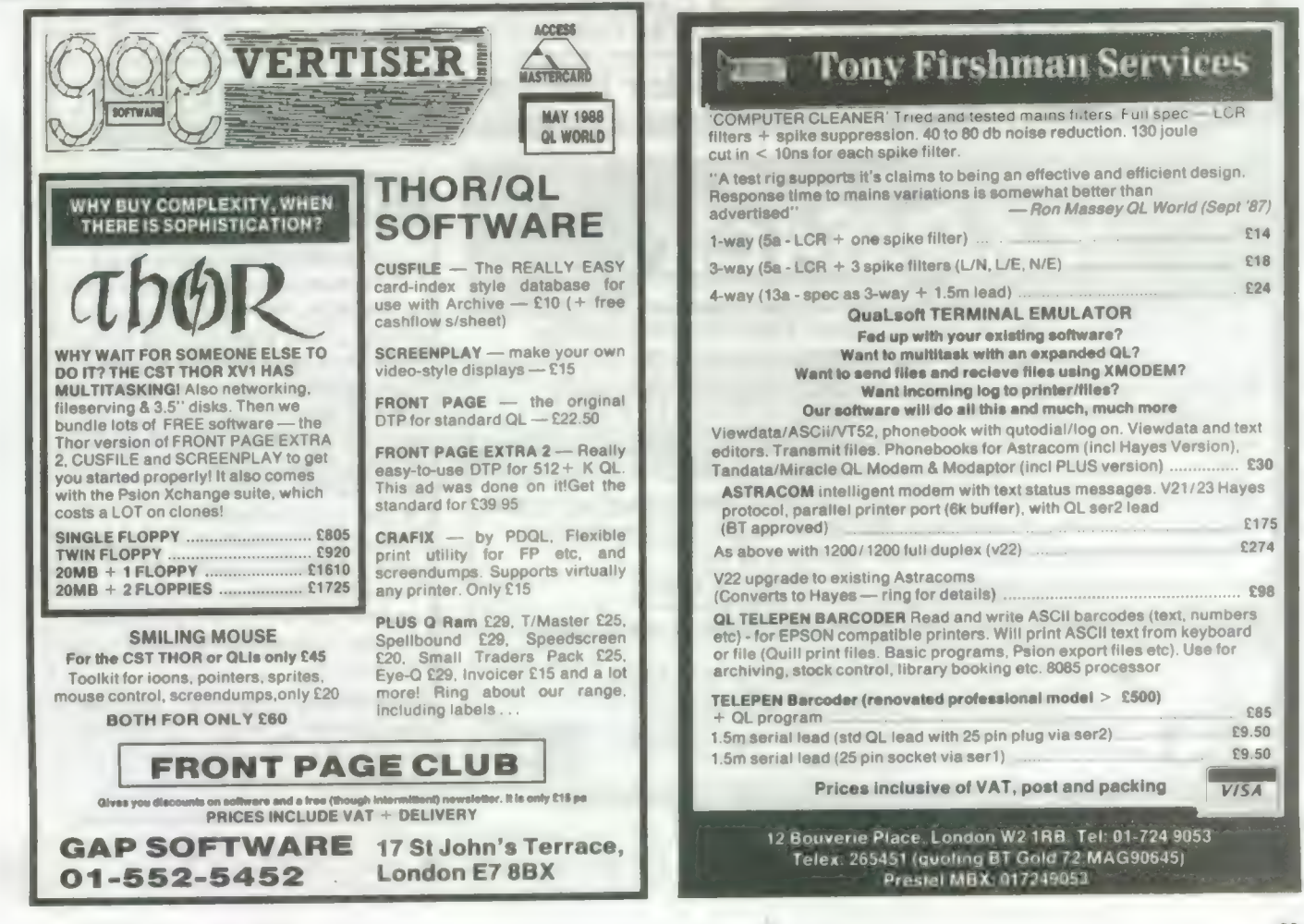

## FIOR SOFTWARE . SECTOR SOFTWARE . SECTOR SOFTWARE . SECTO

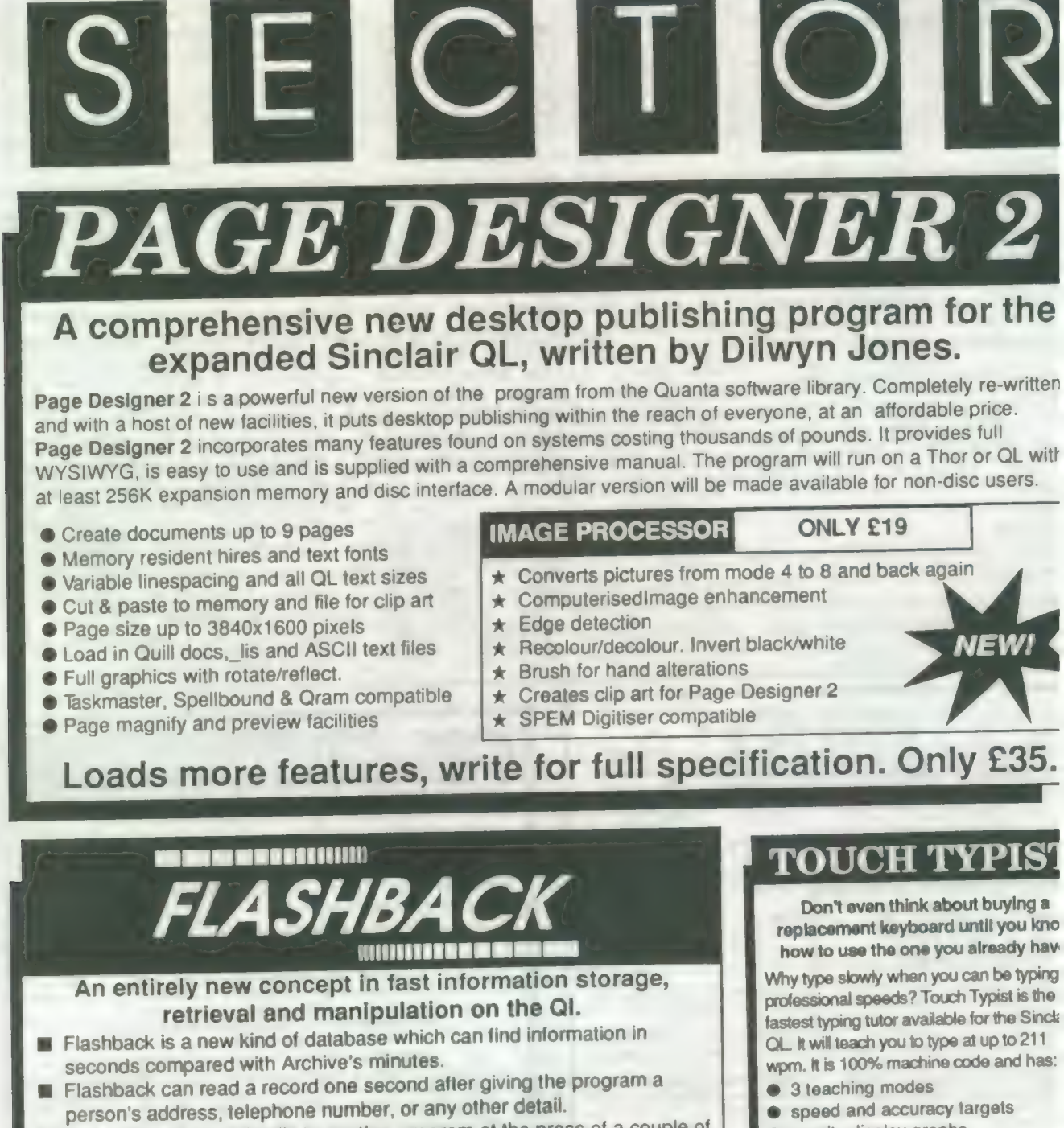

The ability to send details to another program at the press of a couple of keys, windowing, mind-blowing speed and the fact that it works on a standard machine put Flashback in a field of its own.

## Available now. Only £25

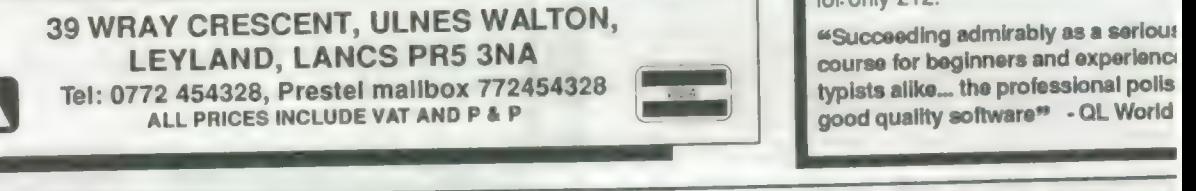

- 
- @ results display graphs

Customise any or all of the 200 lessc which can then be saved to create a library of custom lesson sets. Touch typist will run from disc, Microdrive o ramdisc. Available on disc or Microd for. only £12.

"Succeeding admirably as a seriou: course for beginners and experienc: typists alike... the professional polis good quality software" - QL World

<u>a de la compañada de la compañada de la compañada de la compañada de la compañada de la compañada de la compañada de la compañada de la compañada de la compañada de la compañada de la compañada de la compañada de la compa</u> ARE . SECTOR SOFTWARE . SECTOR SOFTWARE . SECTOR SOFTWARE

Sinclair/QL World Ma

"anamnes:-

## **FTARE @ SECTOR SOFTWARE @ SECTOR SOFTWARE @ SECTOR SOFTWARE @**

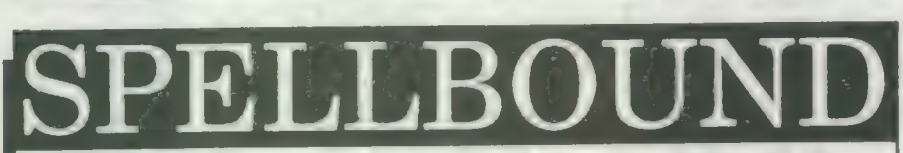

REAL TIME spelling checker for Quill cr The Editor V1.17 onwards on the expanded Sinclair QL.

Spell Bound is a real time spelling checker for Quill or the Editor V1.17 onwards on the expanded QL . Spellbound checks your spelling as you type with its 30,000+ word dictionary, with no discernible reduction in the operating speed of Quill. The dictionary is fully expandable to your Forth £34.00 memory/media limits.<br>Toolkit 2 (EPROM) £34.00

memory/media limits.<br>Available on disc or Microdrive at only £29.95

## THE ULTIMATE

- @ NOT JUST another multi tasking program, but a complete front end memory management system for the expanded Sinclair QL
- ON SCREEN CALCULATOR with many features including delta percentage mark up.
- POWERFUL FILE MAINTENANCE of discs and Microdrives.
- @ NOTEPAD with word wrap and 'send note' feature.
- @ SOFTWARE RESET scans for, and warns of any vulnerable open files at close down.
- @ SERIAL PRINTER BUFFER user configurable up to 32K
- DUPLICATE CODE SHARING allows multiple copies of the same program without losing memory to additional code space e.g. 12 copies of Abacus with 230K free.
- @ COMMAND FILE MODULE easily creates files which will operate the machine in your absence. For example it could load quill, fill in your address, type a standard letter and print it.. You will, however, have to post it yourself.
- @ USER FRIENDLY It was described as "virtually idiot proof" by a major software reviewer. Available on disc or Microdrive and still only £25

## $\tt CAMBRIDGE$  COMPUTERS Z88 From Sir Clive Sinclair **£287** Keyboard membrane **£6.00**<br>Explored membrane **£8.00** Bubble mat £3.00

- 
- 
- 
- 
- 
- 
- $\bullet$  All Z88 accessories available
- 
- 

## ● Built in screen QL-Z88 file transfer software £15 JS ROM set £28.00<br>
∴ CH Z88 gable C9  $\bullet$  Full size keyboard (QI-Z88 cable - £8)  $\frac{2 \times 8301}{2 \times 8302}$  ULA  $\frac{212.00}{2 \times 8302}$

● Built in word processor<br>● spreadsheet and database - 9 define are use the ZBB as a portable • spreadsheet and database of files, or use the Z88 as a portable<br>• 32K RAM data terminal Available on 3 Sin data terminal. Available on 3.5in. ● Diary and Calculator disc or Microdrive.<br>● Comms software disc or Microdrive.<br>● Comms software **Quantity During Purpose built Z88 Carrying case** 

• Runs for 20 hrs on 4 AA batteries with room for six Eproms. Protection • Hans for 20 his only the callence for your portable for only £10.

## **SOFTWARE**

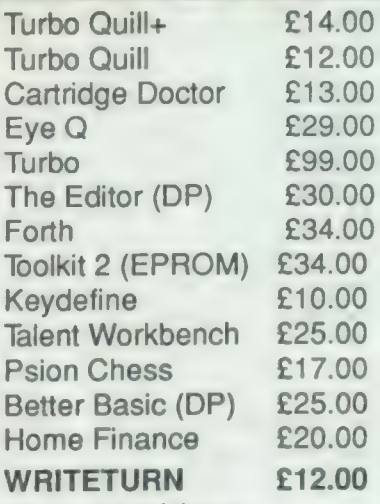

Prints spreadsheets, documents and text files sideways on an Epson or compatible printer, no more taping two sheets together!

## **QL SPARES**

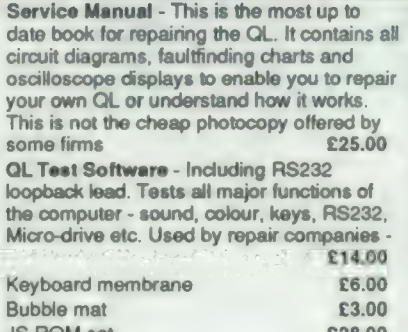

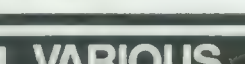

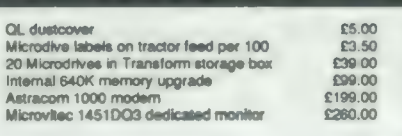

SECTOR SOFTWARE @ SECTOR SOFTWARE @ SECTOR SOFTWARE @ SECTOR SO

Sinclair/QL World May 1988 35

# Nice for the PRICE

Lovely software, any one you like. . . Leslie Fahidy tots up two packages for the small business.

riginally, Sir Clive Sinclair envisaged the QL as a\_ business computer. As we all know, for various reasons, the dream did not materialise on a grand scale but that does not mean that the QL is not capable of dealing with business computing tasks. One should not attempt to run a multi-national company on the QL. I -would not

encourage anybody to do so but it is an excellent machine for the small business user. This month we look at two software packages from SD Micro Systems of Hitchin, Hertfordshire, either of which would be a welcome addition to the armoury of anybody who wants to computerise business operations. Both packages will run on the unexpanded QL but, naturally, they will

also run with any expansion such as extra memory and/or disc drive(s).

Both items of software are such that you could produce results just as useful by programming Archive, which is available free to every QL owner. The question is, however, whether or not you have the necessary knowledge to do so and whether you can spare the time.

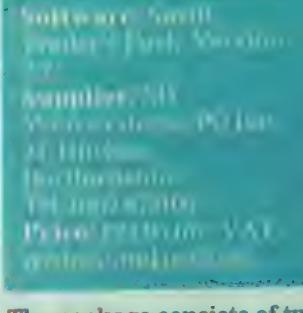

 $\mathbb{R}^n$ The package consists of two Microdrive cartridges, labelled A and B, and a manual. The software is written in Basic, though that was not evident from the speed of execution; it loaded fairly fast and executed at a convenient speed. Cartridge A contains the main program; the utilities and some of the minor routines are contained on cartridge B. I have experimented with the software on an unexpanded QL, mainly to confirm | the statement of SD Microsystems; the program runs satisfactorily on a basic machine.

 $\frac{1}{\sqrt{1-\frac{1}{2}}}$ Version 2.2 is an enhanced version of a

previous release; the enhancements ensure more | convenient use but the principles of operation are substantially the same.

Once the program is started the master menu is displayed on the screen. Generally, the system works with a series of rela ted menus and sub-menus. The master menu gives 10 \_ choices — sales and purchase ledger, mailing list, stock control, billboard display, label designer, unit conversion routine, telephone directory, file utility and a routine marked clone. A rather primitive but effective four basic functions-only calculator is also available. The routine named clone is for the purpose of backing-up, either the original car- | plest way would be to start<br>tridges or data cartridges. | a new data file on the tridges or data cartridges.

The sales and purchase ledgers will each hold 450 accounts; they are intended to run in conjunction witha manual system to produce cashflow and credit analysis procedures. Each of the ledgers is envisaged to hold data for the transactions in one month and with that limitation in mind the 450 possible entries are likely to be sufficient for small to medium-sized organisations.

Both ledgers can produce figures for VAT returns. I found this feature particu larly useful, since I know from the experience of some of my clients that the forms are the source of regularly-recurring headaches. The added facility of resetting the VAT rate is also welcome.

A question also arises in connection with a possible change in VAT rates. How would those figures be treated by the software which occurred before the change? I feel that the simplest way would be to start appropriate date.

The mailing list is, according to the manual, limited to 200 entries, containing the usual fields for names, addresses, titles and so on. According to the display, however, there is

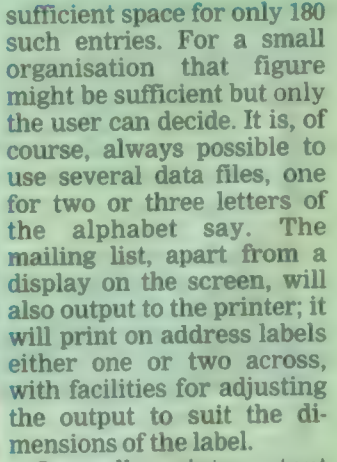

Generally, printer output is available to Epsoncompatible printers. Should you wish to use a different type all is not lost, since the QL may be set up for virtually any printer and the printer driver may be recorded on the cartridge. I made this last statement tongue in cheek; I remember trying to set up the QL to work with a Brother EP 44. That, how-

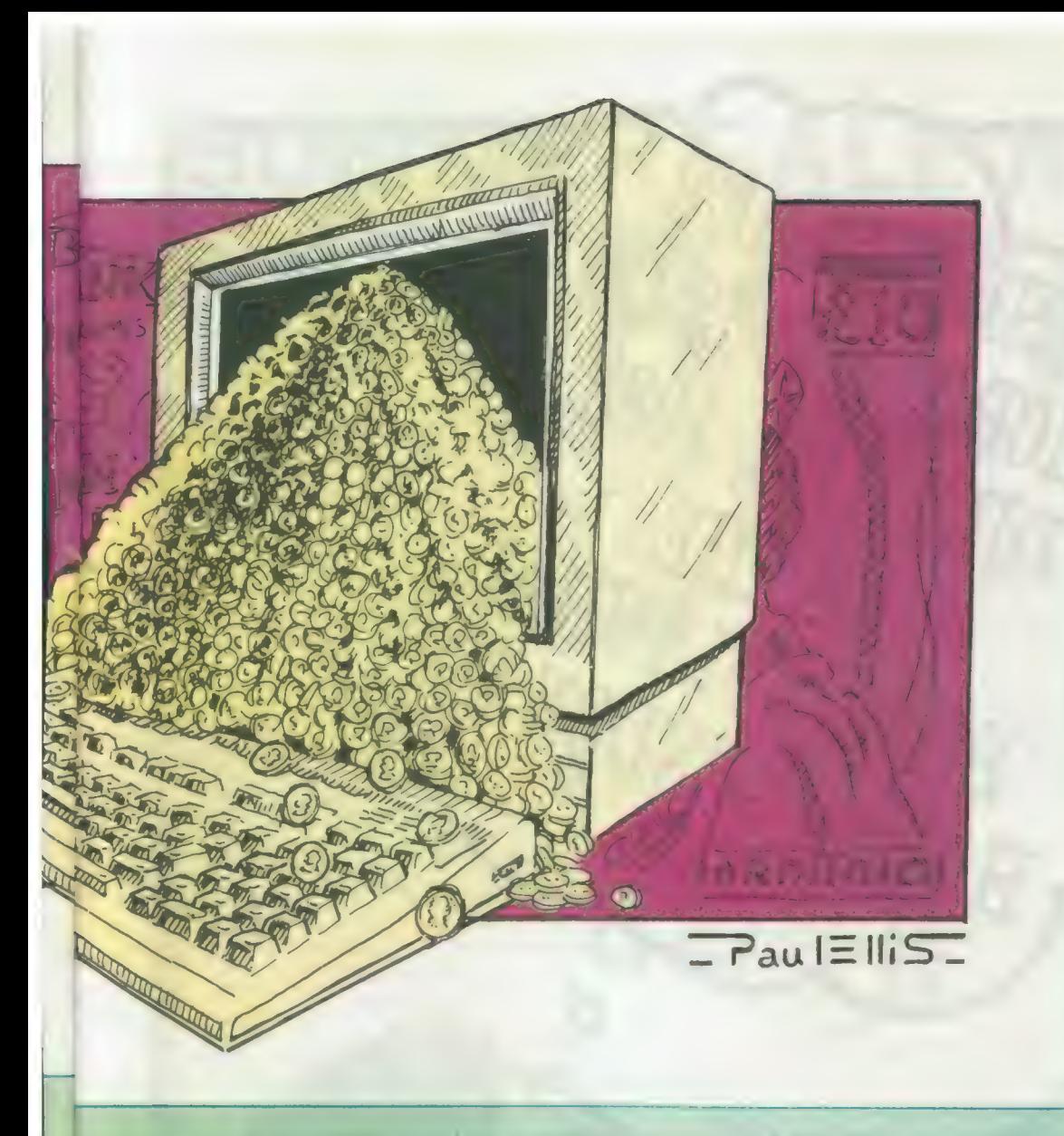

ever, is not a criticism of the software — just a statement of fact.

The stock control section will deal with 500 items and all necessary fields are there, though I would have liked to see fields for the supplier's name and address. On the plus side, there is a welcome additional facility — a field for a sort code. It is a singlecharacter field, enabling the user to report on all stock items from a particular supplier, or to list different ranges of stock separately.

Apart from various utilities, there is a telephone list for 100 entries and a billboard routine. I feel that many small traders with a window display will find the billboard facility very useful.

It enables you to set up

window, one message at a time, for a given duration. Needless to say, you will be able to use all the character sizes of which the QL is capable.

There is no doubt that the Small Trader's Pack is not so strong on features as some you may buy for some more fashionable business machines but you do not pay the same price for it either.

Price: £19.95 <sup>...</sup> if

display them in a shop concept and in the general Alternatively, the invoicing items of software.

principles of operation to the Small Trader's Pack. When loaded, the screen displays the master menu giving the choice of processing the sales ledger or statements or generating invoices. File utilities and the mini calculator are still available as before, so is the routine CLONE, to back-up either data files or the distribution software.

The sales ledger is identical to the section similarly named in the first item of software; in fact, the sales ledger from the Small Trader's Pack may be used instead.

The main purpose of the software is the generation of invoices and that may be achieved in two ways. The user may either enter the data by hand — useful for the one-off invoice whose data, for some reason or various messages and/or **another, has not been** to all interested parties the advertising slogans and | This package is similar in | included in the sales ledger. | acquisiation of these two

section may take its data from the ledger. Either way, separate entries are provided for cash and credit sales, with a facility for entering the receipts when the credit sale customers have paid their accounts. Similar to the previous item of software, a reasonably-detailed VAT report is available. Apart from invoices, the routine will also generate credit notes, an important consideration in the day-to-day running of many businesses.

Just as the QL is not intended to carry-out the computing tasks of a giant organisation, nor are these two examples of business software, but within that limitation I feel confident that owners of small and medium businesses of many descriptions will find it useful. It is among the cheaper offerings in this line. From the point of view of value. I am convinced both programs are worth the price.

Naturally, it is always possible to pick up points in any software which the reviewer would have liked to see done in a different way. I, too, have such points but I do not think it would be fair to criticise the software on the grounds of personal likes and dislikes. There is one criticism, though, which goes further than personal preferences and think that SD Microsystems would do well to heed it. well to heed it.<br>I am not entirely happy

with the screen presentation of inputting data. All fields are limited to a certain number of characters, which is understandable, but there is no indication on the screen of the number of characters permitted. The authors could either draw a small box round the expected input or occupy those character positions by a reverse video display, or any one of a number of other possible methods, to indicate the expected size of the field.

With those small reservations I would recommend

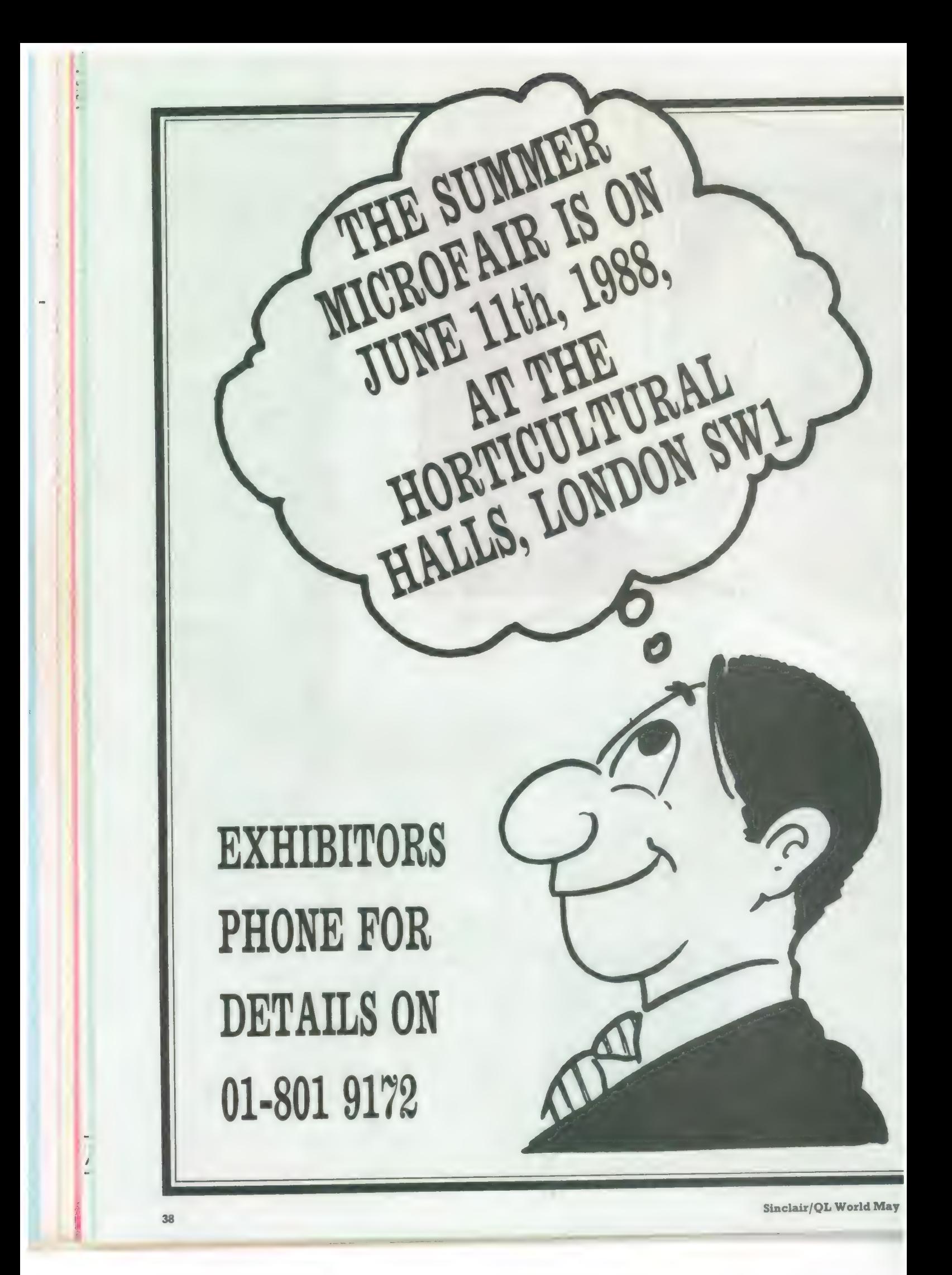

# SUMMER SALE AT THE<br>MICROFAIR

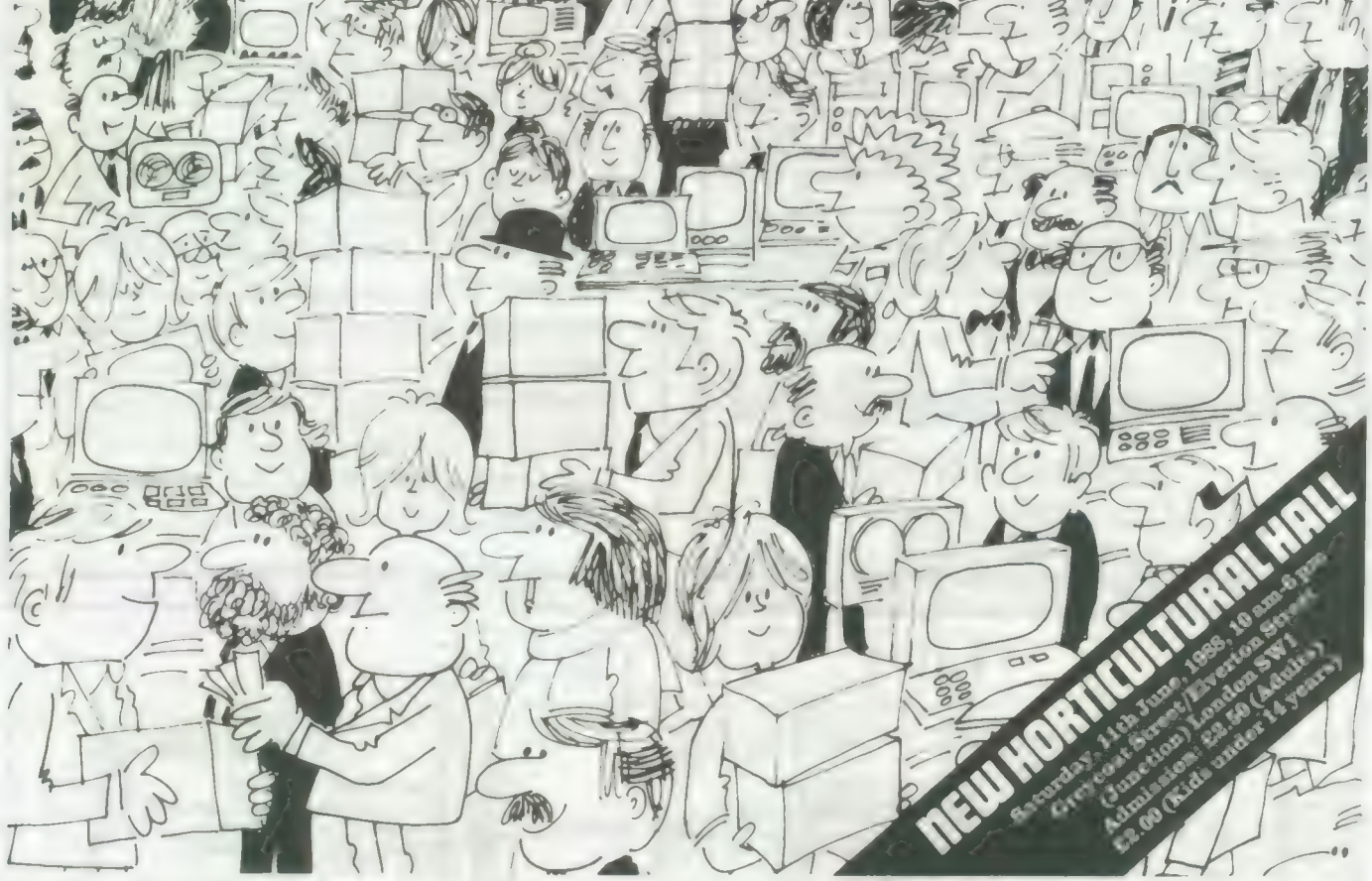

## SIZZLING SINCLAIR BARGAINS ON THE 11th JUNE, 1988

Come along and join in the fun at the Microfair. It's quite simply the biggest market place in the world for the whole range of Spectrum machines, plus full QL support and bargain prices.

#### YOU'LL SEE

- $\star$  Thousands of games on sale all the new releases and lots of special discount bargains
- $\star$  Utilities and serious software
- $\star$  Full hardware support printers, tables, monitors,
- disc drives, light pens and lots of new products
- \* Full range of books
- \* Stationery extras paper, cassettes, discs, labels
- \* User clubs and expert advice
- $\star$  Z-88 support
- \* Top magazines
- \* Special competitions and prizes
- \* Restaurant, licensed bar

It's the user-friendly show that has out-lasted all the rest because everyone enjoys themselves... and you can always find a bargain.

Why not send today for cut-priced advanced tickets

Exhibitors ring Mike or Moira on 01 801 9172 for stand availablity

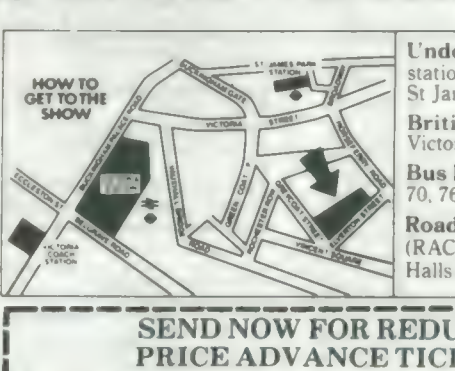

Underground: Nearest stations are Victoria, and St James's Park

British Rail: Victoria Station.

Bus Routes: 11, 24, 29, 70, 76 and Red Arrow 507.

Road: Signposted (RAC AA) Horticultural

## SEND NOW FOR REDUCED<br>PRICE ADVANCE TICKETS<br>Send to Mike Johnston (Organiser), Dept. S.U., ZX

MICROFAIRS, 71 Park Lane, London N17 0HG. I Please send me ...........0-2000++ advance tickets (Adults @ £2.00)

Please send me ..... advance tickets (Child under 14 (a, £1.50)

Name Address

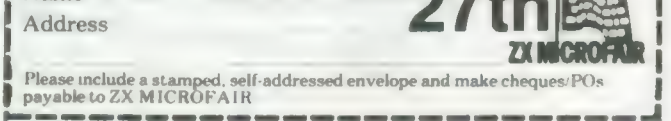

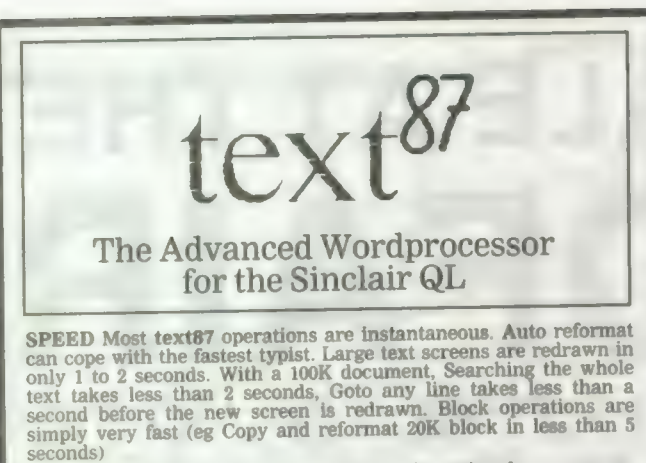

**VERSATILITY** Up to 4 columns can be printed on a page.<br>Line-spacing can vary in different parts of the text. Characters of<br>different width can be mixed on the same line with correct<br>micro-justification. On dot-matrix prin line

**EASE OF USE With text87 things are never more complex than** the user needs. There is no sophisticated setting up or configeration process. All the choices can be made while using the program and saved with the press of a

text87 is compatible with Spellbound, Flasback, Qram, Qtyp and the Thor.

NOW IN VERSION 1.04 WITH LARGER MANUAL text87, £45 founted87 £10

Prices are inclusive or airmail worldwide. Payable by cheque or<br>Eurocheque. Please specify cartridge or disk. Upgrades to version<br>1.04 cost only £5 on receipt of the original disk and manual

## Software87 33 Savermake Road, **London NW3 2JU**

## **ADVERTISERS' INDEX**

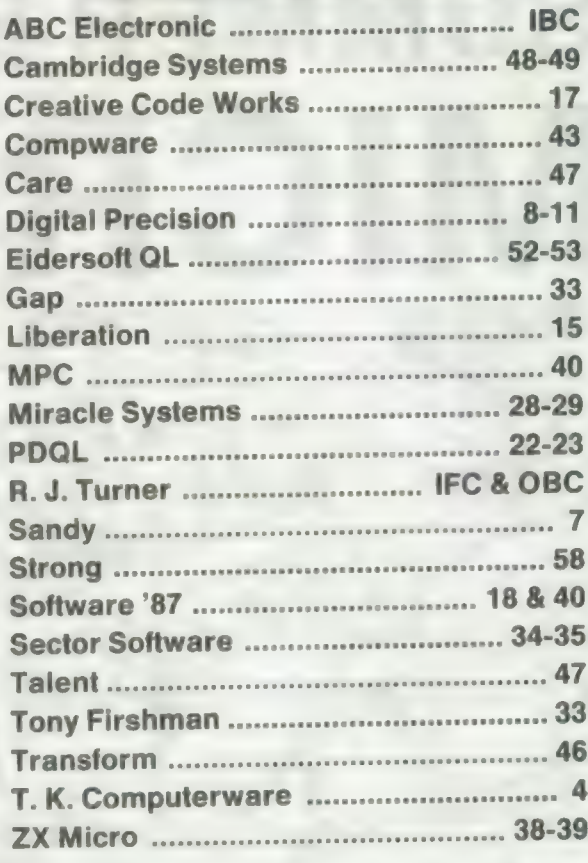

#### **SOFTWARE MPC Special Offers** DETWARE **BOOKS** SC Sinciair OL Adveniures<br>
Cuill, Easel, Archive & Abacus<br>
Inside the Sinciair OL (Hardware)<br>
Advenced Programming with the Sinciair OL<br>
Using Graphics on the Sinciair OL<br>
OL Easel<br>
OL Samer Theory<br>
Assembly Language Programm  $E$  21<br> $E$  36 £250 **Tankbusters & Deathstrike**  $£17$ Arkanoid  $14.00$ <br> $15.00$ Macro Assembler, QDOS Companion Chess<br>Deathstrike<br>Digital Desk Top Publisher & Assembly Language book Qubords, Citadel & Lost Pharaoh  $£15$  $-50$  $E11$  $^{12}_{130}$ Tank Busiers<br>Cash Trader (mdv)<br>Front Page £21 Fruit Page<br>Spelbound (disc-mdv)<br>Taskmasier<br>Taskmasier (GST)<br>Capitridge Doctor<br>Capitridge Doctor E20<br>E29<br>E29<br>E13.60<br>E7 10 ° 35° DSDD Unbranded discs. E 11 OL Handbook<br>Exploring Artificial Intelligence on the OL<br>Exploring Artificial Intelligence on the OL<br>How to computerise your business successfully<br>Sincial COOS Companion<br>The Big Red Book of C  $\begin{tabular}{|c|c|} \hline \textbf{7} & \textbf{O} & \textbf{B} & \textbf{O} & \textbf{O} & \textbf{S} & \textbf{S} & \textbf{O} & \textbf{O} & \textbf{O} & \textbf{O} & \textbf{S} & \textbf{O} & \textbf{O} & \textbf{O} & \textbf{O} & \textbf{O} & \textbf{O} & \textbf{O} & \textbf{O} & \textbf{O} & \textbf{O} & \textbf{O} & \textbf{O} & \textbf{O} & \textbf{O} & \textbf{O} & \textbf{O} & \textbf{O} & \text$ Copier<br>Eye O<br>Turbo L 26<br>L 26<br>L 13<br>L 13<br>L 13 OFIash &Toolkil<br>OL Paint (Graphiqi+)<br>RAM Disc £ 180 Trump Card<br>Trump Card & Single Drive<br>Trump Card & Dual Drive E 6<br>E 10<br>E 12<br>E 12<br>E 11  $_{4.360}^{2.295}$ Hyperdrive W BSI Dragonhold<br>Jabber<br>Mortville Manor Buy any of the above Trump Card Systems and we'll swap<br>your used microdrives for NEW DSDD 3.5' discs 1 for 1 RRP: over £50<br>Postake: UK = Ireq, Europe = £8, ROTW = £16 Jungle Eddi<br>OLiberator Budgel Version<br>Nucleon  $11$ <br> $125$ <br> $11$ **Book Pack 3 Book Pack 2** 86 Sandy Disc Interface<br>
Interface & Dual Drive<br>
90 ° 3.5" Lockable Storage Box<br>
10 ° 3.5" Disc box HARDWARE  $275$ <br> $-12$ <br> $-3$ only £10 ODOS Companion OL Games Compendium<br>
OL Games Compendium<br>
OL Handbook<br>
Exploring Artificial Intelligence on the OL<br>
Exploring Artificial Intelligence on the OL<br>
Outil, Easel, Archive & Abacus Centronics Printer Interlace  $E$  20 Assembly Language Programming 10 ° 35' Disc box<br>35' Disc Head Cleaner<br>10 DSDD Unbranded, Glead 35' discs L<br>Miracle Expanderam<br>Clilash Ram Disc (rom) Citizen 120D Printer € 200 8176825 Inside the QL (Hardware)  $L$  8 Serial Cable<br>Keyboard Membrane Service Manual £  $E = 1.100$ RRP. over £40, Now only £22 Microdrive Cartridges UK - Iree, Europe - L5,<br>ROTW-L10  $f = 42$ Miracle Modem Mouse Mat<br>Ellie Joystick  $54$  $\frac{1}{2}$  12 Schon Keyboard<br>Sandy Keyboard Postage: LK = free, Europe = £7, ROTW = £14 £ 9% MPC Software, 72, Julian Rd., West Bridgford, Nottm. NG2 5AN POSTAGE TERMS Tel: (0602) 820106/455114 UK: FREE on orders over £10 Mail order only E1 on orders under E10 Europe: £1 plus £1 per book Outside Europe write

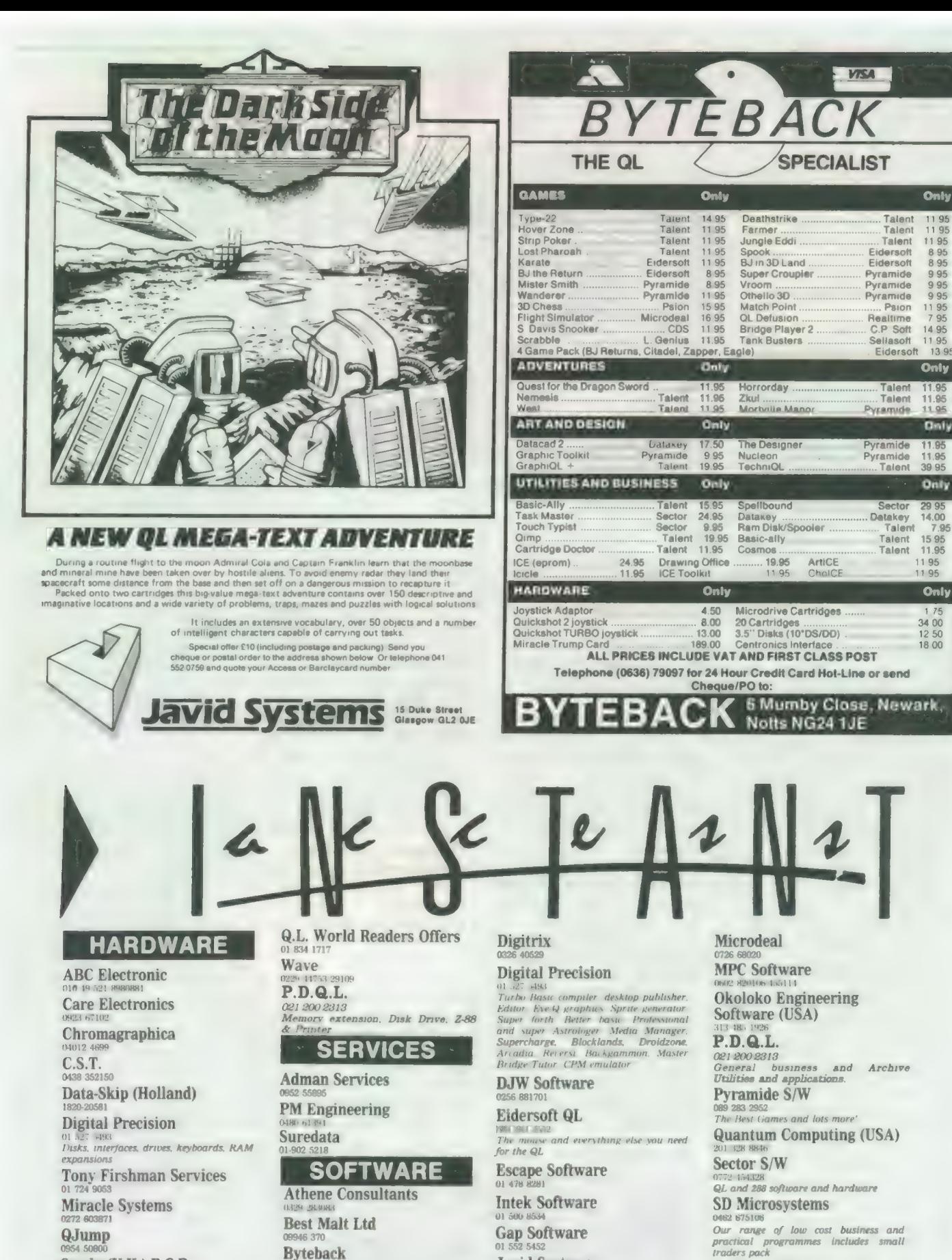

Sandy (U.K.) P.C.P. **Schon Keyboards** 

**Strong Computer Systems** 

T.K. Computerware **Tandata Transform Ltd** 

**Byteback Complex Data Systems (UK)** Ltd Compware

0270 582301<br>Task Swopper (Version 2), Computer One Professional Monitor, Mega<br>Expert System Shell and others Toolbox **CPC TELA** 

**Datanet Systems** PO Box 121 Luton Beds

**Javid Systems** 

**Liberation Software** 

**Maxtronics R & D Ltd** (New Zealand) 43 325-546 or CHI SOFT (London) 01 458 7249

Metacomco 72 428781

Micro Anvika 01 636 2547 580 63

**Smiling Software** 

**Talent Computer Systems** 

**TK Computer Systems WD Software** 

**Q.L. World Reader Offers** 

**Zeataline Projects Ltd** 522 792378

# OFTWAREFILE

Product: Alien Hijack. **Supplier: Strong Com**puter Systems, Bryn Cottage, Peniel, Carmarthen, Dyfed, SA32 7DJ. Tel: 0267 231246. Price: £18.26, inclusive of VAT and postage.

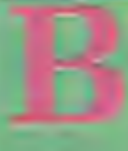

oth of the games reviewed in the present edition of Software File are exceptional in that they can

be used either in a standard QL or, if the hardware is available, with the<br>Maxtronics QTalk speech synthesiser.

The first game, Alien Hijack, is a three-dimensional maze-type graphics adventure. The year is 2003 and you are aboard the S.P.C Forward in your capacity as ship's engineer. Strange things have happened on-board and you remember, with increasing nervousness, the legendary disasters associated with the Bermuda Triangle.

Your goal is to regain control of your ship and, at the same time, avoid or destroy any aliens attempting to stop you. Complicating play further, you have to find keys before you can open some of the doors.

In addition to mazes,<br>corridors and obstacles, some of which are red herrings, you must find three codes which, together, form the shape of an anchor. The screen is divided into two panels; the uppermost is the game display and the lower one a status panel in which your energy and<br>power level in the power pack for your blaster is displayed continually. Four windows indicate the items you are carrying according to the type of item you have discovered. If you find the three codes they are displayed in their own windows.

You are also provided with an information panel

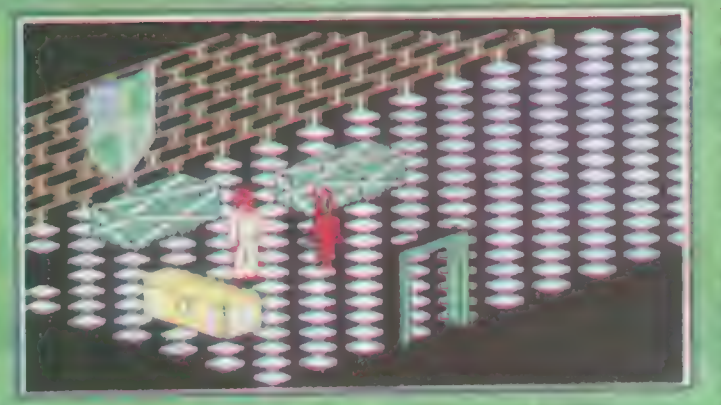

Alien Hijack - in the chequered linoleum tradition.

in which you can control the character's movement either by walking - the default - or running, shooting at the aliens, taking or dropping items you collect along the way.

The concept is entertaining. I felt that, having a vocal interface available, it could have been used more effectively; the screen prompts are spoken, as are the dying gasps of the adversaries you shoot.

Games for other machines which include vocal participation, most notably the Amiga Goldrunner, provide narration of encouragement and occasional warnings to the player.

I was left with the feeling that the Hijack graphics speed was its only weak point. While it was obviously not intended to compete with the frantic speed of arcade-type action, movement round the screen felt a little sluggish.

Be that as it may, it is well-thought-out, highlyaddicitive and, with its 192 screen locations, guaranteed to keep you busy at the game of survival. The cribsheet printed on the reverse side of the packaging label makes the suggestion that you map out your game on successive plays; in the light of experience it is a very good suggestion.

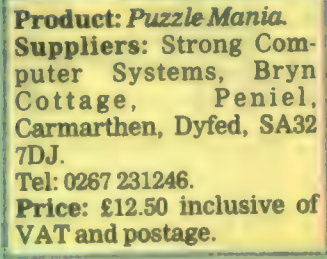

Lawless Lenny is the star turn in the second<br>Maxtronics QTalking adventure, Puzzle Mania. When first started, you are standing over a square pit

Lawless Lenny contemplates the fate of the late.

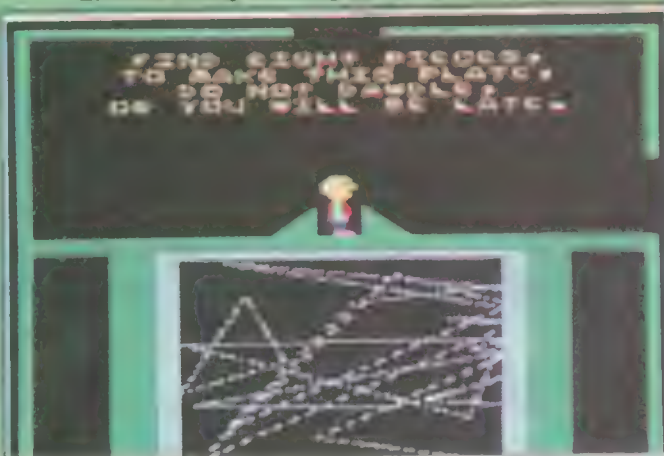

which fills with eight column of apparently spurious design. Pressing <ESC>atthispointreturns you to the starting screen and you are offered a different design with which to play.

To complete the game successfully you must visit the numerous screens to collect eight articles - up to two in any single foray in the correct order, return to the pit and drop them into the opening at the top. At the same time you must also avoid moving obstacles and exhausting your energy.

Since your energy level is not displayed it is recommended that you top up at a battery when and where you find one, provided you have depleted some of your energy. If you attempt to gain energy without needing it your energy level will be reduced. Failure to observe the two "simple" precautions will cost you one of your six lives. When you have re-deposited the eight items successfully vou will be suitably rewarded.

The first two games to be released taking advantage of the added dimension of vocal interaction between QL and player, using the Maxtronics QTalk are, in their own right, very<br>entertaining to play and, not surprisingly, produced by the makers of QTalk.

Overall, Maxtronics has<br>provided both the occasional and dedicated games player with two very good products. Both are decidedly replayable. I find greater appeal in games containing elements of playing within a maze and therefore found Hijack more addicitive than Mania but both games have their attractions.

Like so many innovations, Maxtronics has aptly demonstrated that game narration is not only<br>desirable but simple to implement.

## A WORD FROM DIGITAL PRECISION LTD

It is common knowledge in the QL community that Tony Tebby is the author of the QL's operating system and of Supertoolkit, a product which we have always recommended and continue to recommend. There were compatibility difficulties on some QLs between Supercharge (as distinct from Turbo) and Supertoolkit, which were mitigated by the use of our program foolkit—task/zampnames—task, and which were referred to in the documentation accompanying Turbo. We wish to point out that:

- 1 It is not our contention that these incompatibilities were the fault of Tony or Supertoolkit. Any implication that the responsibility was Tony's or Supertoolkit 's is both unintentional and regretted.
- 2 We have only respect for the competence of Tony Tebby whose skill was already acknowledged elsewhere in the Turbo documentation. We apologise unreservedly to Tony Tebby and regret any upset to him and his family and any damage to his reputation.

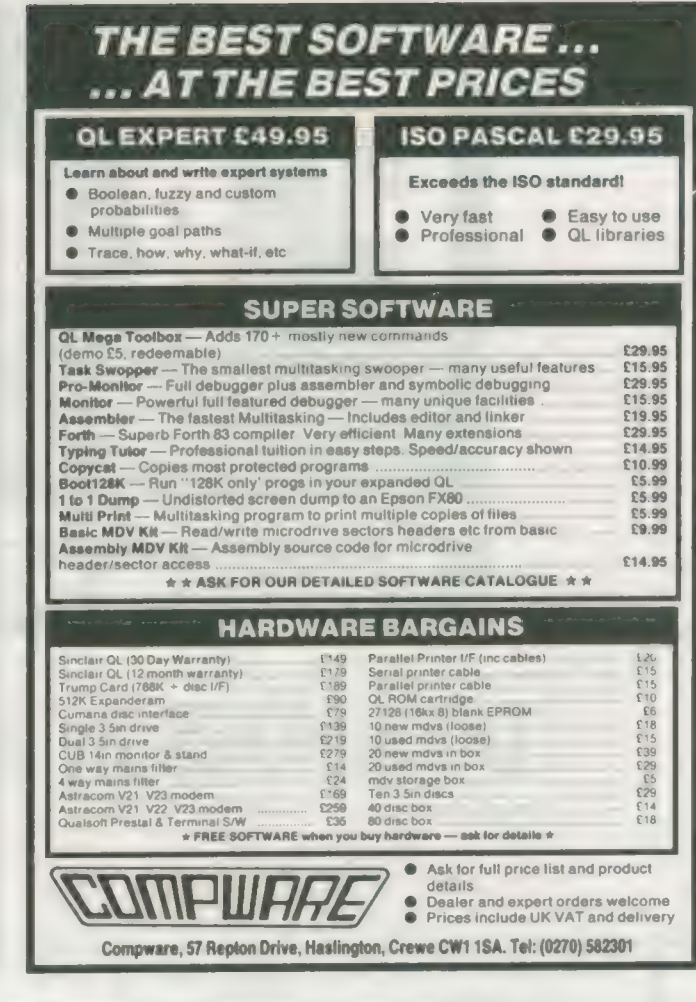

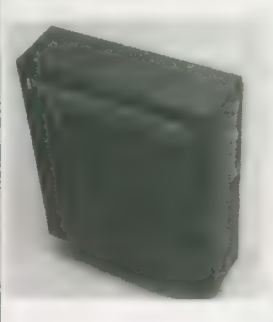

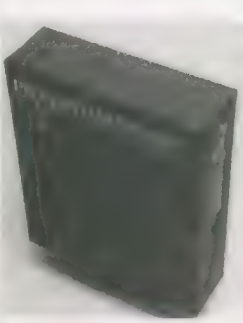

## Pro Pascal for Sinclair QL Pro Fortran for Sinclair QL

## Professional quality for £99.95.

Prospero Software specializes in programming languages for microcomputers. We recognized the QL for what it is - a powerful machine at a reasonable price - and immediately we produced full versions of our popular Pro Fortran and Pro Pascal compilers for the QL. We still think the QL is a very powerful microcomputer, even by today's standards. Our compilers are now in version 1.17 and we are planning new implementations for the QL's successors, such as CST's Thor.

If you want to do serious work with your QL, you need a serious compiler. Pro Pascal is for programmers - it is a full ISO-Pascal with many useful extensions. Pro Fortran is popular with engineers and scientists; it is full ANSI Fortran-77, again with extensions. Both compilers are supplied with a graphics library, generally

equivalent to the Superbasic graphics. Both are supplied on 3 microdrives with an EPROM cartridge and a 250-page manual. They operate on 128K or expanded machines, and can use disk drives.

Prospero Software Ltd, 190 Castelnau, London SW13 9DH, England. Telephone 01-741 8531 Telex 8814396 Fax 01-748 9344

\*Price for either compiler includes VAT. Postage free on UK prepaid orders. Export price £86.91 plus £6 postage. Send Eurocheque or credit card number and expiry date. Also available from software distributors.

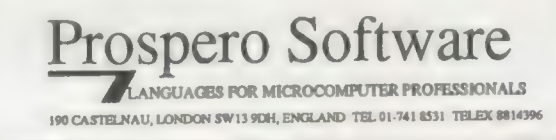

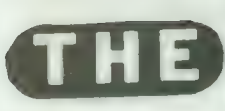

If you have a program worthy of consideration, send it to 'The Progs', Sinclair QL World, Greencoat House, Francis Street, London SW1P 1DG. We pay for everything published at the usual page rates.

 $L(\Phi)$ 

# Program of the month

R ' 0 G

# DOMINOES by ADRIAN STEEN

his simulation of Dominoes is for one player to play against the computer. rules are simple;

the 'free' end of the previous player's domino. The winner is the player

with the fewest dominoes remaining when no more pieces can be played.

P.R

each player matches the followed by a 15-second each player matches are contributed by the wait the domino with the number on computer does a number of After loading the game The from Microdrive, a title screen will be displayed, calculations to reduce time delays during gameplay.

After the playing screen

has been drawn you will see your dominoes at the bottom of the screen. You can play any domino by typing-in the number on either end, in the required order. If the last domino played was 2. . 3 and you have 5. . 3 left to play, you would enter 3. . 5 to make the domino match.

The game must start with

either you or the computer playing double six and the winner is the one to play all the dominoes first. In the event of neither player being able to finish, the winner will be the one with the fewest dominoes remaining.

SI.

During the game if you cannot place a domino, enter x x to pass.

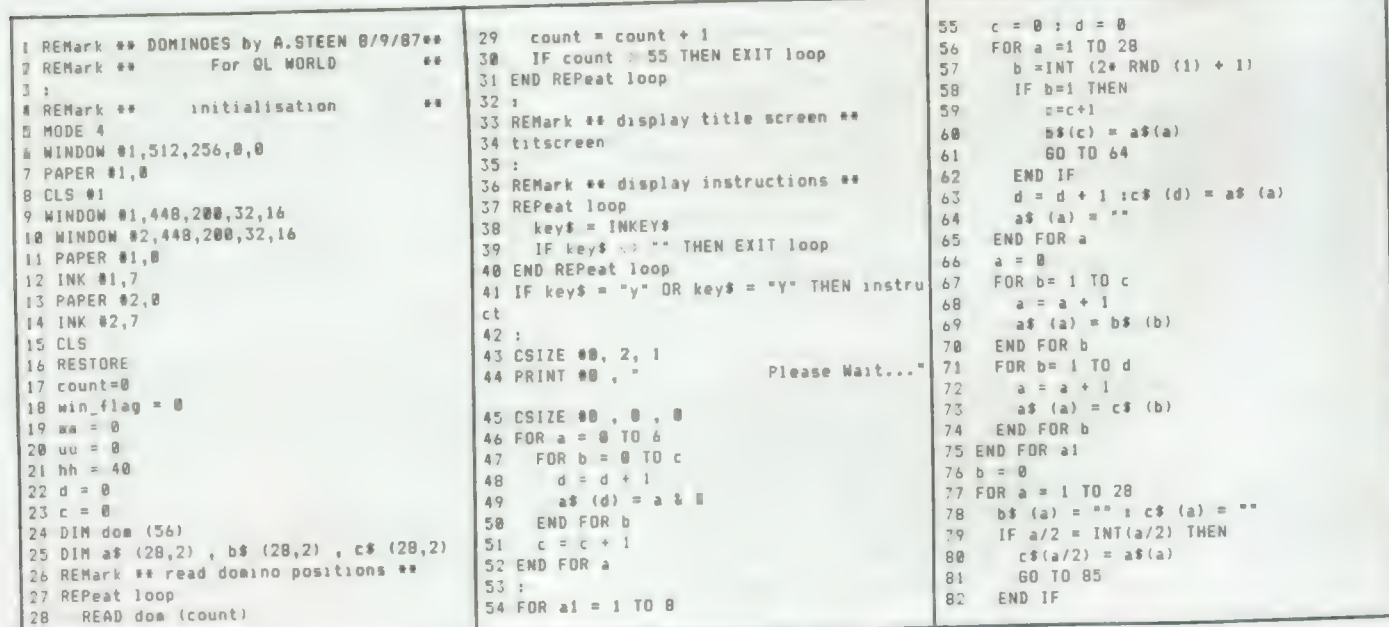

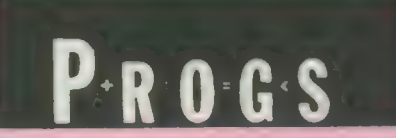

83  $b = b + 1$ b\$ (b) = a\$ (a)<br>a\$ (a) =  $+$ 羅馬 85 86 END FOR a 87 FOR  $a = 1$  TO 14<br>88 c1\$ = c\$ (a) (1 TO 1)<br>89 c2\$ = c\$ (a) (2 TO 2) 98 END FOR a  $91 698 =$ 92 sd = 14 s bd = 14 93 CLS 88 **94 CLS** 95 CSIZE 0,0 96 FOR a = 1 TO 37 INK 7 97 THE THE 2 PRINT "-" PRINT "-"1 181 END FOR a 102 PRINT 103 INK 4 184 PRINT TO 60; "I HAVE"<br>185 PRINT TO 60; "14 DOMINDES" 186 INK 7 187 FOR a = 1 TO 37 INK 7<br>PRINT "-" ; 108 189 110 INK 2<br>111 PRINT \*-\*; 112 END FOR a 113 PRINT 114 INK 7  $115$  grid 116 AT 13, 0<br>117 FOR a = 1 TO 37<br>118 INK 7 119<br>128 INK 2<br>121 PRINT "-"; 122 END FOR a 123 INK 7  $124$  mess\$ = "Your Dominoes" 125 AT 19, (74-LEN(mess\$))/2 : PRINT mess\$ 126 REMark \*\* display player's dominos \*\* 127 rem\_doms  $128:$  $129 c = 14 : b = 14$ 130 bes =  $-6$ 131 FOR a = 1 TO 14 132 c1\$ = c\$(a)(1 T0 1)<br>133 c2\$ = c\$(a)(2 T0 2)<br>134 IF c1\$ = "6" AND c2\$ = "6" THEN 60 TO 139 135 END IF 136 IF b\$(a) = "66" THEN 60 TO 208 137 138 END FOR a 139 IF aa = 28 OR sd=0 THEN 140  $sd = B$  $141$  $bd=5$ 142 60 TO 268 143 END IF 144 60 SUB 185 145 INK 4 146 PRINT "Which Domino ?  $\sim$   $\mu$ 147 INK 7 148 FOR a = 1 TO 2 149 REPeat loop **keys = INKEYS<br>IF keys <> "" THEN EXIT loop** 150  $151$ END REPeat loop<br>PRINT key\$;" 152 153  $a$ (a) =  $key$$$ 154 155 END FOR a 156 :<br>157 IF a\$(1)="x" AND a\$(2)="x" THEN 158 60 TO 281 159 END IF 160 IF a\$(1)<"8" OR a\$(1)>"6" THEN 60 SUB 185 161  $162$ 163 END IF 164 IF a\$(2)<"0" OR a\$(2)>"6" THEN 165 60 SUB 185<br>166 60 TO 139 166 167 END IF

168 FOR a = 1 TO 14  $c1$ \$ =  $c$ \$(a) (1 TO 1) 169  $c2$ \$ =  $c$ \$ (a) (2 TO 2)  $170$ IF as  $> 0$  THEN 60 TO 175<br>IF a\$(1)()"6" OR a\$(2)()"6" THEN  $171$ 172 60 TO 182  $173$ END IF 174 175 IF a\$(1)=c1\$ AND a\$(2)=c2\$ AND c1\$=b es THEN  $176$ 60 TO 193 END IF  $177$ IF a\$(1)=c2\$ AND a\$(2)=c1\$ AND c2\$=b 178 179 60 TO 199 198 END IF 181 END FOR a 182 60 SUB 185<br>183 60 TO 139  $184:$ 185 CURSOR 1,0 186 PRINT 187 PRINT TO 50 188 CURSOR 1, D 189 PRINT 198 PAUSE 38 191 RETurn  $192:$ 193 REMark ee read screen pos ee<br>194 aa = aa + 1: READ t1, t2, t3, t4<br>195 AT t1, t2 : PRINT c18<br>196 AT t3, t4 : PRINT c28  $197 c$ \$(a) = c9\$ : be\$ = c2\$ 198 60 TO 205 199 REMark ## read scr pos (backwards) ##<br>200 aa = aa + 1 : READ t1, t2, t3, t4<br>201 AT t1, t2 : PRINT c2\*<br>202 AT t3, t4 : PRINT c1\*<br>203 c\*(a) = c9\* : be\* = c1\*  $204:$  $205$  sd = sd - 1  $x$  au = 0 286 rea\_doms<br>207 60 TO 216 208 aa = aa + i : READ ti, t2, t3, t4<br>209 INK 4: AT ti, t2 : PRINT "6"<br>210 AT t3, t4 : PRINT "6" 211 INK 7 212 b\$ (a) = "xx" 213 bes =  $^{\circ}6^{\circ}$  $214$  bd = bd - 1 215 60 10 139 216 IF aa=28 OR bd=8 THEN 217 sd=5<br>218 bd=6<br>219 60 T0 268 220 END IF 221 60 SUB 185 222 INK 4 223 PRINT "My set is  $n_{\pm}$ 224 INK 7 225 FOR a = 1 TO 14  $b15 = b5$  (a) (1 TO 1)  $226$  $227$  $b2s = b5$  (a) (2 TO 2) IF bes = b1\$ THEN 80 TO 238<br>IF bes = b2\$ THEN 60 TO 248 228 229 230 END FOR a : 80 SUB 185 231 INK 4 232 PRINT "PASS !!!!!!!!! 233 INK 7 **234 PAUSE 58** 235 IF uu = 1 THEN 60 TO 268  $236$  uu = 1 237 60 TO 139  $238$  aa = aa + 1 239 READ t1, t2, t3, t4 240 INK 4 241 AT t1, t2 : PRINT bis 242 AT t3, t4 : PRINT b2# 243 INK 7 244 b\$(a) = "xx" 245 bbs = bis  $k$   $k$  b2s  $246$  bes = b2s 247 60 TO 257  $248$  aa = aa + 1 249 READ t1, t2, t3, t4 250 INK 4 251 AT t1, t2 : PRINT b2\$

252 AT t3, t4 : PRINT bis 253 INK 7 254 b\$ (a) = "xx" 255 bbs = b2s & \* \* & b1s  $256$  bes = b1s 257 AT 1, 21 : PRINT bb\$<br>258 bd = bd - 1  $259$  bd\$ = bd 260 IF LEN(bd\$) < 3 THEN  $261$  bd\$ =  $"$  & bd\$<br>262 60 70 268 263 END IF 264 INK 4 265 AT 2, 59 : PRINT bds<br>266 INK 7 267 PAUSE 50 : 60 TO 139 268 IF  $sd$  > bd THEN win\_flag = 1 269 IF  $ad < bd$  THEN win\_flag = 2 270 IF sd = bd THEN win\_flag = 3 271 game\_over<br>272 REPeat loop 273 keys = INKEYs<br>274 IF keys <> " THEN EXIT loop 275 END REPeat loop<br>276 IF keys = "y" THEN 277 CLS<br>278 60 TO 16 279 END IF 280 PAPER 0 : CLS : STOP<br>281 FOR a = 1 TO 14<br>282 c1\$ = c\$ (a) (1 TO 1)<br>283 c2\$ = c\$ (a) (2 TO 2)<br>284 IF c1\$=be\$ OR c2\$=be\$ THEN 80 TO 287 285 END FOR a 286 60 TO 290 287 60 SUB 185 288 INK 4:PRINT "You CAN go !!":INK 7 289 PAUSE 50 : 60 TD 139<br>290 IF uu = 1 THEN 60 TO 268 291 60 70 216  $292$ 293 DEFine PROCedure instruct CLS  $294$ CLS ## : INK 7 295 296 CSIZE 1,1  $797$ AT 1,18:PRINT "Rules Of The Game"; 298 OVER<sub>1</sub> 299 300 CSIZE 0.8 301 382 INK 303 PRINT yok MRINT "The aim of the game is to play<br>y all your dominoes in as few move as"<br>305 PRINT "possible. When it is your go<br>, try to match one of your dominoes with the" 306 PRINT "previously placed one. To la y a domino, just type in the two numbers"<br>307 PRINT "on the domino. If you cannot go type<br>308 PRI **Sale** PRINT: PRINT "Double six starts..." 309  $col = 0$ REPeat loop 311 AT 18, 25: PRINT "Press Any Key To 318 INK col  $312$ 313  $col = col + 1$ IF col = 0 THEN col = 0<br>IF INKEY\$ <> "" THEN EXIT loop 314 315 END REPeat loop 316  $317$ INK<sub>7</sub> 318 END DEFine instruct 319 320 DEFine PROCedure grid<br>321 REPeat loop REPeat loop READ a, b<br>IF a = 999 THEN EXIT loop  $\frac{722}{223}$  $c = b + b$ 324  $rac{725}{326}$ LINE a, b TO a, c TO d, c TO d, b TO a  $, b$ 327 END REPeat loop 328 : 129 END DEFine grid

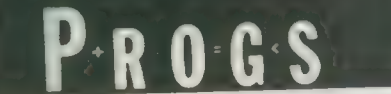

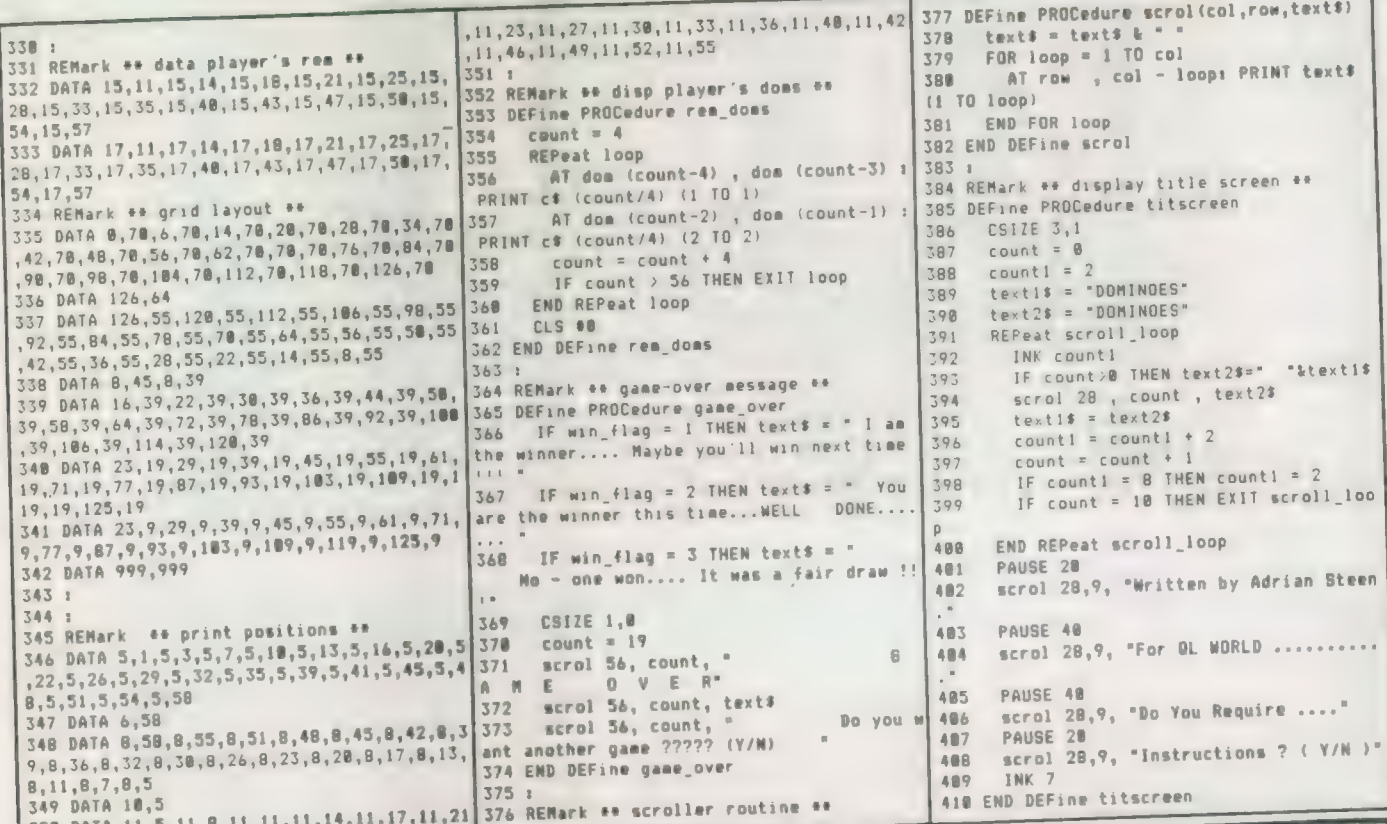

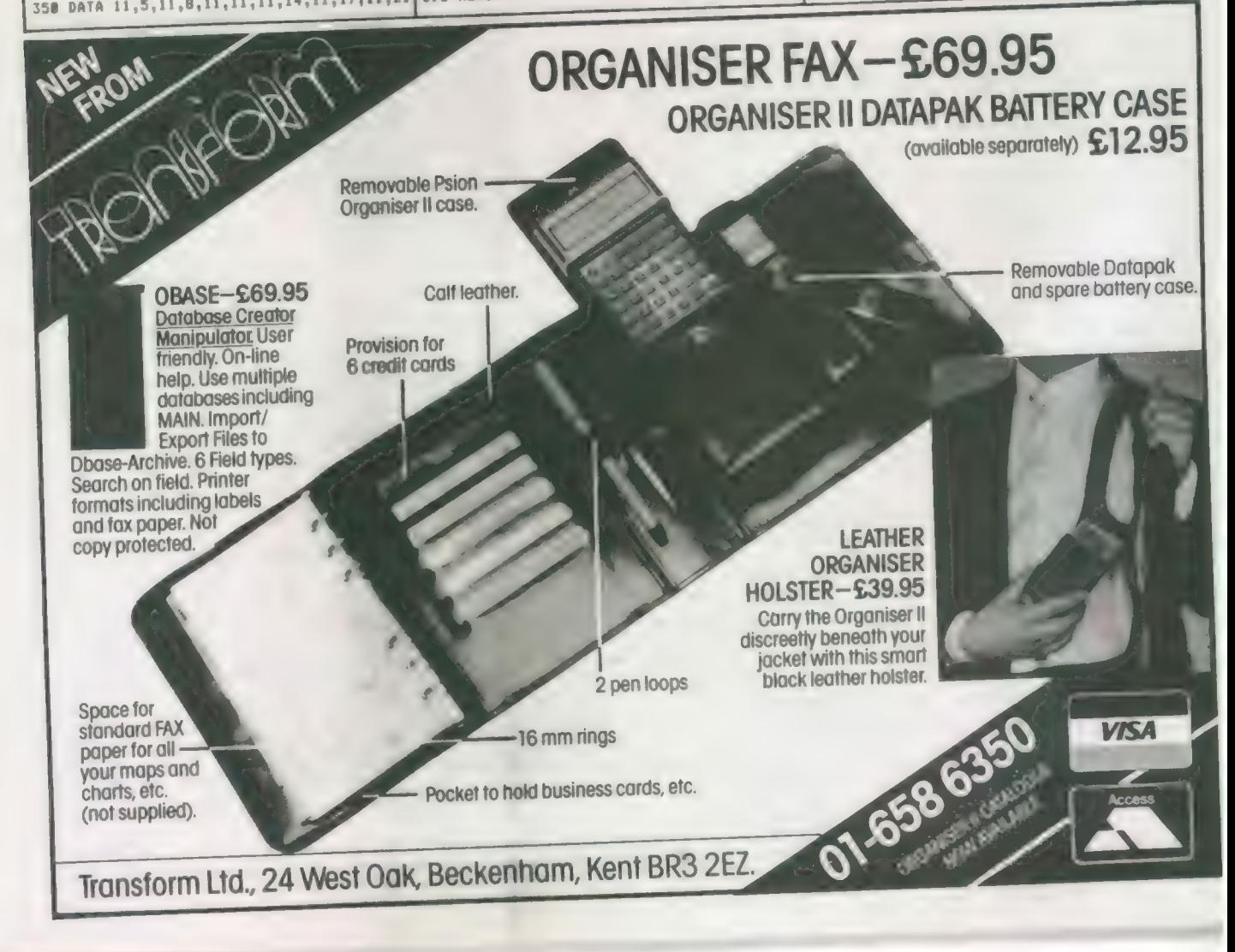

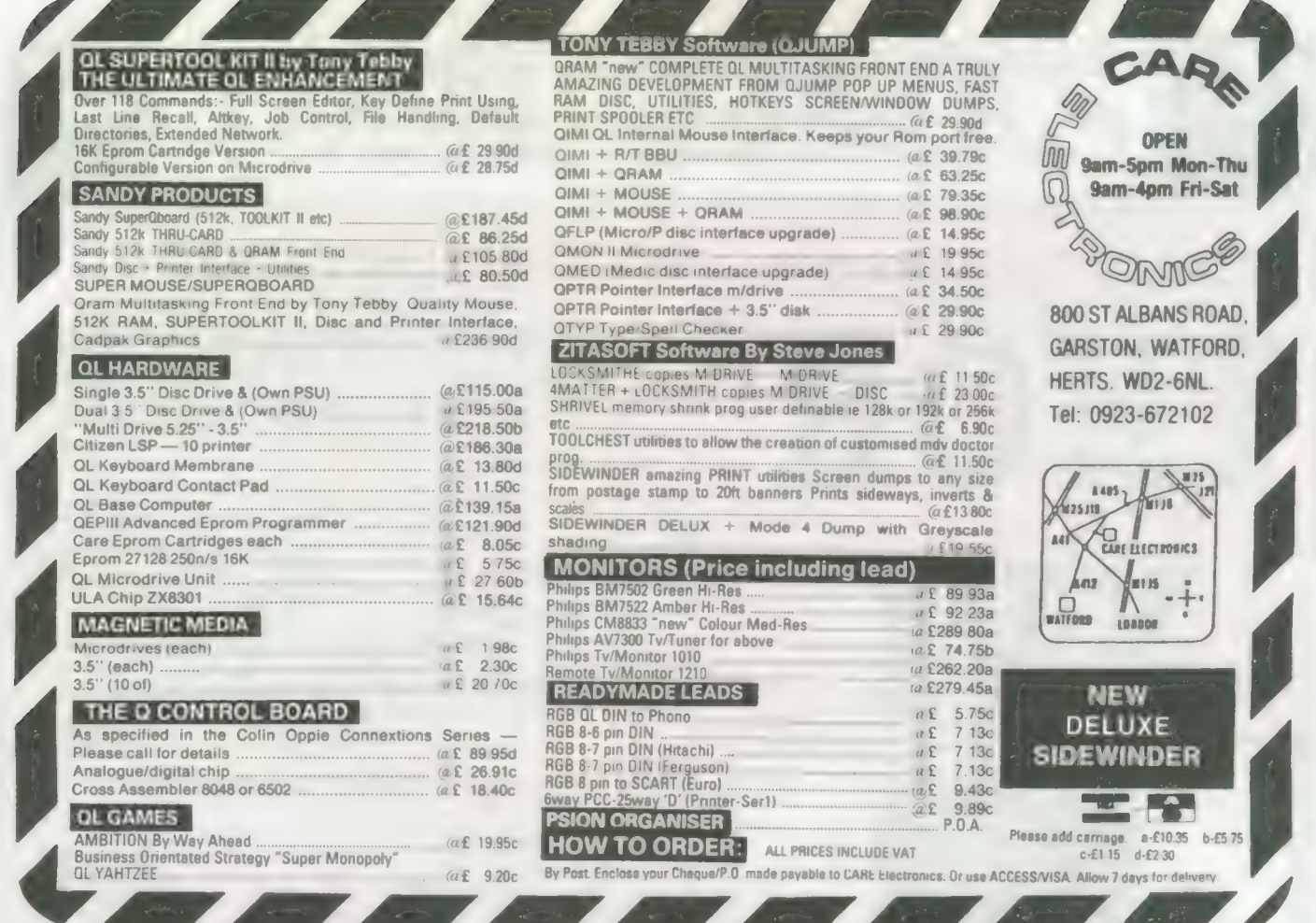

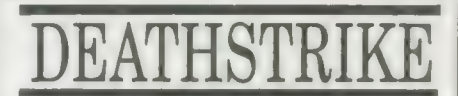

by Damon Chaplin

An Exciting 'Scramble' game. Your task is to maneuvre your spaceship through allen territory, gaining points by hitting various targets with bombs or missiles.

Your final objective is to destroy the mothership with an accurately placed bomb. A fast, addictive game with excellent graphics. Runs with joystick

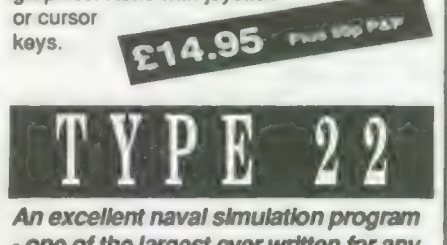

- one of the largest ever written for any machine.

Type 22 is an accurate real-time simulation of a Royal Navy Type 22 frigate. You will be attacked by enemy aircraft, missiles, submarines and ships and will have to deal with over 20 targets at once. Detail is true to life throughout. is bop PA.V No two games  $\mathbf{P}$ 

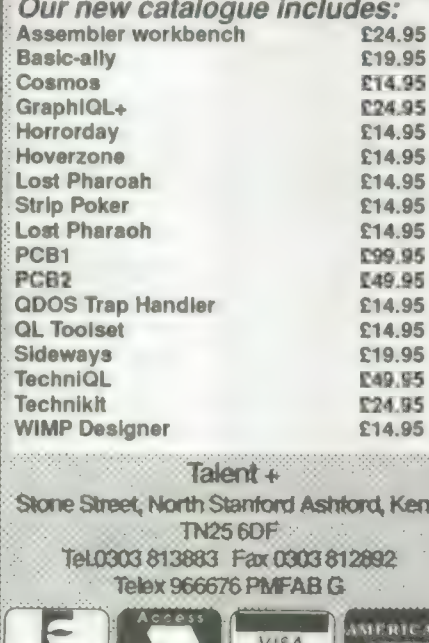

EUROCARD

**WHAT'S NEW FROM** 

**COMPUTER SYSTEMS** 

**IZAN** 

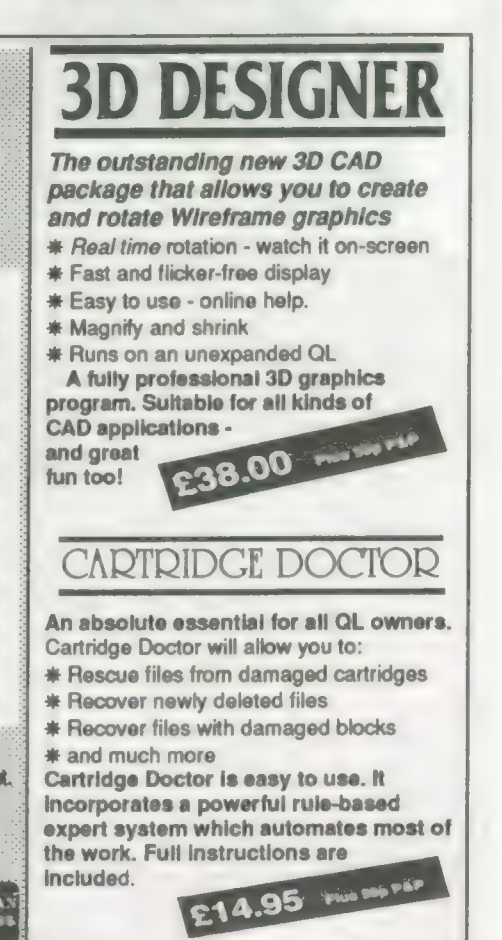

Sinclair/QL World May 1988

are the same!

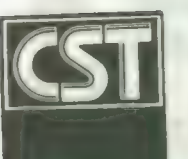

## CAMBRIDGE SYSTEMS TECHNOLOGY

24 Green Street, Stevenage, Herts SG1 3DS Telephone: Stevenage (0438) 352150

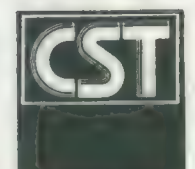

## INTRODUCING THE CST 16 Bit Performance

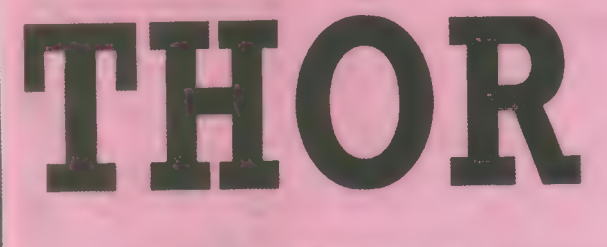

X

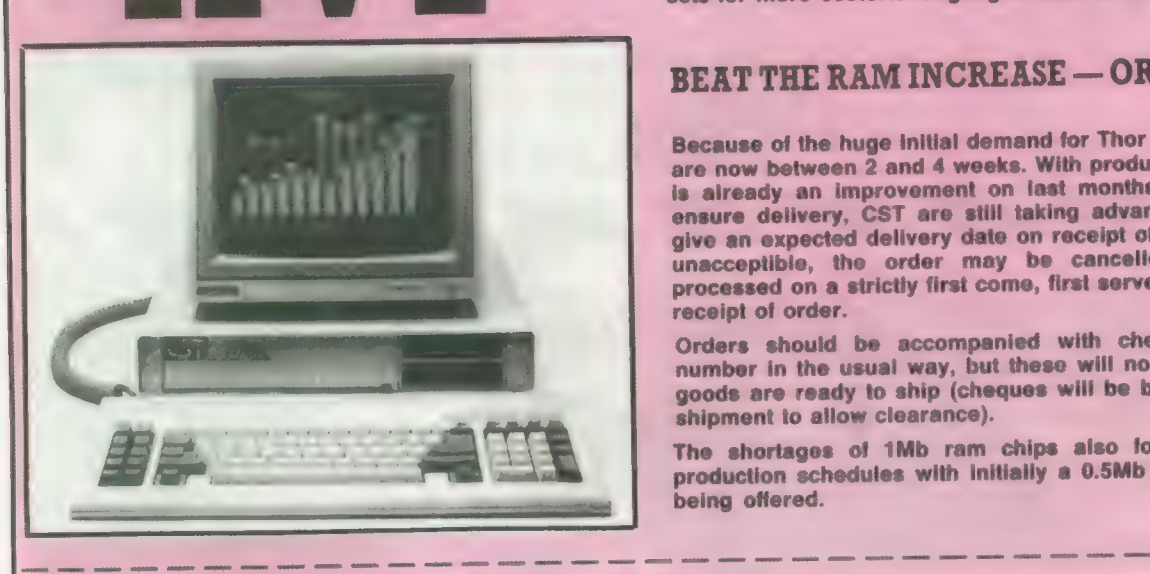

The all new CST Thor XVI is a sign of CST's commitment to developing and expanding the QL compatible marketplace and in particular the unique architecture of the operating system. Together with a full 16 bit bus implementation, David Oliver and his team have gone back to fundamentals to build into the new generation of computers a refined, streamlined Qdos compatible operating system: Argos.

While fully compatible with Qdos and the QL, the Thor XVI has enhanced networking, single key multitasking, up to 6.5 Mb of dynamic ram and all delivered at the very least at twice the speed of the QL. For the professional user there are now 20Mb and 40Mb hard discs complemented by a choice of either single or dual 3.5" floppy disc drives.

For our overseas customers (and for not a few foreign language students in the UK), the keyboard layout may be selected dynamically along with national error messages and character sets for more esoteric languages such as Greek and Russian.

## BEAT THE RAM INCREASE — ORDER NOW!

Because of the huge initial demand for Thor XVI's, delivery times are now between 2 and 4 weeks. With production gearing up this is already an improvement on last months figure, however to ensure delivery, CST are still taking advance orders: CST will give an expected delivery date on receipt of order; if the date is unacceptible, the order may be cancelled. Orders will be processed on a strictly first come, first served basis from date of receipt of order.

Orders should be accompanied with cheque or credit card number in the usual way, but these will not be cashed until the goods are ready to ship (cheques will be banked 7 days before shipment to allow clearance).

The shortages of 1Mb ram chips also forced CST to revise production schedules with initially a 0.5Mb ram expansion card being offered.

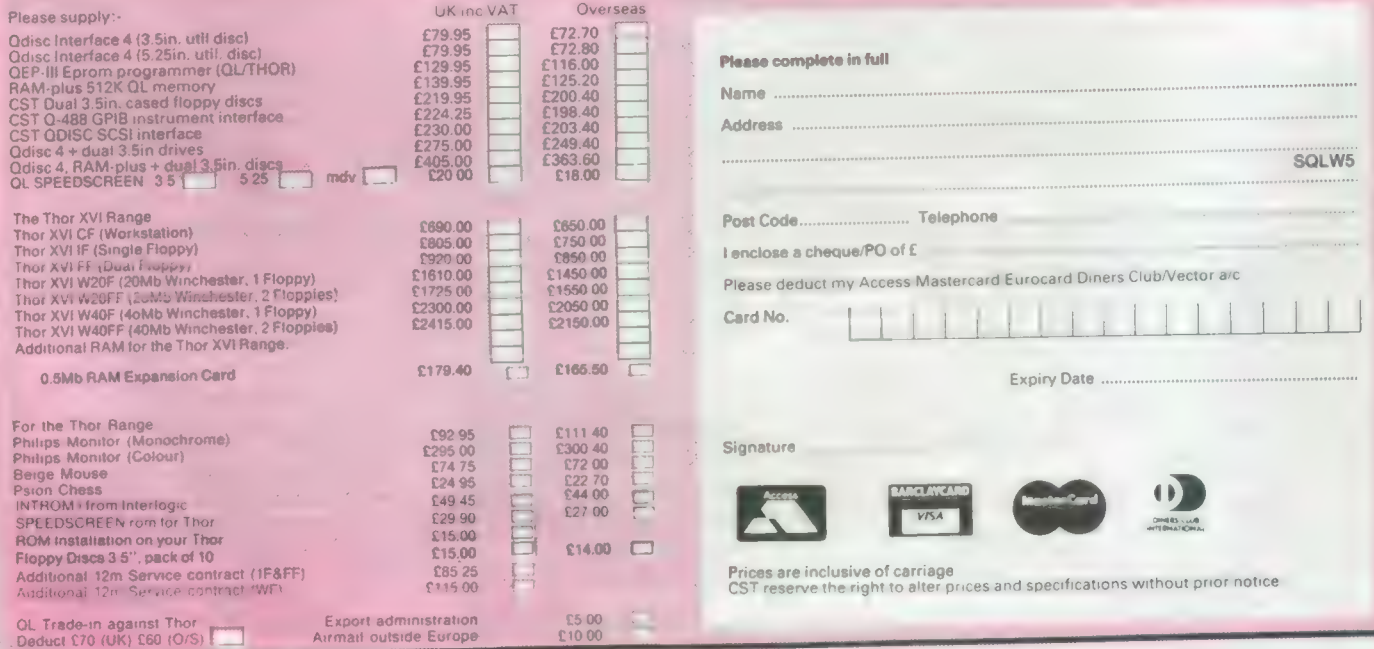

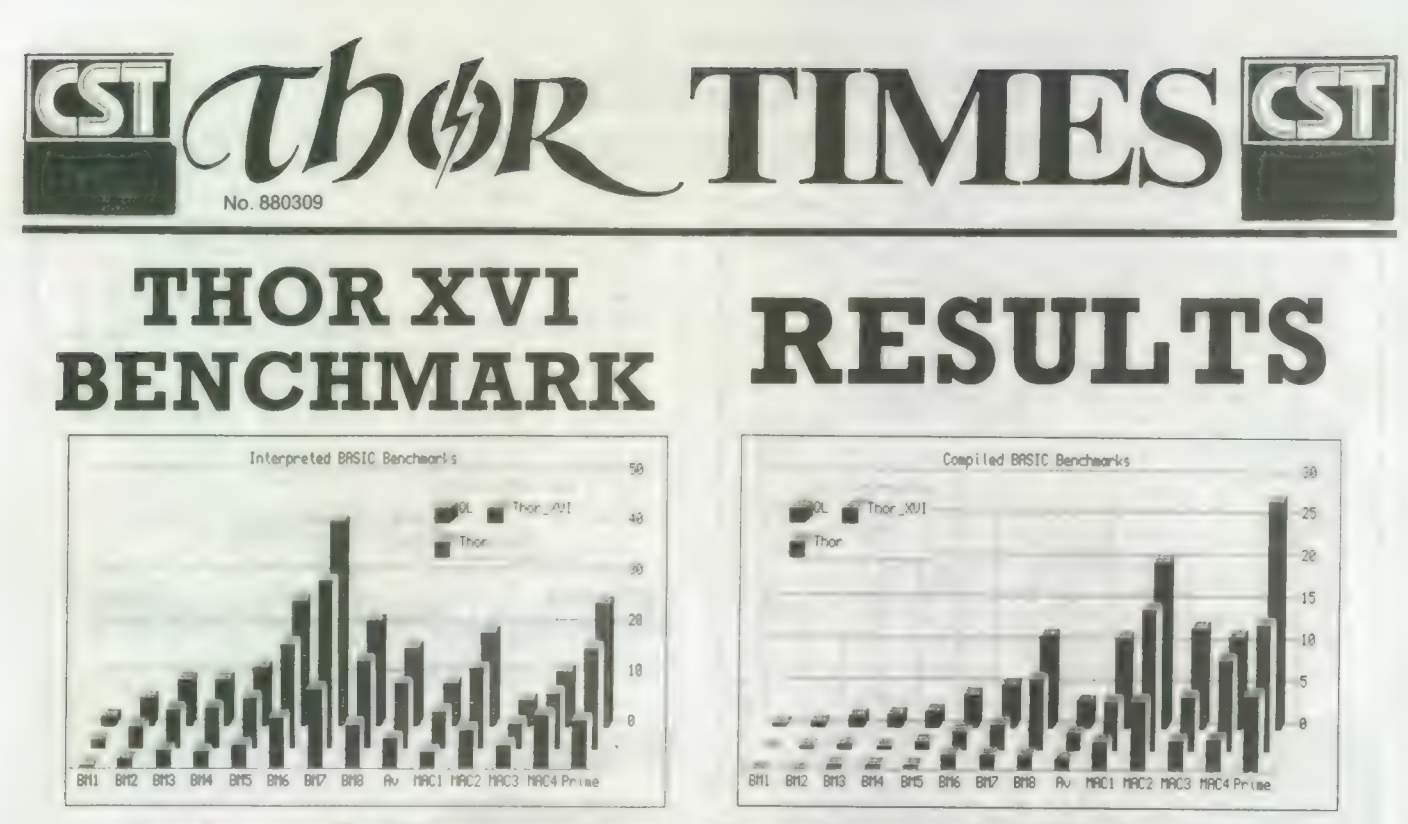

In the front row the Thor XVI timings leave the standard Thor and QL behind on the BASIC benchmark tests

"There are lies, demned lies and benchmarks' to mix metaphore. They are, at worst, only a test of how good a machine is at performing benchmarks. The oft-quoted PCW benchmarks actually test the speed of Basic interpreters running a set of somewhat unrealistic programs. This means that the test is at least as dependent on the performance of Basic (running badly written code) as the machine itself. However, when the computers being compared are of similar architecture and running essentially the same dialect of Basic (as with the QL, Thor and Thor XVI), the comparisions are quite meaningful.

With direct scales to France<br>increasing all the time CST are investigating setting up a distribution network to look after the French language interests in Europe. With the intention of increasing cooperation a representative of CST attended a meeting of the French QL user group, QL CONTACT recently, also talking to members of the French speaking Belgian and Swiss groups.

#### HARDWARE SUPPORT

In particular language and compatibility worries were raised, however with QL CONTACT now evaluating a Thor XVI it is hoped any teething troubles can be eradicated with direct sales soon to follow. Preliminary negoiations have also taken place with Mr Alain Thomas, head of S.E.D.T. to give the necessary hardware support Thomas's company already handle QL hardware problems in France.

The benchmark results shown<br>
CST CONTACT QL here are as tested by CST for<br>
the OL and Thors; the other results are derived from With direct scales to France results determined by<br>increasing all the time CST are OUANTA; these are given in The Thor-XVI: OL results show good faith, but without any a speed ratio for interpreted warrantee of accuracy. The SuperBASIC of 2.44:1.20:1.00. multi-machine comparisons are The results for compiled<br>for the average result from the SuperBASIC (using Digital<br>PCW benchmarks. The QL v Precision's Turbo Charge PCW benchmarks. The QL v<br>Thor benchmarks are for each of the PCW results, plus the performance of several Apple The multi-machine results show Macintosh" benchmarks anda that the QL compares

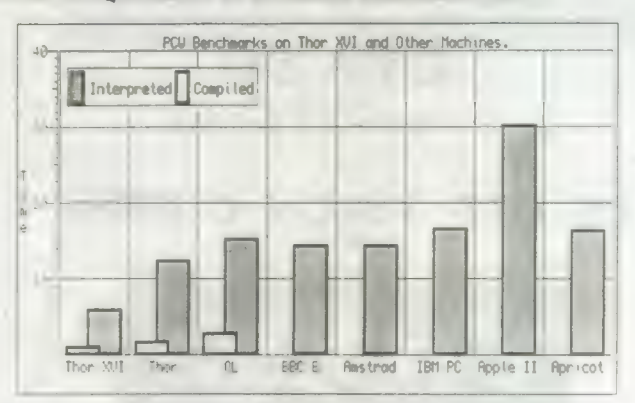

"Macintosh" benchmarks and a that the QL compares<br>
"sieve of Eristosthanes" prime reasonably with considerably<br>
number generator<br>
higher priced competition, with higher priced competition, with

the Thor XVI way ahead. On<br>this graph, the compiled this graph, the compiled versions of the benchmarks are shown to scale, showing the advantages of Turbo Charge. Compiled results for other machines were not available at the time of press unlike using Turbo, not all machines have compilers compatible with their interpreter (if any).

## Dear Hilde...

Hilde has been shocked by reminds me that the readers response to last competition closing date is th e In been letters months caption competition In<br>
particular she has been<br>
snowed under with letters<br>
complaining of the flippant<br>
attitude towards what is apparently a serious problem in computer circles. While Hilde assures me she will make every endeavour to answer all your queries, she says there is no substitue for professional medical advice. Finally she

3lst May. The intimate nature of Hilde's correspondence this month makes it unsuitable for publication. Photographs will only be returned with a stamped addressed envelope.

> THOR TIMES AGONY AUNT

#### ADDRESS FOR OUR FRENCH READERS

The QL user group: QL CONTACT FRANCE

38-40 Rue Stephenson 75018 Paris

And for hardware problems: S.E.D.T 2 Allee Verte 75011 Paris

Next Month: Thor XVI Communications

## £2 OFF QL REVISOR

"Viewed for the first time, it evokes a feeling of impressed astonishment" (QL World Review Feb 87).

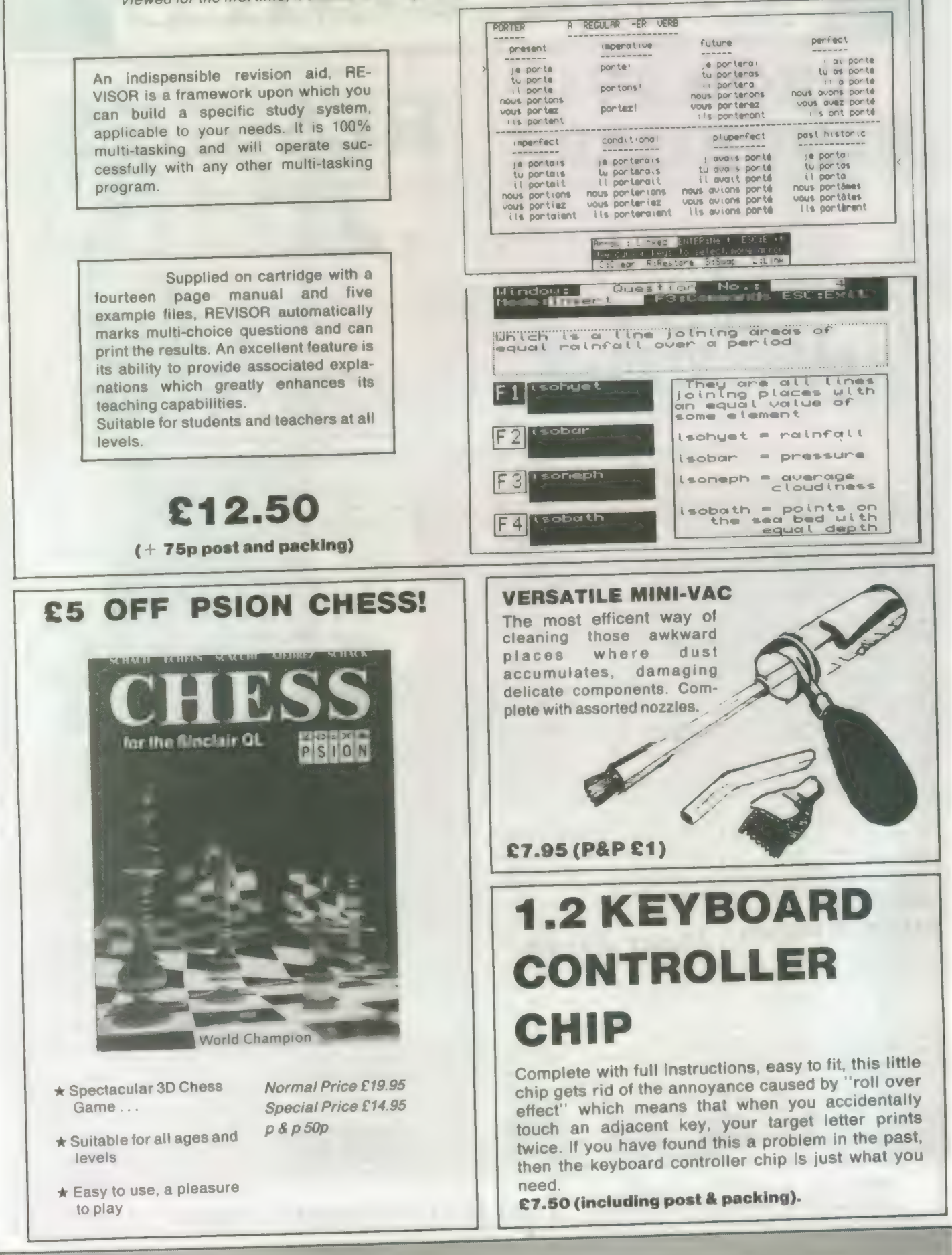

a Se

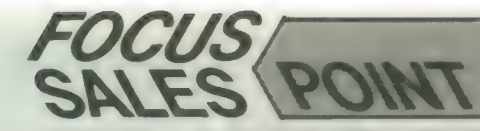

Special Readers<br>Price only £9

- ◆ 2 Cartridges
- 150 Descriptive and imaginative locations.
- Problems mazes traps and puzzles  $\bullet$
- **Extensive Vocabulary**
- ◆ 50 Objects
- $\bullet$  Intelligent characters to carry out tasks.

Javid Systems

## LINKED EFFICIENCY from METALOGIC

The remarkable new ML8000 is an 8K computer, designed for your desk (but slipping easily into your briefcase). It can replace your address and telephone book and stores up to 8000 alphabetical or numerical characters. It can also replace you diary and with 16 alarms that can be programmed up to a year in advance, you need never forget an appointment or birthday again! The time mode can be set to display time and date, and the the your function calculator can be used without disturbing any data in the memory replacing your calculator as well! The directory scrolls through files or offers instant recall, and you can code your personal data to keep files secure.

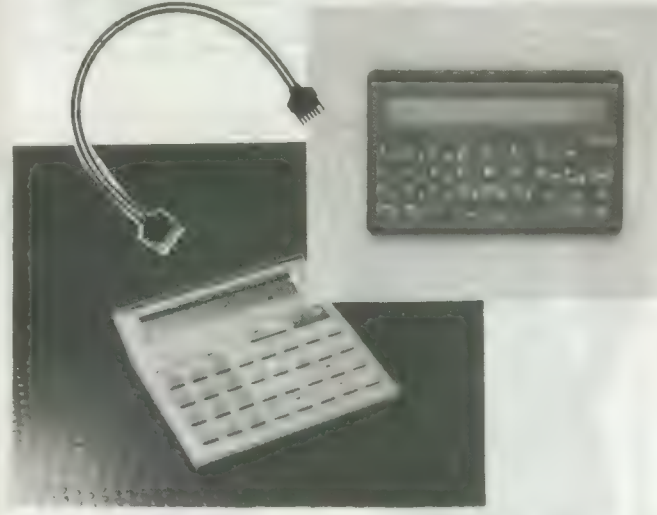

The 8000 also comes in credit card size, which slips into your wallet, and has the same functions as the desktop version.

If you can'tmake your mind up between the two, why not have **BOTH** and take advantage of the FREE CABLE (normally £9.95) which LINKS the two and allows you to copy data from one to the other!

**DESKTOP SIZE ML 8000** £29.95 **CREDIT CARD SIZE ML 8000** £24.95 POST & PACKING £1.50

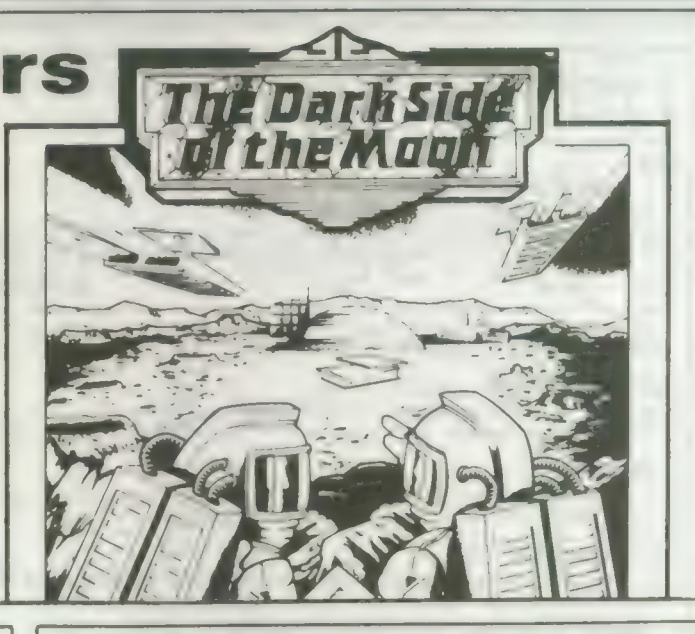

## ORDER FORM QL WORLD (May)

Please tick the items you require from the list below and allow 28 days for delivery.

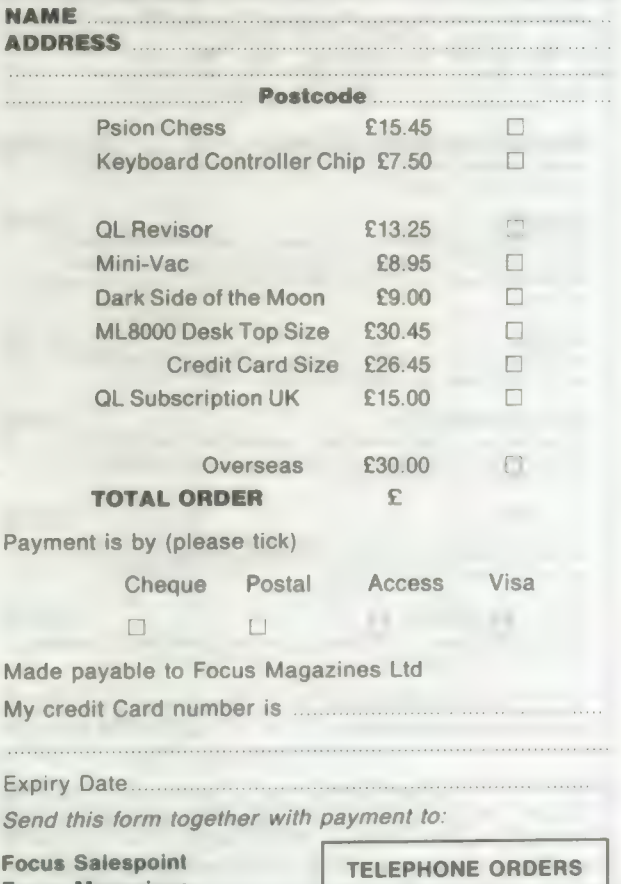

Focus Magazines Greencoat House Francis Street London SW1P 1DG

01-834 1717 Anne Arnold

## $F R S O F I$

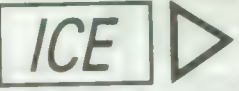

#### ICE

#### + Choice Multitasking Program

£14,95p

£26.95p

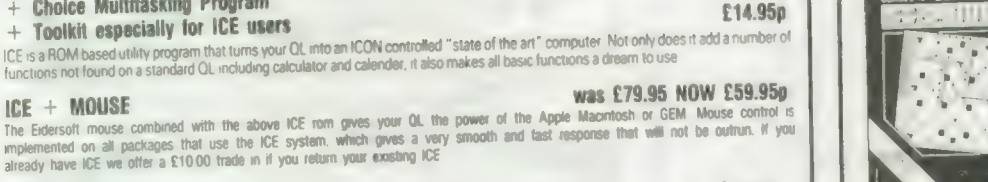

**BJ RETURNS** 

BJ IN 3D LAND

**KARATE** 

**SPOOK** 

**GAMES PACK** 

#### **JUST BACK !! SCRABBLE** A great version of an

GAMES<sup>I</sup>

is the excellent sequel to QL caverns incorporating many of the excellent<br>features and graphics of the original game

BJ is lost again! This time in a 3D maze that will pose a challenge to all (70 screens)

**Exercisive Graphics. 18 different movements including kicks, punches and incredible graphics. 18 different movements including keyser option**<br>somersaults Multi-screen action, large flicker, free sprites, multi player opti

one of the best versions of Pacman for any Micro comp

Comprising of ZAPPER, the classic arcade game Eagle, a defender type game<br>and Criadel where you must unravel the secrets of a glant city as you steer your<br>craft through 50 screens of danger and excitement and, finally, BJ

**RECOMPUTER** 

old favourite One to four players, 8 skill levels, 12,000 word dictionary **Only £14.95** 

£10.95p

£10.95p

£10.95a

£16.95p

was £19.95 HOW £14.95p

#### £14,95p

£14.95p

£24.95p

ARTICE OR MOUSEART A keyboard or mouse controlled graphics program. The features include circle, line, box, free hand draw, paintbox colours and brushes, coils, transfer and save image. Epson printed draw, paintbox save image. Epson printer

 $ICE + MOUSE$ 

A multi-tasking utility that allows you to set up your own ICONS for the control of programs, including QUILL, AHA, and a host of other<br>programs. As well as a full ICON editor it includes a printer spooler and printer mana

#### **DRAWING OFF-ICE**

3D screen designer aimed at producing true 3D images on your screen. The perspective is automatically calculated to a given variable ung coint This is not some complex co-ordinated program which requires you to work out every point of the 3D object in advance. Requires 3%" disk drive. This program now includes version of mouse art. Expanded memory required

#### PUBLISHING OFF-ICE £24.95p **NEW**

Incorporating an exchanced version of mouse art. Everything you need to design your newspaper or publication Disk + Expanded Memory only required

#### DISCOUNTS AND IMMEDIATE ADVICE! !! ESS membership -79.95 31 C

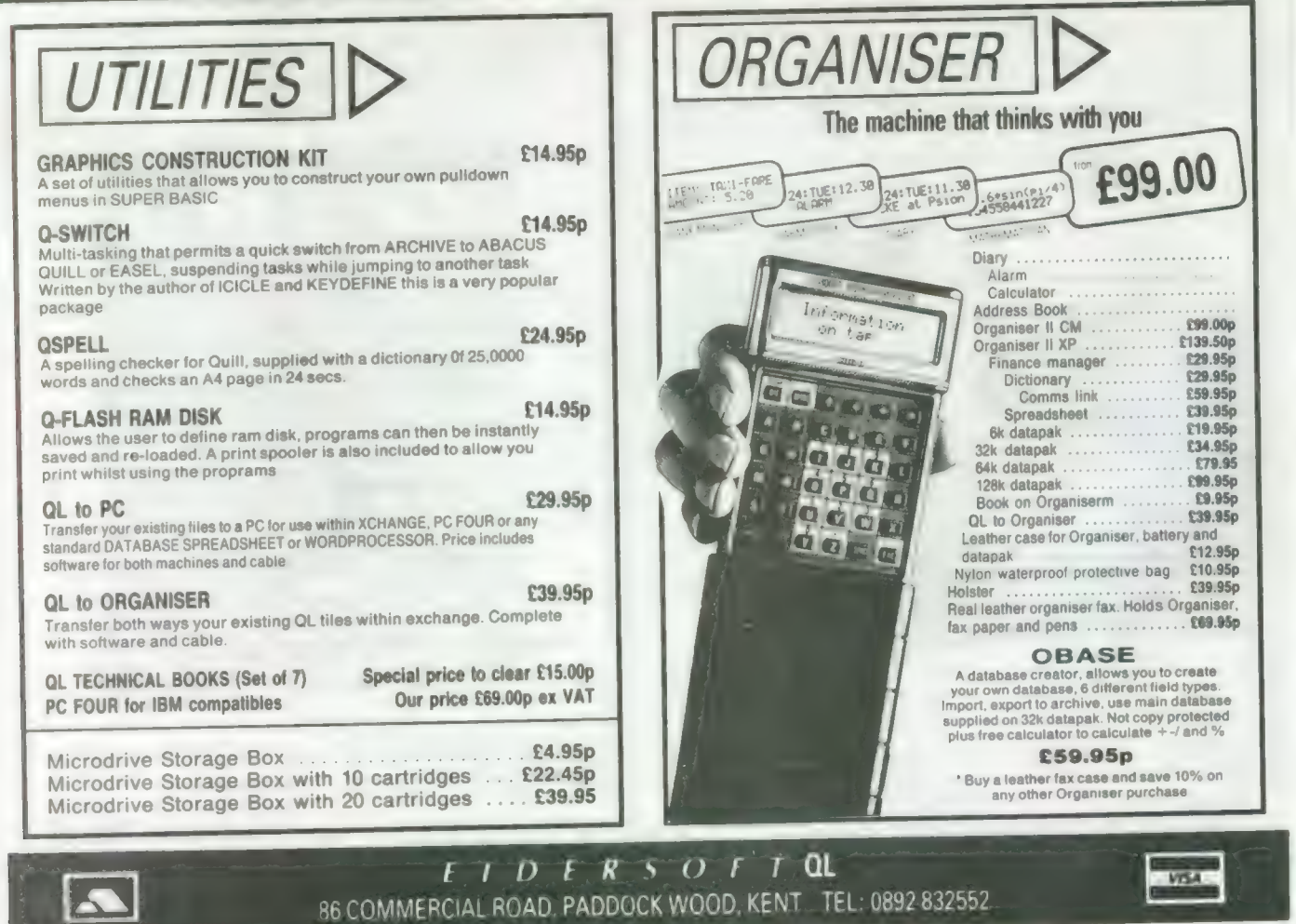

## PRIORITY ORDER FORM

Return this slip with your payment within 28 DAYS and we will send you a FREE microdrive storage box OR alternatively 2 FREE 3-5" discs on any order for £10.00 and over. Telephone orders qualify if you simply quote reference ESSNL2 when you ring. See number at foot of enclosed sheet.

## SPECIAL PURCHASE!!

We have limited stocks of some Sinclair software at very SPECIAL prices. These are:

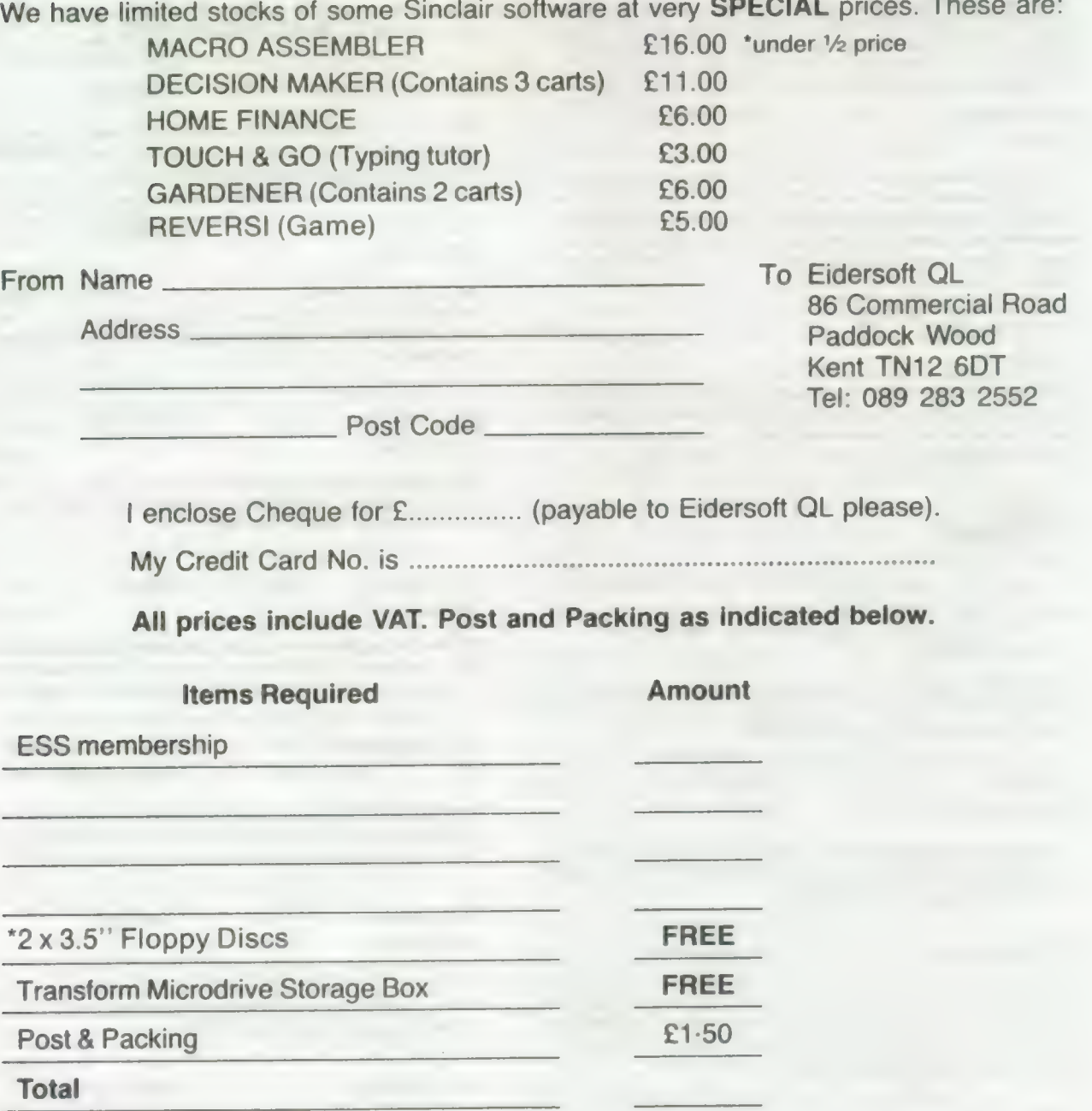

\*Cross out one

# PS DON'T FORGET TO ASK FOR YOUR FREE GIFT<br>WHEN COMPLETING THIS ORDER

Sinclair/QL World May 1988 <sup>53</sup>

7

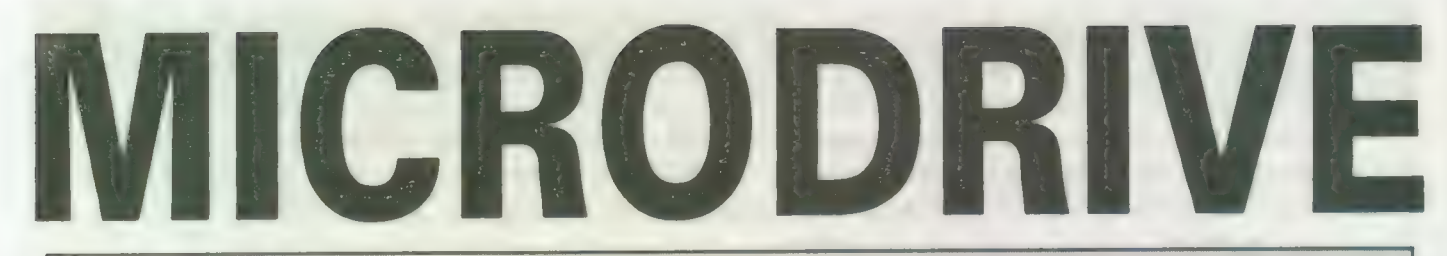

## THE PROGRAMS

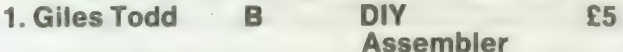

Featured in the March to June 1985 issues of QL User, this complete two-pass assembler will assemble all 68008 code and support the assembler directives DRG, END, EQU, DC and DS.

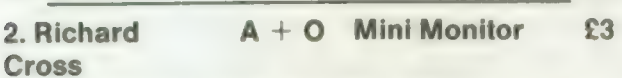

Using approximately 3K of RAM, this utility multi-tasks on your QL, leaving plenty of room for other programs. Commands include dumping registers, memory and ASCII machine code frace, register store, memory move, memory store — byte, word and long — and jumps. QL User, October 1985.

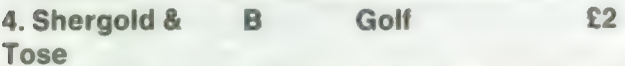

With up to 50 courses of varying difficulty, lakes, rivers, bunkers and trees. You decide the power and direction of each stroke, striving for a birdie, eagle or even an albatross. Your scorecard may be saved. QL User, May 1985.

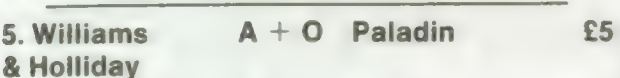

Written completely in machine code, this excellent Space Invaders game was the basis of our games programming series, started in April 1985.

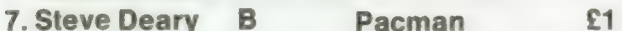

Almost 20 screens of increasing difficulty, including an invisible maze, make it a very versatile rendition of the arcade favourite. QL User, March 1985.

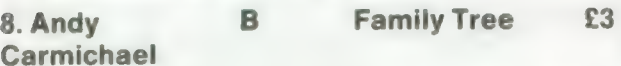

An Archive program and database for setting-up and displaying large family trees. See Theory of Relativity, QL User, July and August 1985.

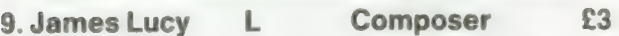

Completed in QL User, October 1985, this QLiberated program will allow you to compose, play and edit music. The program will handle sharps, vary tempo, and specify staccato and legato playing styles.

17. Tony Quinn S CAD QL £4

CAD design programs are particularly suited to the QL. This version includes rubber-banding and a\_ user-definable symbol library. QL World, September 1988.

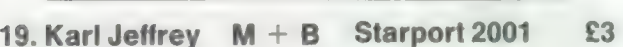

Fast machine code action in this version of the Galaxians arcade game. QL World, November 1986.

24.JF Tydeman S Design 3D £4

3D screen designs with the minimum of fuss and aggravation. QL World, March/April 1987.

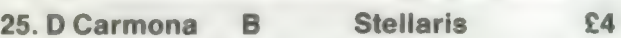

This is an extensive real-time space adventure game against the computer, including economic simulations, lunar landing and superb graphics. QL World, June 1987.

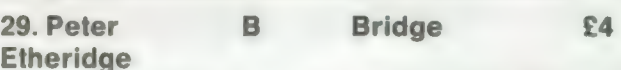

An excellent version of this popular card game. Features include accurate computer bidding, automatic or manual play, replay hands, correct scoring, save and load positions and more.

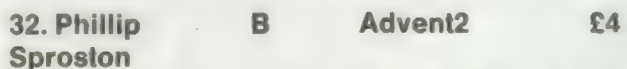

SuperBasic arcade adventure with a humorous slant. A variety of rooms, robots and problems will keep you on your toes. Full instructions included.

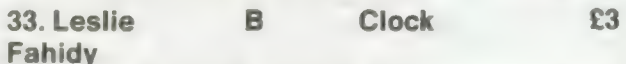

This is a complete version of the clock program, described in the June and July 1987 issues of our QL Education series. an on-screen clock can be used to set or read the time.

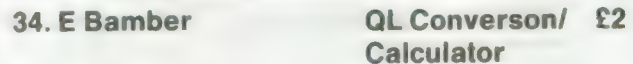

Weights and measures units, conventions and reverse Polish calculation, this utility will convert almost anything to anything. Completely menu-driven, it is very easy to use.

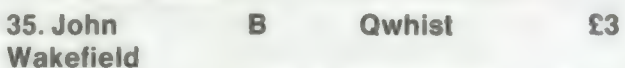

Designed for one player (south) who partners a computer hand (north) against the computerised east and west opponents. QL World, August 1987.

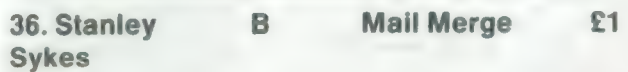

This cartridge contains very handy utilities providing a mail merge and labeller for Quill files. Includes a demonstration.

37.P Gives B The Double £4 A large strategy game in which you manage a football team through four league divisions; features buying and selling, team line-up, morale, and so on, through the league and F.A. Cup season. Includes full instructions.

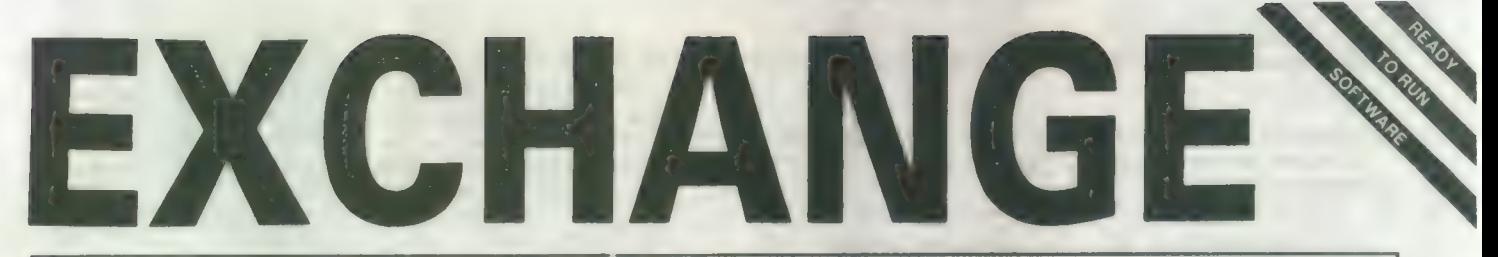

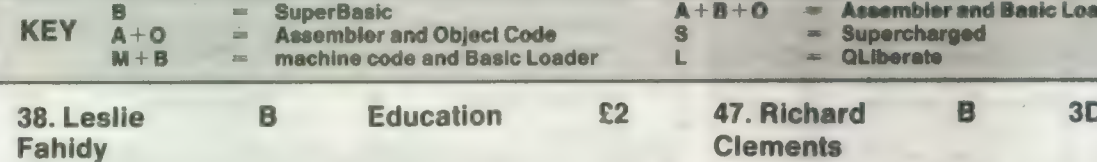

As part of our series of educational programs, this is designed to help teach the solution of simple linear equations. It is aimed specifically at the 11-plus age range.

39. J F Ss Design 3D £4 Tydeman

A large suite of graphics and filing utilities for the production of 2D and 3D graphics, with instructions in the form of a Quill document. QL World, March 1987.

40. Santiago B Roulette £3 Rubio

A Spanish/English version of the traditional gambling game; includes the Leigh Pattern, a system to break the bank. QL World, September 1987.

41. Leslie B Money £2 Fahidy

An educational shopping expedition, calculating prices from shopping lists and trying to determine what coins you will receive as change.

42. Neil 
$$
A + B + O
$$
 Life  
Davidson

A machine code version of the classic simulation of a colony of living cells which survive, reproduce or die according to mathematical rules. Quill instructions included.

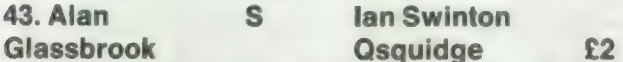

An arcade hunt through an 8x8 grid expandable series of rooms for the nine parts of Squidge's rocket. QL World, October 1987.

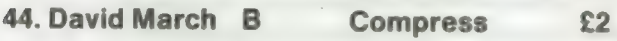

Utility to compress SuperBasic program files into a more compact form without losing the structure of the program.

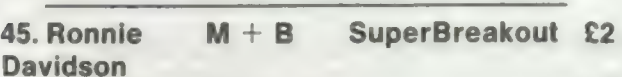

A fast machine code version of the classic wall game where, using a bat and ball, you must try to break through the wall of bricks. Optional double bats and/or balls.

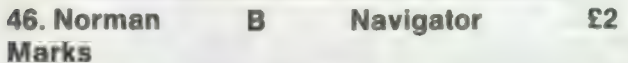

To calculate the distance and direction for travel between longitude and latitude positions on the Earth. The program includes an expandable list of locations. The calculation includes an expandable list of locations. The calculation See over page for order form formulae can be seen from within the program.

Sinclair/QL World May 1988 55

## Maze £2 Clements

der and Object Code

Chase round the generated maze, shown in three dimensions, searching for the key to the next level before going through the exit. Extra points can be gained by passing over Point Squares but do not be carried away because it is all against the clock.

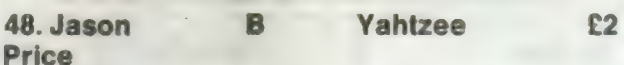

The popular dice game. On-screen graphics make the twoplayer program enjoyable and easy to use. QL World, November 1987.

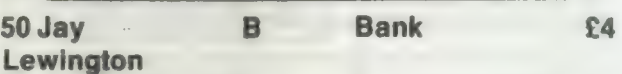

A menu-driven program to keep track of a number of bank accounts, including credits and debits, dated standing orders, printed statements and more.

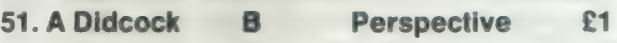

Space is big. This program aims to prove it, with a graphical guided tour of the earth, the solar system, neighbouring suns, galaxy and the whole of creation.

#### THE ALL-NEW MICRODRIVE EXCHANGE

Microdrive Exchange has always been a popular feature of Sinclair QL World and in our constant efforts to improve the magazine we are expanding the Exchange to bring you even more quality programs at budget prices.

To achieve those results we have altered the format of the Exchange. Rather than calculating the number of sectors required by each program and sending the appropriate number of cartridges, we have now made it a one-program, one-cartridge system. So if you would like, say four programs, then regardless of length you will need four cartridges.

There are a number of advantages to the system. First, the service will be much faster, because programs can be copied in advance. Second, rather than having to ensure having the article for documentation we will be able to supply Quill documents on the Microdrive, if needed for future programs.

Finally, for all new programs on the Exchange, rather than just receiving the machine code version, the Supercharged version or whatever, we will be able to supply assembly listings, hex loaders and original Super Basic versions on the same cartridge, so that you can look at and amend programs.

Naturally this service will require the transfer of more than the usual number of Microdrives but bear in mind that the number of Microdrives you send will be returned with the software. We have reduced the price of Microdrives to £2 per cartridge.

With the new system, we have started to include programs which have not necessarily been featured in the magazine, either because they were too long or because we already had too many listings. Consequently we are now looking for quality programs of any length to feature in Microdrive Exchange. If you have any programs which you feel are good enough please send them for review.

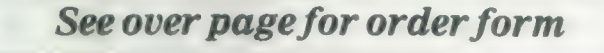

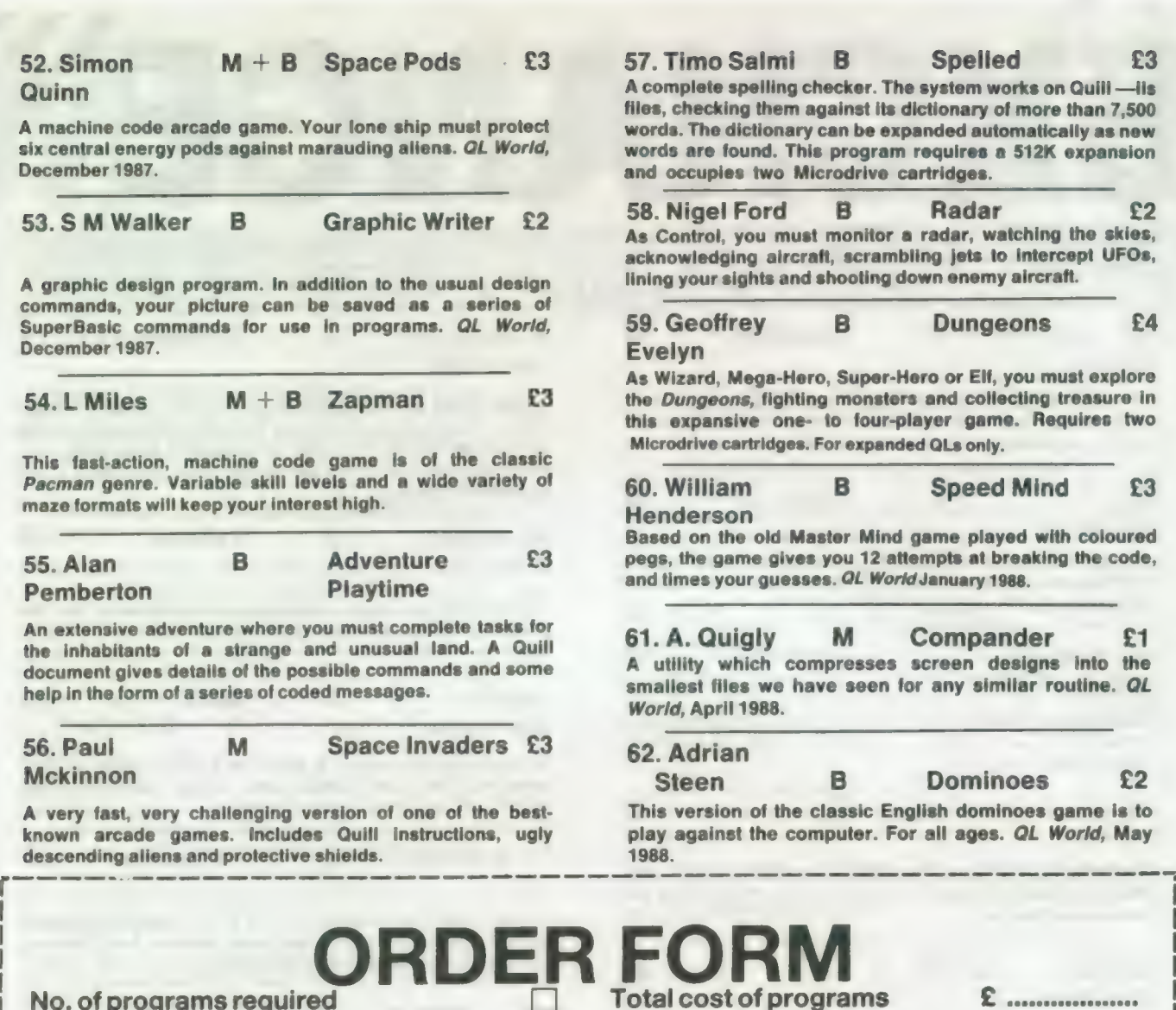

No. of programs required and Drive cost of programs and Drive cost (£2 each) Communications control of drives required No. of drives required<br>No. of drives sent : Sub-total Tiseres in Sub-total Sub-total Drive Communications of the Sub-total Drive Communications of the Sub-total Drive Communications of the Sub-total Drive Communications o Program ID Numbers **Program ID Numbers Program 20.75** Protal cost of programs<br>
Drive cost (£2 each)<br>
Sub-total<br>
Postage & packing<br>
+ 15% VAT<br>
C Pe ae i Le Re canoe sendin QL GOLD CARD NUMBER<br>
(IF ANY) ENTITY GOLD CARD HOLDER E communication TOTAL TO BE SENT E ................... Name **Address** 

Please copy on to Microdrive the programs above which I have indicated by their ID numbers. | enclose a cheque PO to the value of £...... made payable to Sinclair QL World. I understand that Sinclair QL World undertakes to supply only these programs = copied on to Microdrive = and accepts no liability for their operation as defined by the author. Neither can *Sinclair QL World* supply Tel: 089 283 4783.

additional information about any of the programs other than that originally printed or supplied. Any article reprints must be ordered and paid for separately at £2 each inclusive of post and packing = £3 overseas.

Please send order form to: Mike McKenzie, PO Box 74, Tonbridge, TN12 6DW. Tel: 089 283 4783.

Sinclair/QL World May 1988

Go cee reams eee Ge canD GEDEESe

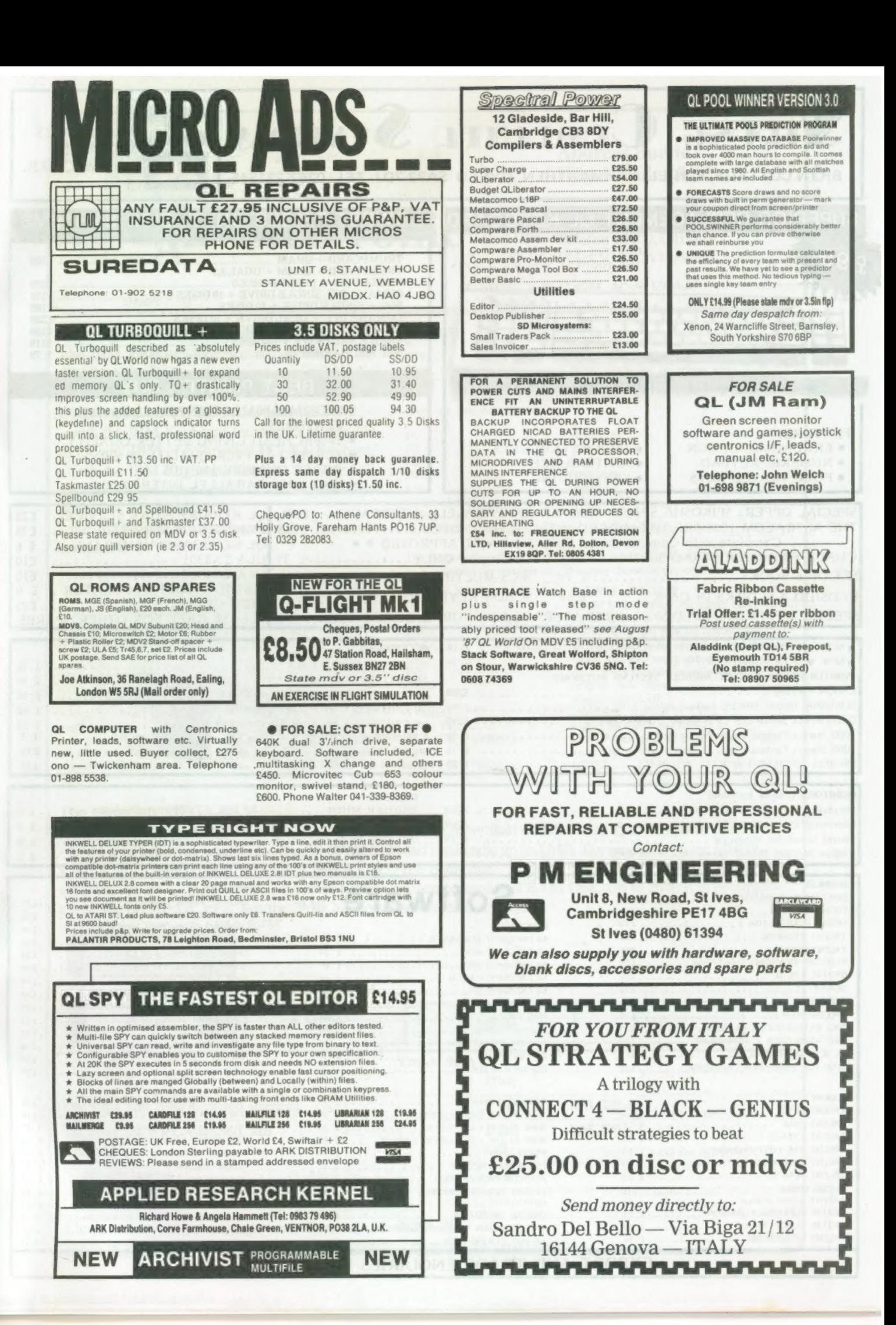

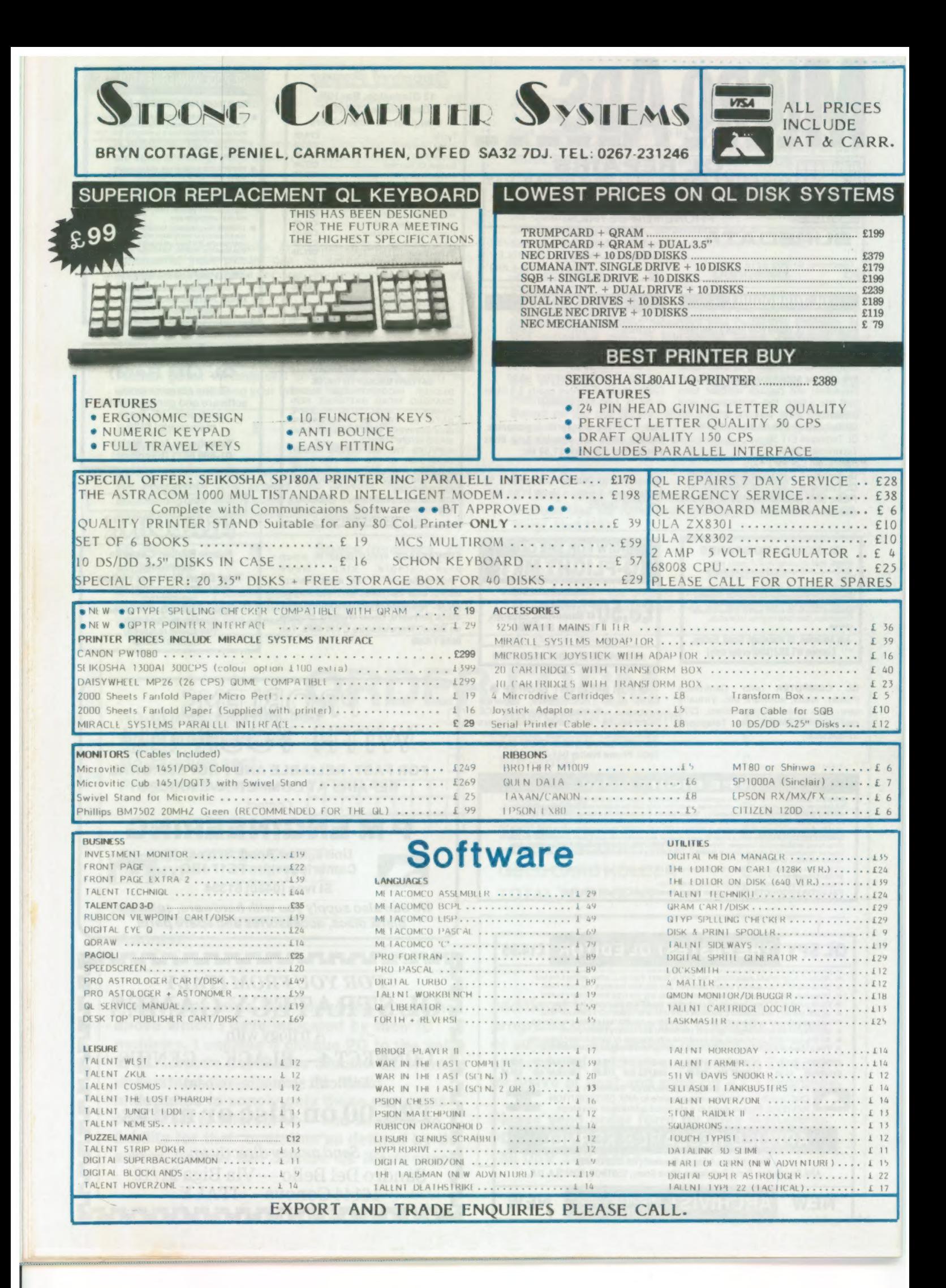

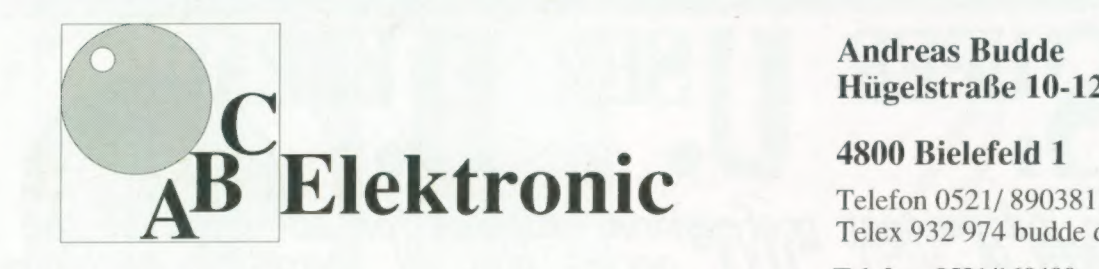

#### Andreas Budde Hiigelstrabe 10-12

#### 4800 Bielefeld 1

Telex 932 974 budde d

Telefax 0521/160400

## The Giga Soft IBM-Keybord Interface Extras: delete character left

-the IBM keyboard-Interface is conected to the crique example of the delete word left (in editors only) QL ROM-Port. But the user does not lose the CTRL SHIFT <- delete whole line (in editors only) cursor to start of line (in editors only) possibility to use additional Roms, because of a ROM-socket on the Keyboard interface. There are five new function-keys:

- with the IBM Keyboard Interface it is possible to use any IBM or compatibel PC/ XT Keybord.<br>- with the IBM Keyboard Interface the user will

compatible ! This controls the function of the numerical pad. Is NUMLOCK on, then a keypress

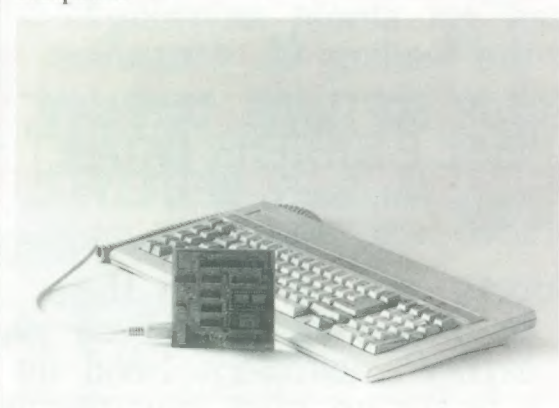

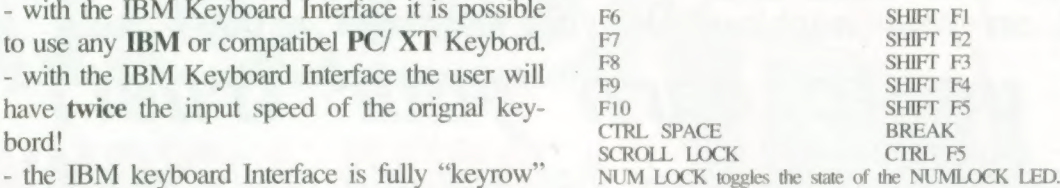

on it generates the numbers and characters shown at the keys, otherwise

ARROW KEYS CURSOR CONTROL DEL Delete character under cursor CTRL - program slow down CTRL + program speed up CTRL PRTSC toggles MODE 4 and MODE 8 PRTSC S.U. ALT SHIFT PRTSC RESET

HOME Cursor to start of line (in editors only)<br>
END Cursor to end of line (in editors only) Cursor to end of line (in editors only) PAGE UP Scroll up one page (in editors only)<br>PAGE DOWN Scroll down one page (in editor DOWN Scroll down one page (in editors only) INS ALT ENTER (with SuperToolkit ID) SYSREQ Job-change (function of CTRL C) ALT SHIFT SYSREQ Level 7 interrupt (CTRL ALT 7 at the QL)

#### The Giga Soft MEGA-RAM

Thanks to the MEGA-RAM Card it is now possible to use more than 640kb on the QL Computer. MEGA - RAM is a Board that replaces the orginal 68008 CPU and can handle up to 3 MB. The new CPU on the MEGA-RAM Card is fully compatibel to the 68008 CPU. The command "ramex" makes the additional memory available for use - the normal RAM up to 640kb can then be used as a RAM Disk. Up to 2MB it is possible to use the orginal QL case. For the 3MB Version a new case is required.  $\overline{\text{with}}$  640kb RAM

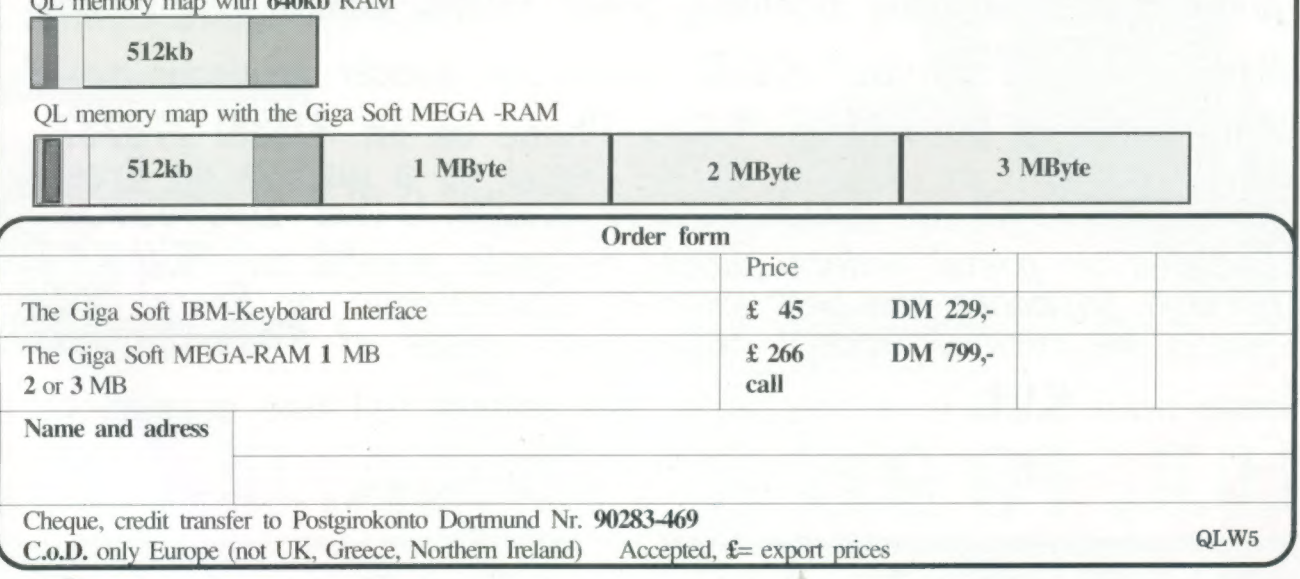

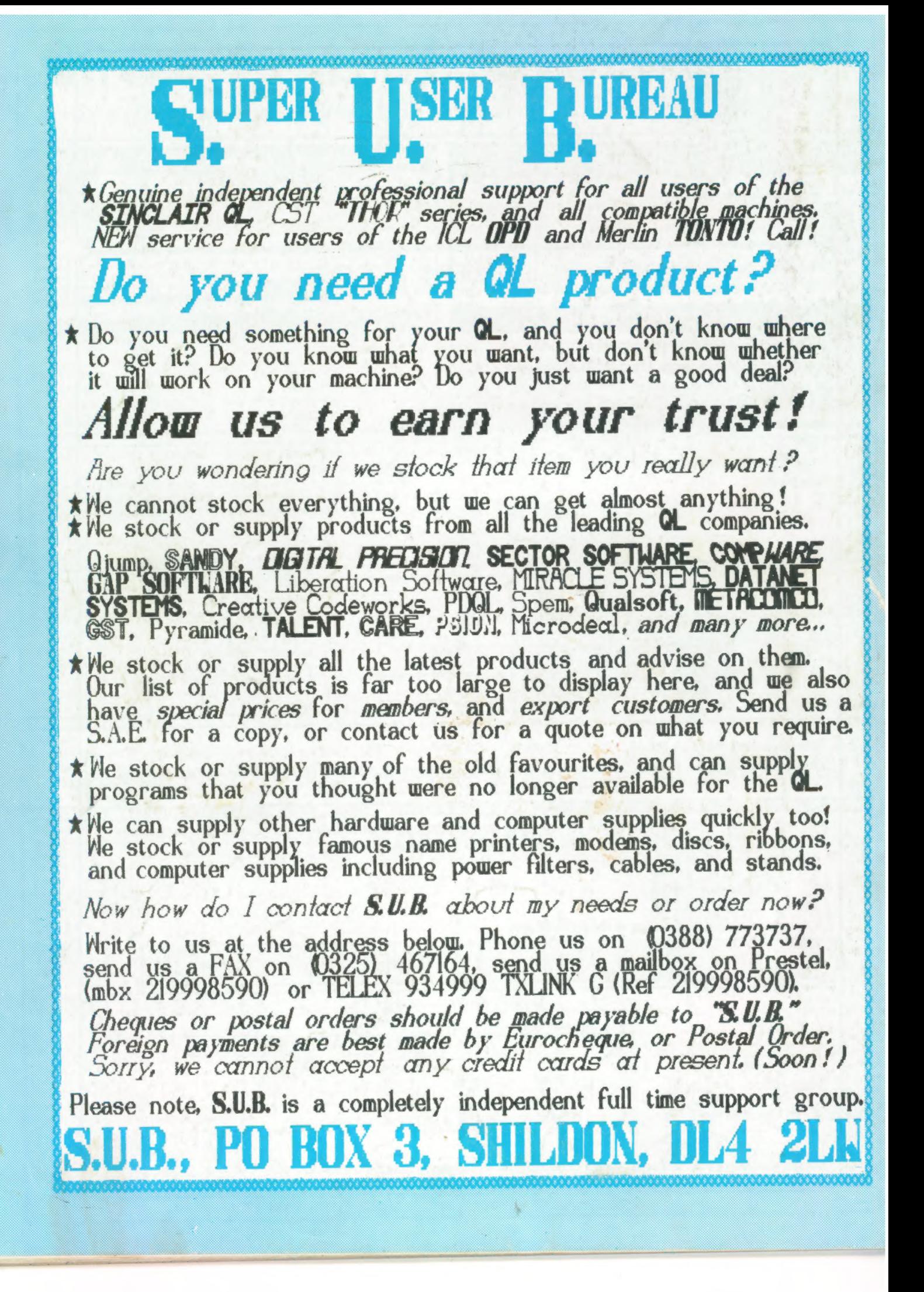